# Stateflow<sup>®</sup> and Stateflow<sup>®</sup> Coder

For Use with Simulink<sup>®</sup>

Modeling

Simulation

Implementation

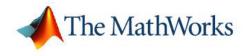

API Version 6

#### How to Contact The MathWorks:

|   | www.mathworks.com<br>comp.soft-sys.matlab                                                                                                | Web<br>Newsgroup                                                                                                    |
|---|----------------------------------------------------------------------------------------------------|----------------------------------------------------------------------------------------------------|
| @ | support@mathworks.com<br>suggest@mathworks.com<br>bugs@mathworks.com<br>doc@mathworks.com<br>service@mathworks.com<br>info@mathworks.com | Technical Support<br>Product enhancement suggestions<br>Bug reports<br>Documentation error reports<br>Order status, license renewals, passcodes<br>Sales, pricing, and general information |
| 1 | 508-647-7000                                                                                                    | Phone                                                                                                    |
|   | 508-647-7001                                                                                                    | Fax                                                                                                    |
|   | The MathWorks, Inc.                                                                                                    | Mail                                                                                                    |

The MathWorks, Inc. 3 Apple Hill Drive Natick. MA 01760-2098

For contact information about worldwide offices, see the MathWorks Web site.

Stateflow and Stateflow Coder API © COPYRIGHT 2004–2005 by The MathWorks, Inc.

The software described in this document is furnished under a license agreement. The software may be used or copied only under the terms of the license agreement. No part of this manual may be photocopied or reproduced in any form without prior written consent from The MathWorks, Inc.

FEDERAL ACQUISITION: This provision applies to all acquisitions of the Program and Documentation by, for, or through the federal government of the United States. By accepting delivery of the Program or Documentation, the government hereby agrees that this software or documentation qualifies as commercial computer software or commercial computer software documentation as such terms are used or defined in FAR 12.212, DFARS Part 227.72, and DFARS 252.227-7014. Accordingly, the terms and conditions of this Agreement and only those rights specified in this Agreement, shall pertain to and govern the use, modification, reproduction, release, performance, display, and disclosure of the Program and Documentation by the federal government (or other entity acquiring for or through the federal government) and shall supersede any conflicting contractual terms or conditions. If this License fails to meet the government's needs or is inconsistent in any respect with federal procurement law, the government agrees to return the Program and Documentation, unused, to The MathWorks, Inc.

#### Trademarks

MATLAB, Simulink, Stateflow, Handle Graphics, Real-Time Workshop, and xPC TargetBox are registered trademarks of The MathWorks. Inc.

Other product or brand names are trademarks or registered trademarks of their respective holders.

#### Patents

The MathWorks products are protected by one or more U.S. patents. Please see www.mathworks.com/patents for more information.

#### **Revision History**

| June 2004      | Online only | Revised for S |
|----------------|-------------|---------------|
| October 2004   | Online only | Revised for S |
| March 2005     | Online only | Revised for S |
| September 2005 | Online only | Revised for S |

Revised for Stateflow 6.0 (Release 14) Revised for Stateflow 6.1 (Release 14SP1) Revised for Stateflow 6.21 (Release 14SP2) Revised for Stateflow 6.3 (Release 14SP3)

# Using the Stateflow API

| Overview of the Stateflow API                      |     |
|----------------------------------------------------|-----|
| What Is the Stateflow API?                         |     |
| Stateflow API Object Hierarchy                     |     |
| Getting a Handle on Stateflow API Objects          |     |
| Using API Object Properties and Methods            |     |
| API References to Properties and Methods           |     |
| ArT helefences to rioperties and methods           | ••  |
| Quick Start for the Stateflow API                  |     |
| Create a New Model and Chart                       |     |
| Access the Model Object                            |     |
| Access the Chart Object                            |     |
| Create New Objects in the Chart                    |     |
|                                                    |     |
| Accessing the Properties and Methods of Objects    |     |
| Naming Conventions for Properties and Methods      |     |
| Using Dot Notation with Properties and Methods     |     |
| Using Function Notation with Methods               | ••  |
| Displaying Properties and Methods                  |     |
| Displaying Properties                              |     |
| Displaying the Names of Methods                    |     |
|                                                    |     |
| Displaying Property Subproperties                  |     |
| Displaying Enumerated Values for Properties        | ••• |
| Creating and Destroying API Objects                |     |
| Creating Stateflow Objects                         |     |
| Establishing an Object's Parent (Container)        |     |
| Destroying Stateflow Objects                       |     |
|                                                    | ••• |
| Accessing Existing Stateflow Objects               |     |
| Finding Objects                                    |     |
| Finding Objects at Different Levels of Containment |     |
| Retrieving Recently Selected Objects               |     |
|                                                    |     |

| Getting and Setting the Properties of Objects                                                                                                    | 1-31                                 |
|----------------------------------------------------------------------------------------------------|--------------------------------------|
| Copying Objects         Accessing the Clipboard Object         copy Method Limitations         Copying by Grouping (Recommended)         Copying Objects Individually | 1-33<br>1-33<br>1-34<br>1-35<br>1-36 |
| Using the Editor Object<br>Accessing the Editor Object<br>Changing the Stateflow Display                                                                              | 1-37<br>1-37<br>1-37                 |
| Entering Multiline Labels                                                                                                    | 1-39                                 |
| Creating Default Transitions                                                                                                    | 1-40                                 |
| Making Supertransitions                                                                                                    | 1-41                                 |
| Creating a MATLAB Script of API Commands                                                                                                    | 1-43                                 |

# API Properties and Methods by Use

| Reference Table Column Descriptions | 2-3  |
|-------------------------------------|------|
| Access Methods                      | 2-4  |
| Code Generation and Target Building | 2-5  |
| Code Generation and Build Methods   | 2-5  |
| Code Generation Properties          | 2-6  |
| Custom Code Properties              | 2-8  |
| Display Control                     | 2-10 |
| Display Methods                     | 2-10 |
| Display Properties                  | 2-10 |

| Graphical Appearance<br>Color Properties<br>Drawing Properties<br>Font Properties<br>Position Properties<br>Text Properties | 2-11<br>2-11<br>2-12<br>2-13<br>2-16<br>2-19 |
|----------------------------------------------------------------------------------------------------|----------------------------------------------|
| Creating and Deleting Objects                                                                                               | 2-20                                         |
| Containment                                                                                                    | 2-21                                         |
| Data Definition Properties                                                                                                  | 2-22                                         |
| Debugging Properties                                                                                                    | 2-25                                         |
| Identifiers                                                                                                    | 2-29                                         |
| Interface to Simulink                                                                                                    | 2-31                                         |
| Machine (Model) Identifier Properties                                                                                       | 2-35                                         |
| Truth Table Construction Properties                                                                                         | 2-36                                         |
| Utilities                                                                                                    | 2-37                                         |

# **API Properties and Methods by Object**

| Reference Table Columns | 3-5 |
|-------------------------|-----|
| Objectless Methods      | 3-6 |
| Constructor Methods     | 3-7 |
| Editor Properties       | 3-8 |

| Editor Methods                | 3-9  |
|-------------------------------|------|
| Clipboard Methods             | 3-10 |
| All Object Methods            | 3-11 |
| Root Methods                  | 3-12 |
| Machine Properties            | 3-13 |
| Machine Methods               | 3-17 |
| Chart Properties              | 3-18 |
| Chart Methods                 | 3-25 |
| State Properties              | 3-26 |
| State Methods                 | 3-30 |
| Box Properties                | 3-32 |
| Box Methods                   | 3-34 |
| Graphical Function Properties | 3-35 |
| Graphical Function Methods    | 3-38 |
| Truth Table Properties        | 3-39 |
| Truth Table Methods           | 3-42 |
| Truth Table Chart Properties  | 3-43 |
| Truth Table Chart Methods     | 3-46 |

| Embedded MATLAB Function Properties                         | 3-47         |
|-------------------------------------------------------------|--------------|
| Embedded MATLAB Function Methods                            | 3-49         |
| Note Properties                                             | 3-50         |
| Note Methods                                                | 3-52         |
| Transition Properties                                       | 3-53         |
| Transition Methods                                          | 3-57         |
| Junction Properties                                         | 3-58         |
| Junction Methods                                            | 3-59         |
| Data Properties                                             | 3-60         |
| Data Methods                                                | 3-66         |
| Event Properties                                            | 3-67         |
| Event Methods                                               | 3-70         |
| Target Properties         CodeFlagsInfo Property of Targets | 3-71<br>3-73 |
| Target Methods                                              | 3-76         |

# API Methods — Alphabetical List

| List of API Methods |  | 4-2 |
|---------------------|--|-----|
|---------------------|--|-----|

# Using the Stateflow API

The procedures and conceptual information in this chapter explain the basic operations of the Stateflow® Application Program Interface (API). It includes the following sections:

| Overview of the Stateflow API<br>(p. 1-3)                    | Introduces you to concepts you need<br>to know to understand the Stateflow<br>API and how to use it to create and<br>edit Stateflow diagrams.      |
|--------------------------------------------------------------|----------------------------------------------------------------------------------------------------|
| Quick Start for the Stateflow API<br>(p. 1-9)                | Step-by-step instructions for<br>constructing a Stateflow diagram<br>with the Stateflow API.                                                       |
| Accessing the Properties and<br>Methods of Objects (p. 1-17) | Describes the conventions used in<br>naming the properties and methods<br>of Stateflow API objects and the<br>rules for using them in commands.    |
| Displaying Properties and Methods<br>(p. 1-20)               | Information on calling built-in<br>methods for listing properties and<br>methods for each object type.                                             |
| Creating and Destroying API Objects<br>(p. 1-23)             | Information on creating and<br>destroying any Stateflow object<br>with the Stateflow API, and how to<br>connect one object with another.           |
| Accessing Existing Stateflow Objects (p. 1-27)               | Create handles to any object in an<br>existing Stateflow diagram and use<br>them to manipulate actual Stateflow<br>objects in a Stateflow diagram. |

| Copying Objects (p. 1-33)                             | Learn the copy and paste procedure<br>for copying Stateflow objects from<br>one environment to another.                                     |
|-------------------------------------------------------|----------------------------------------------------------------------------------------------------|
| Using the Editor Object (p. 1-37)                     | Access the Editor object for a<br>Stateflow diagram to perform<br>operations that are graphical only,<br>such as changing fonts and colors. |
| Entering Multiline Labels (p. 1-39)                   | The Stateflow API provides two<br>techniques to enter text with more<br>than one line for the labels of states<br>and transitions.          |
| Creating Default Transitions<br>(p. 1-40)             | The Stateflow API provides<br>two means for making default<br>transitions.                                                                  |
| Making Supertransitions (p. 1-41)                     | Describes how to create supertransitions.                                                                                                   |
| Creating a MATLAB Script of API<br>Commands (p. 1-43) | You can execute your API commands in a single MATLAB <sup>®</sup> script.                                                                   |

## **Overview of the Stateflow API**

The Stateflow API is a textual programming interface with the Stateflow diagram editor from the MATLAB Command Window. Before you get started with the "Quick Start for the Stateflow API" on page 1-9, read the topics in this section for an introduction to some new concepts that are part of the Stateflow API:

- "What Is the Stateflow API?" on page 1-3 Defines and describes the nature of the Stateflow API.
- "Stateflow API Object Hierarchy" on page 1-4 Introduces you to the hierarchy of objects in the Stateflow API, which mimics the hierarchy of objects in Stateflow.
- "Getting a Handle on Stateflow API Objects" on page 1-6 Introduces you to the concept of a handle that is used to represent a Stateflow API object in MATLAB.
- "Using API Object Properties and Methods" on page 1-7 Introduces you to the properties and methods of each API object. Properties and methods do the work of the API to create and change Stateflow diagrams.
- "API References to Properties and Methods" on page 1-8 Introduces you to the extensive reference information available in this guide on each individual property and method.

**Caution** You cannot undo any operation to the Stateflow diagram editor performed through the Stateflow API. If you do perform an editing operation through the API, the undo and redo buttons are disabled from undoing and redoing any prior operations.

#### What Is the Stateflow API?

The Stateflow Application Programming Interface (API) is a tool of convenience that lets you create or change Stateflow diagrams with MATLAB commands. By placing Stateflow API commands in a MATLAB script, you can automate Stateflow diagram editing processes in a single command. There are many possible applications for the Stateflow API. Here are some:

- Create a script that performs common graphical edits that makes editing of Stateflow diagrams easier.
- Create a script that immediately creates a repetitive "base" Stateflow diagram.
- Create a script that produces a specialized report of your model.

The Stateflow API consists of objects that represent actual Stateflow objects. For example, an API object of type State represents a Stateflow state, an API object of type Junction represents a Stateflow junction, and so on.

Each API object has methods and properties you use to perform editing operations on it. The correspondence between API object and Stateflow object is so close that what you do to a Stateflow API object affects the object it represents in the Stateflow diagram editor, and what you do to a graphical object in the Stateflow diagram editor affects the Stateflow API object that represents it.

The following topics introduce you to the objects, properties, and methods of the Stateflow API.

#### **Stateflow API Object Hierarchy**

Stateflow API objects represent actual Stateflow objects in a Stateflow diagram. Like Stateflow objects, API objects contain or are contained by other Stateflow objects. For example, if state A contains state B in the Stateflow diagram editor, then the API object for state A contains the API object for state B. The following diagram depicts the Stateflow API hierarchy of objects:

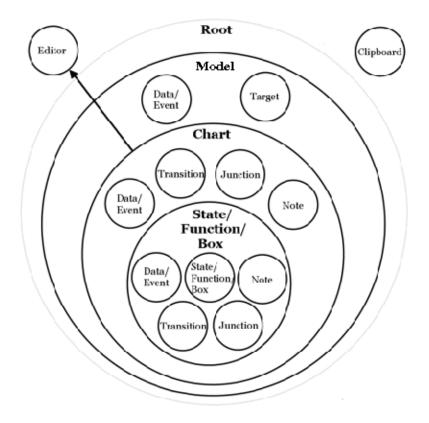

Rules of containment define the Stateflow and Stateflow API object hierarchy. For example, charts can contain states but states cannot contain charts. The hierarchy of Stateflow objects, also known as the Stateflow data dictionary, is depicted in the section "Stateflow Hierarchy of Objects" in the Stateflow and Stateflow Coder User's Guide documentation. The Stateflow API hierarchy is very similar to the hierarchy of the Stateflow data dictionary and consists of the following layers of containment:

• **Root** — The Root object (there is only one) serves as the parent of all Stateflow API objects. It is a placeholder at the top of the Stateflow API hierarchy to distinguish Stateflow tool objects from the objects of other tools such as Simulink<sup>®</sup> and Handle Graphics<sup>®</sup>. The Root object is automatically created when you load a model containing a Stateflow chart or call the method sfnew to create a new model with a Stateflow chart.

- **Model** Objects of type Model are accessed through the Stateflow Root object. Model objects are equivalent to Simulink models from a Stateflow perspective. They can hold objects of type Chart, Data/Event, and Target.
- **Chart** Within any Model object (model) there can be any number of chart objects. Within each object of type Chart, there can be objects of type State, Function, Box, Note, Data, Event, Transition, and Junction. These objects represent the components of a Stateflow chart.
- **State/Function/Box** Nested within objects of type State, Function, and Box, there can be further objects of type State, Function, Box, Note, Junction, Transition, Data, and Event. Levels of nesting can continue indefinitely.

The preceding figure also shows two object types that exist outside the Stateflow containment hierarchy, which are as follows:

- Editor Though not a part of the Stateflow containment hierarchy, an object of type Editor provides access to the purely graphical aspects of objects of type Chart. For each Chart object there is an Editor object that provides API access to the Chart object's diagram editor.
- **Clipboard** The Clipboard object has two methods, copy and pasteTo, that use the clipboard as a convenient staging area to implement the operation of copy and paste functionality in the Stateflow API.

#### **Getting a Handle on Stateflow API Objects**

You manipulate Stateflow objects by manipulating the Stateflow API objects that represent them. You manipulate Stateflow API objects through a MATLAB variable called a *handle*.

The first handle that you require in the Stateflow API is a handle to the Root object, the parent object of all objects in the Stateflow API. In the following command, the method sfroot returns a handle to the Root object:

rt = sfroot

Once you have a handle to the Root object, you can find a handle to the Model object corresponding to the Simulink model you want to work with. Once you have a handle to a Model object, you can find a handle to a Chart object for the chart you want to edit. Later on, when you create objects or find existing objects in a Stateflow chart, you receive a handle to the object that allows you to manipulate the actual object in Stateflow.

You are introduced to obtaining handles to Stateflow API objects and using them to create and alter Stateflow diagrams in "Quick Start for the Stateflow API" on page 1-9.

#### **Using API Object Properties and Methods**

Once you obtain handles to Stateflow API objects, you can manipulate the Stateflow objects that they represent through the properties and methods that each Stateflow API object possesses. You access the properties and methods of an object through a handle to the object.

API properties correspond to values that you normally set for an object through the user interface of the Stateflow diagram editor. For example, you can change the position of a transition by changing the Position property of the Transition object that represents the transition. In the Stateflow diagram editor you can click-drag the source, end, or midpoint of a transition to change its position.

API methods are similar to functions for creating, finding, changing, or deleting the objects they belong to. They provide services that are normally provided by the Stateflow diagram editor. For example, you can delete a transition in the Stateflow diagram editor by calling the delete method of the Transition object that represents the transition. Deleting a transition in the diagram editor is normally done by selecting a transition and pressing the **Delete** key.

Stateflow API objects have some common properties and methods. For example, all API objects have an Id and a Description property. All API objects have a get and a set method for viewing or changing the properties of an object, respectively. Most API objects also have a delete method. Methods held in common among all Stateflow objects are listed in the reference section "All Object Methods" on page 3-11.

Each API object also has properties and methods unique to its type. For example, a State object has a Position property containing the spatial coordinates for the state it represents in the chart editor. A Data object, however, has no Position property.

#### **API References to Properties and Methods**

When you need to know what property's value to change or what method to call to effect a change in a Stateflow chart, you can consult the following references for specific information about an individual Stateflow API property or method:

• API Properties and Methods by Use — This reference section lists the properties and methods of the Stateflow API organized according to their type of use in Stateflow.

For example, if you want to use the API to change the font color or style for a state, see the section "Drawing Properties" on page 2-12.

• API Properties and Methods by Object — This reference section lists the properties and methods of the Stateflow API by their owning objects.

For example, if you want to change a transition with a transition property in the API, see the section "Transition Properties" on page 3-53.

• API Methods Reference — This reference section contains individual references for each method in the Stateflow API.

These references are ordered alphabetically and provide information on the objects that they belong to, the syntax for calling them, a description of what they do, and information on their argument and return values, along with examples.

## **Quick Start for the Stateflow API**

This section helps you create a single Stateflow chart and its member objects using the Stateflow API. It reflects the major steps in using the Stateflow API to create a Stateflow chart:

- **1** "Create a New Model and Chart" on page 1-9 Teaches you by example to create a new empty Stateflow diagram in its own new model.
- **2** "Access the Model Object" on page 1-9 Tells you how to access the Stateflow Model object, which you need to access before you can access a Stateflow Chart object.
- **3** "Access the Chart Object" on page 1-10 Tells you how to access the Chart object so that you can begin creating Stateflow objects in the chart you created.
- **4** "Create New Objects in the Chart" on page 1-11 Gives many example commands for creating new objects in a new Stateflow chart.

#### **Create a New Model and Chart**

Create a new model by itself in MATLAB with the following steps:

- 1 Close down all models in Simulink.
- **2** Use the objectless method sfnew to create a new chart.

The sfnew method creates a new untitled Simulink model with a new Stateflow chart in it. Do not open the Stateflow chart.

You now have only one Simulink model in memory. You are now ready to access the API Model object that represents the model itself.

#### Access the Model Object

In the Stateflow API, each model you create or load into memory is represented by an object of type Model. Before accessing the Stateflow chart you created in the previous section, you must first connect to its Model object. However, in the Stateflow API, all Model objects are contained by the Stateflow API Root object, so you must use the Root object returned by the method sfroot to access a Model object:

1 Use the following command to obtain a handle to the Root object:

rt = sfroot

2 Use the handle to the Root object, rt, to find the Model object representing your new untitled Simulink model and assign it a handle, m in the following command:

```
m = rt.find('-isa','Simulink.BlockDiagram')
```

If, instead of one model, there are several models open, this command returns an array of different Model objects that you could access through indexing (m(1),m(2),...). You can identify a specific Model object using the properties of each model, particularly the Name property, which is the name of the model. For example, you can use the Name property to find a Model object with the name "myModel" with the following command:

```
m = rt.find('-isa', 'Simulink.BlockDiagram', '-and',
'Name','myModel')
```

However, since you now have only one model loaded, the object handle m in the command for step 2 returns the Model object for the model that you just created. You are now ready to use m to access the empty Stateflow chart so that you can start filling it with Stateflow objects.

#### Access the Chart Object

In "Access the Model Object" on page 1-9, you accessed the Model object containing your new chart to return a handle to the Model object for your new model, m. Perform the following steps to access the new Stateflow chart:

1 Access the new Chart object and assign it to the workspace variable chart as follows:

```
chart = m.find('-isa','Stateflow.Chart')
```

In the preceding command, the find method of the Model object m returns an array of all charts belonging to that model. Because you created only one chart, the result of this command is the chart you created. If you created several charts, the find method returns an array of charts that you could access through indexing (for example, chart(1), chart(2), and so on).

You can also use standard function notation instead of dot notation for the preceding command. In this case, the first argument is the Model object handle, m.

```
chart = find(m, '-isa', 'Chart')
```

**2** Open the Stateflow chart with the following API command:

chart.view

The preceding command calls the view method of the Chart object whose handle is chart. This displays the specified chart in the Stateflow diagram editor. You should now have an empty Stateflow chart in front of you. Other Stateflow API objects have view methods as well.

#### **Create New Objects in the Chart**

In the previous section, you created a handle to the new Chart object, chart. Continue by creating new objects for your chart using the following steps:

1 Create a new state in the Chart object chart with the following command:

sA = Stateflow.State(chart)

This command is a Stateflow API constructor for a new state in which Stateflow.State is the object type for a state, chart is a workspace variable containing a handle to the parent chart of the new state, and sA is a workspace variable to receive the returned handle to the new state.

An empty state now appears in the upper left-hand corner of the diagram editor.

- **2** Use the chart.view command to bring the chart diagram editor to the foreground for viewing.
- **3** Assign a name and position to the new state by assigning values to the new State object's properties as follows:

```
sA.Name = 'A'
sA.Position = [50 50 310 200]
```

**4** Create new states A1 and A2 inside state A and assign them properties with the following commands:

```
sA1 = Stateflow.State(chart)
sA1.Name = 'A1'
sA1.Position = [80 120 90 60]
sA2 = Stateflow.State(chart)
sA2.Name = 'A2'
sA2.Position = [240 120 90 60]
```

These commands create and use the workspace variables sA, sA1, and sA2 as handles to the new states, which now have the following appearance:

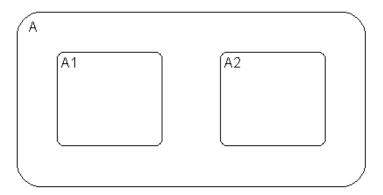

**5** Create a transition from the 3 o'clock position (right side) of state A1 to the 9 o'clock position (left side) of state A2 with the following commands:

```
tA1A2 = Stateflow.Transition(chart)
tA1A2.Source = sA1
tA1A2.Destination = sA2
tA1A2.SourceOClock = 3.
tA1A2.DestinationOClock = 9.
```

A transition now appears as shown:

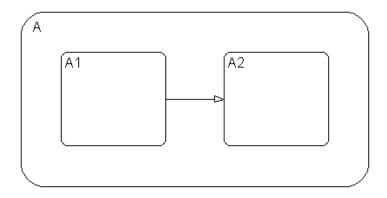

**6** Draw, name, and position a new state A11 inside A1 with the following commands:

```
sA11 = Stateflow.State(chart)
sA11.Name = 'A11'
sA11.Position = [90 130 35 35]
```

**7** Draw an inner transition from the 1 o'clock position of state A1 to the 1 o'clock position of state A11 with the following commands:

```
tA1A11 = Stateflow.Transition(chart)
tA1A11.Source = sA1
tA1A11.Destination = sA11
tA1A11.SourceOClock = 1.
tA1A11.DestinationOClock = 1.
```

Your Stateflow diagram now has the following appearance:

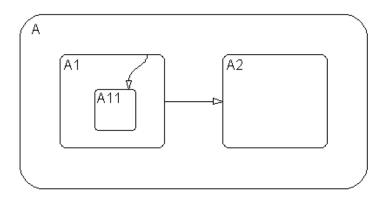

**8** Add the label E1 to the transition from state A1 to state A2 with the following command:

tA1A2.LabelString = 'E1'

**9** Add the label E2 to the transition from state A1 to state A11 with the following command:

tA1A11.LabelString = 'E2'

The Stateflow diagram now has the following appearance:

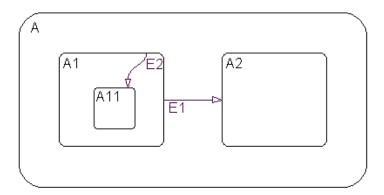

Both the state and transition labels in our example are simple one-line labels. To enter more complex multiline labels, see "Entering Multiline Labels" on page 1-39. Labels for transitions also have a LabelPosition property that you can use to move the labels to better locations.

**10** Use the following commands to move the label for the transition from A1 to A2 to the right by 15 pixels:

```
pos = tA1A2.LabelPosition
pos(1) = pos(1)+15
tA1A2.LabelPosition = pos
```

11 Use the following commands to finish your new chart diagram by adding default transitions to states A and A1 with source points 20 pixels above and 10 pixels to the left of the top midpoint of each state:

```
dtA = Stateflow.Transition(chart)
dtA.Destination = sA
dtA.DestinationOClock = 0
xsource = sA.Position(1)+sA.Position(3)/2-10
ysource = sA.Position(2)-20
dtA.SourceEndPoint = [xsource ysource]
dtA1 = Stateflow.Transition(chart)
dtA1.Destination = sA1
dtA1.DestinationOClock = 0
xsource = sA1.Position(1)+sA1.Position(3)/2-10
ysource = sA1.Position(2)-20
dtA1.SourceEndPoint = [xsource ysource]
```

You now have the following finished Stateflow diagram:

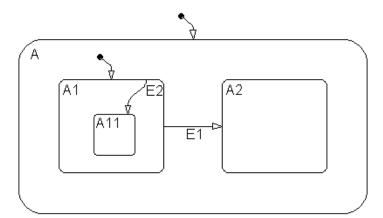

12 Save the Simulink model with its new Stateflow chart to the working directory as myModel.mdl with the following command:

sfsave(m.Id, 'myModel')

Notice that the preceding command uses the Id property of the Model object m for saving the model under a new name.

You are now finished with "Quick Start for the Stateflow API" on page 1-9. You can continue with "Accessing the Properties and Methods of Objects" on page 1-17, or you can go to "Creating a MATLAB Script of API Commands" on page 1-43 to see how to create a script of the API commands you used in this Quick Start section.

## Accessing the Properties and Methods of Objects

All Stateflow API commands access the properties and methods of Stateflow objects. Before you start creating a new Stateflow diagram or changing an existing one, you must learn how to access the properties and methods of objects.

This section describes the conventions used in naming the properties and methods of Stateflow API objects and the rules for using them in commands:

- "Naming Conventions for Properties and Methods" on page 1-17 Gives you a look at the conventions followed in naming properties and methods.
- "Using Dot Notation with Properties and Methods" on page 1-17 Shows you how to use dot notation to access the value of an object's property or call the method of an object.
- "Using Function Notation with Methods" on page 1-18 Shows you how to use standard function notation to call the methods of objects.

#### Naming Conventions for Properties and Methods

By convention, all properties begin with a capital letter, for example, the property Name. However, if a property consists of concatenated words, the words following the first word are capitalized, for example, the property LabelString. The same naming convention applies to methods, with the exception that a method name must begin with a letter in lowercase; for example, the method find.

#### **Using Dot Notation with Properties and Methods**

You can access the properties and methods of an object by adding a period (.) and the name of the property or method to the end of an object's handle variable. For example, the following command returns the Type property for a State object represented by the handle s:

```
stype = s.Type
```

The following command calls the dialog method of the State object s to open a properties dialog for that state:

s.dialog

#### **Nesting Dot Notation**

You can nest smaller dot expressions in larger dot expressions of properties. For example, the Chart property of a State object returns the Chart object of the containing chart. Therefore, the expression s.Chart.Name returns the name of the chart containing the State whose object is s.

Methods can also be nested in dot expressions. For example, if the State object sA1 represents state A1 in the final Stateflow chart at the end of "Create New Objects in the Chart" on page 1-11, the following command returns the string label for state A1's inner transition to its state A11.

label = sA1.innerTransitionsOf.LabelString

The preceding command uses the LabelString property of a Transition object and the innerTransitions method for a State object. It works as shown only because state A1 has one inner transition. If state A1 has more than one transition, you must first find all the inner transitions and then use an array index to access each one, as shown below:

```
innerTransitions = sA1.innerTransitionsOf
label1 = innerTransitions(1).LabelString
label2 = innerTransitions(2).LabelString
and so on...
```

#### **Using Function Notation with Methods**

As an alternative to dot notation, you can access object methods with standard function call notation. For example, you can use the get method to access the Name property of a Chart object, ch, through one of the following commands:

```
name = ch.get('Name')
name = get(ch,'Name')
```

If you have array arguments to methods you call, use function notation. The following example returns a vector of strings with the names of each chart in the array of Chart objects chartArray:

```
names = get(chartArray, 'Name')
```

If, instead, you attempt to use the get command with the following dot notation, an error results:

```
names = chartArray.get('Name')
```

## **Displaying Properties and Methods**

The Stateflow API provides a few methods that help you see the properties and methods available for each object. These are described in the following sections:

- "Displaying Properties" on page 1-20 Shows you how to display a list of the properties for a given object.
- "Displaying the Names of Methods" on page 1-20 Shows you how to display a list of the methods for a given object.
- "Displaying Property Subproperties" on page 1-21 Shows you how to display the subproperties of some properties.
- "Displaying Enumerated Values for Properties" on page 1-22 Shows you how to display lists of acceptable values for properties that require enumerated values.

#### **Displaying Properties**

To access the names of all properties for any particular object, use the get method. For example, if the object s is a State object, enter the following command to list the properties and current values for any State object:

get(s)

To get a quick description for each property, use the help method. For example, if s is a State object, the following command returns a list of State object properties, each with a small accompanying description:

s.help

**Note** Some properties do not have a description, because their names are considered descriptive enough.

#### **Displaying the Names of Methods**

Use the methods method to list the methods for any object. For example, if the object t is a handle to a Transition object, use the following command to list the methods for any Transition object: t.methods

**Note** The following internal methods might be displayed by the methods method for an object, but is not applicable to Stateflow use, and is not documented: areChildrenOrdered, getChildren, getDialogInterface, getDialogSchema, getDisplayClass, getDisplayIcon, getDisplayLabel, getFullName, getHierarchicalChildren, getPreferredProperties, isHierarchical, isLibrary, isLinked, isMasked.

Use a combination of the get method and the classhandle method to list only the names of the methods for an object. For example, list the names of the methods for the Transition object t with the following command:

```
get(t.classhandle.Methods, 'Name')
```

#### **Displaying Property Subproperties**

Some properties are objects that have properties referred to as subproperties. For example, when you invoke the command get(ch) on a chart object, ch, the output displays the following for the StateFont property:

```
StateFont: [1x1 Font]
```

This value indicates that the StateFont property of a state has subproperties. To view the subproperties of StateFont, enter the command get(ch.StateFont.get) to receive something like the following:

```
Name: Helvetica'
Size: 12
Weight: 'NORMAL'
Angle: 'NORMAL'
```

From this list it is clearly seen that Name, Size, Weight, and Angle are subproperties of the property StateFont. In the API property references for this guide (see "API References to Properties and Methods" on page 1-8), these properties are listed by their full names: Statefont.Name, Statefont.Size, and so on.

#### **Displaying Enumerated Values for Properties**

Many of the properties for API objects can only be set to one of a group of enumerated strings. You can identify these properties from the API references for properties and methods (see "API References to Properties and Methods" on page 1-8). Generally, in the display for properties generated by the get command (see "Displaying Properties" on page 1-20) the values for these properties appear as strings of capital letters.

You display a list of acceptable strings for a property requiring enumerated values using the set method. For example, if ch is a handle to a Chart object, you can display the allowed enumerated values for the Decomposition property of that chart with the following command:

```
set (ch, 'Decomposition')
```

## **Creating and Destroying API Objects**

You create (construct), parent (contain), and delete (destroy) objects in Stateflow through constructor methods in the Stateflow API. For all but the Editor and Clipboard objects, creating objects establishes a handle to them that you can use for accessing their properties and methods to make modifications to Stateflow diagrams. See the following sections:

- "Creating Stateflow Objects" on page 1-23 Shows you how to create and connect to Stateflow objects in the Stateflow API.
- "Establishing an Object's Parent (Container)" on page 1-25 Shows you how to control the containment of graphical objects in the Stateflow diagram editor.

Stateflow objects are contained (parented) by other objects as defined in the Stateflow hierarchy of objects (see "Stateflow API Object Hierarchy" on page 1-4). You control containment of nongraphical objects in the Stateflow Explorer.

• "Destroying Stateflow Objects" on page 1-26 — Shows you how to delete objects in the Stateflow API.

### **Creating Stateflow Objects**

You create a Stateflow object as the child of a parent object through API constructor methods. Each Stateflow object type has its own constructor method. See "Constructor Methods" on page 3-7 for a list of the valid constructor methods.

Use the following process to create Stateflow objects with the Stateflow API:

1 Access the parent object to obtain a handle to it.

When you first begin populating a model or chart, this means that you must get a handle to the Stateflow Model object or a particular Chart object. See "Access the Model Object" on page 1-9 and "Access the Chart Object" on page 1-10.

See also "Accessing Existing Stateflow Objects" on page 1-27 for a more general means of accessing (getting an object handle to) an existing Stateflow object.

**2** Call the appropriate constructor method for the creation of the object using the parent (containing) object as an argument.

For example, the following command creates and returns a handle s to a new state object in the chart object with the handle ch:

s = Stateflow.State(ch)

By default, the newly created state from the preceding command appears in the upper-left corner of the Stateflow chart (at *x*-*y* coordinates 0,0).

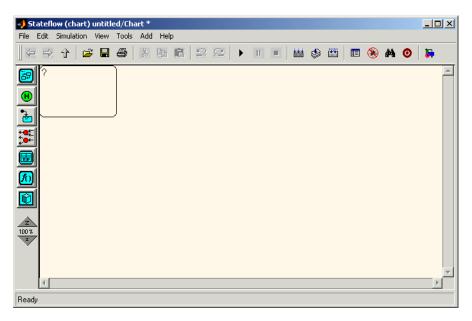

The constructor returns a handle to an API object for the newly created Stateflow object. Use this handle to display or change the object through its properties and methods.

**3** Use the object handle returned by the constructor to make changes to the object in Stateflow.

For example, you can now use the handle s to set its name (Name property) and position (Position property). You can also connect it to other states or junctions by creating a Transition object and setting its Source or

Destination property to s. See "Create New Objects in the Chart" on page 1-11 for examples.

Use the preceding process to create all Stateflow objects in your chart. "Create New Objects in the Chart" on page 1-11 gives examples for creating states and transitions. Objects of other types are created just as easily. For example, the following command creates and returns a handle (d1) for a new Data object belonging to the state A (handle sA):

```
d1 = Stateflow.Data(sA)
```

**Note** Currently, there is no constructor for a Stateflow chart. To create a chart with the Stateflow API you must use the sfnew objectless method. See "Objectless Methods" on page 3-6 for a description.

#### **Establishing an Object's Parent (Container)**

As discussed in the previous section, "Creating Stateflow Objects" on page 1-23, the Stateflow API constructor establishes the parent for a newly created object by taking a handle for the parent object as an argument to the constructor.

#### **Graphical Object Parentage**

When graphical objects (states, boxes, notes, functions, transitions, junctions) are created, they appear completely inside their containing parent object. In the diagram editor, graphical containment is a necessary and sufficient condition for establishing the containing parent.

Repositioning a graphical object through its Position property can change an object's parent or cause an undefined parent error condition. Parsing a chart in which the edges of one object overlap with another produces an undefined parent error condition that cannot be resolved by the Stateflow parser. You can check for this condition by examining the value of the BadIntersection property of a Chart object, which equals 1 if the edges of a graphical object overlap with other objects. You need to set the size and position of objects so that they are clearly positioned and separate from other objects.

#### **Nongraphical Object Parentage**

When nongraphical objects (data, events, and targets) are created, they appear in the Stateflow Explorer at the hierarchical level of their owning object. Containment for nongraphical objects is established through the Stateflow Explorer only. See the section "Using the Model Explorer with Stateflow Objects" in the Stateflow and Stateflow Coder User's Guide documentation.

#### **Destroying Stateflow Objects**

Each Stateflow object of type State, Box, Function, Note, Transition, Junction, Event, Data, or Target has a destructor method named delete. In the following example, a State object, s, is deleted:

s.delete

The preceding command is equivalent to performing a mouse select and keyboard delete operation in the Stateflow diagram editor. Upon deletion, graphical Stateflow objects are sent to the clipboard; nongraphical objects, such as data and events, are completely deleted. The workspace variable s still exists but is no longer a handle to the deleted state.

# **Accessing Existing Stateflow Objects**

Creating Stateflow objects through the Stateflow API gives you an immediate handle to the newly created objects (see "Creating Stateflow Objects" on page 1-23). You can also connect to Stateflow objects that already exist for which you have no current API handle.

The following sections describe how you use the Stateflow API to find and access existing objects in Stateflow charts:

- "Finding Objects" on page 1-27 Shows you how to use the find method, which is the most powerful and versatile method for locating objects in the Stateflow API.
- "Finding Objects at Different Levels of Containment" on page 1-28 Shows you how to use the find method for finding objects at different levels of containment.
- "Retrieving Recently Selected Objects" on page 1-30 Shows you how to use the sfco function to retrieve handles to the most recently selected objects in a Stateflow chart.
- "Getting and Setting the Properties of Objects" on page 1-31 Shows you how to use the Stateflow API to access the properties of the existing objects you find in Stateflow charts.

## **Finding Objects**

There are several object methods that you use to traverse the Stateflow hierarchy to locate existing objects. Chief among these is the versatile find method.

With the find method, you specify what to search for by specifying combinations of the following types of information:

- The type of object to find
- A property name for the object to find and its value

The following example searches through Model object  $\tt m$  to return every State object with the name 'On'.

```
onState = m.find('-isa','Stateflow.State','-and','Name','On')
```

If a find command finds more than one object that meets its specifications, it returns an array of qualifying objects. The following example returns an array of all charts in your model:

```
chartArray = m.find('-isa','Stateflow.Chart')
```

Use array indexing to access individual properties and methods for a chart. For example, if the preceding command returns three Stateflow charts, the following command returns the Name property of the second chart found:

```
name2 = chartArray(2).Name
```

By default, the find command finds objects at all depths of containment within an object. This includes the zeroth level of containment, which is the searched object itself. For example, if state A, which is represented by State object sA, contains two states, A1 and A2, and you specify a find command that finds all the states in A as follows,

states= sA.find( '-isa', 'Stateflow.State')

The preceding command finds three states: A, A1, and A2.

**Note** Be careful when specifying the objects you want to find with the find method for a Root or Model object. Using the find method for these objects can return Simulink objects matching the arguments you specify. For example, if rt is a handle to the Root object, the command find('Name', 'ABC') might return a Simulink subsystem or block named ABC. See the reference for the find method for a full description of the method and its parameters.

#### **Finding Objects at Different Levels of Containment**

Once you find a particular object in a Stateflow diagram by its name or another property, you might want to find the objects that it contains (children), or the object that contains it (parent). To find child objects, use the find method. To find a parent object, use the method up.

#### **Finding Child Objects**

The find method finds objects at the depth of containment within an object that you specify. If you want to limit the containment search depth with the find command, use the depth switch. For example, to find all the objects in State object sA at the first level of containment, use the following command:

objArray = sA.find('-depth', 1)

Don't forget, however, that the find command always includes the zeroth level of containment, which is the object itself. So, the preceding command also includes state A in the list of objects found. However, you can exclude state A from the vector of objects in objArray with the MATLAB function setdiff as follows:

objArray = setdiff(objArray, sA)

The following command returns a collection of all junctions at the first level of containment inside the state A that is represented by State object sA:

```
juncArray = sA.find('-isa','Stateflow.Junction','-depth',1)
```

The following command returns an array of all transitions inside state A at all levels of containment:

```
transArray = sA.find('-isa','Stateflow.Transition')
```

#### **Finding a Parent Object**

The up method finds the parent container object of any given object. In the example Stateflow diagram in "Create New Objects in the Chart" on page 1-11, state A contains states A1 and A2. Also, state A1 contains state A11. In the example, sA11 is a handle to the state A11. This means that

```
>> pA11 = sA11.up;
>> pA11.Name
ans =
A1
```

returns a handle pA11 to the state A1, the parent of state A11, and

```
>> ppA11 = pA11.up;
>> ppA11.Name
ans =
A
```

returns a handle ppA11 to the state A, the parent of state A1.

#### **Retrieving Recently Selected Objects**

You can retrieve the most recently selected objects in a Stateflow diagram by using the sfgco function. This function returns object handles or a vector of handles depending on the following conditions:

| If                                       | Then sfgco returns                                                                        |
|------------------------------------------|-------------------------------------------------------------------------------------------|
| There are no open diagrams               | An empty matrix                                                                           |
| There is no selection list               | Handle of the diagram most recently clicked                                               |
| You select one object in a diagram       | Handle to the selected object                                                             |
| You select multiple objects in a diagram | Vector of handles for the selected objects                                                |
| You select objects in multiple diagrams  | Handles of the most recently selected<br>objects in the most recently selected<br>diagram |

For example, suppose you run the sf\_boiler demo and open the Stateflow chart called Bang Bang Controller. If you select the Off state in the chart, sfgco returns

ans =

Path: [1x37 char] Id: 31 Machine: [1x1 Stateflow.Machine]

```
Name: 'Off'
    Description: ''
    LabelString: [1x56 char]
       FontSize: 12
      ArrowSize: 8
      TestPoint: 0
          Chart: [1x1 Stateflow.Chart]
BadIntersection: 0
      Subviewer: [1x1 Stateflow.Chart]
       Document: ''
            Tag: []
RequirementInfo: ''
 ExecutionOrder: 0
 HasOutputData: 0
       Position: [31.7440 40.9730 214.1620 59.5660]
  Decomposition: 'EXCLUSIVE_OR'
           Type: 'OR'
     IsSubchart: 0
      IsGrouped: 0
          Debug: [1x1 Stateflow.StateDebug]
```

If you then hold down the Shift key to select the three transitions in state Off, sfgco returns

ans =

Stateflow.Transition: 3-by-1

#### Getting and Setting the Properties of Objects

Once you obtain a particular object, you can access its properties directly or through the get method. For example, you obtain the description for a State object s with one of the following commands:

- od = s.Description
- od = s.get ('Description')
- od = get (s, 'Description')

You change the properties of an object directly or through the set method. For example, you change the description of the State object s with one of the following commands:

- s.Description = 'This is the On state.'
- s.set ('Description', 'This is the On state.')
- set (s, 'Description', 'This is the On state.')

# **Copying Objects**

You can use the clipboard (accessed through the Stateflow API Clipboard object) to copy one object to another. See the following topics to learn how to copy objects from one object to another using the Clipboard object and its methods:

- "Accessing the Clipboard Object" on page 1-33 Shows you how to use the Clipboard object and its two methods, copy and pasteTo, to copy objects from one object to another.
- "copy Method Limitations" on page 1-34 Describes the features and limitations of the copy method that determine how you can copy objects in the Stateflow API.
- "Copying by Grouping (Recommended)" on page 1-35 Gives you the most powerful method for copying using the IsGrouped property of State objects.
- "Copying Objects Individually" on page 1-36 Tells you how you can also copy objects individually from one object to another.

## Accessing the Clipboard Object

The Clipboard object (there is only one) provides an interface to the clipboard used in copying Stateflow objects. You cannot directly create or destroy the Clipboard object as you do other Stateflow API objects. However, you can attach a handle to it to use its properties and methods to copy Stateflow objects.

You create a handle to the Clipboard object by using the sfclipboard method as follows:

cb = sfclipboard

You create a handle to the Clipboard object (there is only one) with the following command:

cb = sfclipboard

Clipboard objects have two methods, copy and pasteTo, that together provide the functionality to copy objects from one object to another. The copy method

copies the specified objects to the Clipboard object, and the pasteTo method pastes the contents of the clipboard to a new container.

#### copy Method Limitations

The copy method is subject to the following limitations for all objects:

• The objects copied must be either *all* graphical (states, boxes, functions, transitions, junctions) or *all* nongraphical (data, events, targets).

You cannot copy a mixture of graphical and nongraphical objects to the clipboard in the same copy operation.

• To maintain the transition connections and containment relationships between copied objects, you must copy the entire array of related objects.

All related objects must be part of the array of objects copied to the clipboard. For example, if you attempt to copy two states connected by a transition to another container, you can only accomplish this by copying both the states and the transition at the same time. That is, you must do a single copy of a single array containing both the states and the transition that connects them.

If you copy a grouped state to the clipboard, not only are all the objects contained in the state copied, but all the relations among the objects in the grouped state are copied as well. Thus, copying by grouping is a recommended procedure. See "Copying by Grouping (Recommended)" on page 1-35.

#### **Copying Graphical Objects**

The copy method is subject to the following limitations for all graphical objects:

- Copying graphical objects also copies the Data, Event, and Target objects that the graphical objects contain.
- If all copied objects are graphical, they must all be seen in the same subviewer.

This means that all graphical objects copied in a single copy command must reside in the same chart or subchart.

## **Copying by Grouping (Recommended)**

Copying a grouped state in Stateflow copies not only the state but all of its contents. By grouping a state before you copy it, you can copy it and all of its contained objects at all levels of containment with the Stateflow API. This is the simplest way of copying objects and should be used whenever possible.

You use the Boolean IsGrouped property for a state to group that state. If you set the IsGrouped property for a state to a value of true (=1), it is grouped. If you set IsGrouped to a value of false (=0), the state is not grouped.

The following example procedure copies state A to the chart X through grouping. In this example, assume that you already have a handle to state A and chart X through the MATLAB variables sA and chX, respectively:

1 If the state to copy is not already grouped, group it along with all its contents by setting the IsGrouped property for that state to true (=1).

```
prevGrouping = sA.IsGrouped
if (prevGrouping == 0)
sA.IsGrouped = 1
end
```

**2** Get a handle to the Clipboard object.

cb = sfclipboard

**3** Copy the grouped state to the clipboard using the Clipboard object.

cb.copy(sA)

4 Paste the grouped object to its new container.

cb.pasteTo(chX)

**5** Set the copied state and its source state to its previous IsGrouped property value.

```
sA.IsGrouped = prevGrouping
sNew = chX.find('-isa',Stateflow.State','-and','Name',sA.Name)
sNew.IsGrouped = prevGrouping
```

#### **Copying Objects Individually**

You can copy specific objects from one object to another. However, in order to preserve transition connections and containment relations between objects, you must copy all the connected objects at once. To accomplish this, use the general technique of appending objects from successive finds in MATLAB to a growing array of objects before copying the finished object array to the clipboard.

Using the example of the Stateflow chart at the end of "Create New Objects in the Chart" on page 1-11, you can copy states A1, A2, and the transition connecting them to another state, B, with the following API commands, where, sA and sB are workspace handles to states A and B, respectively.

```
objArrayS = sA.find('-isa','Stateflow.State','-depth',1)
objArrayT = sA.find('-isa','Stateflow.Transition','-depth',1)
sourceObjs = {objArrayS ; objArrayT}
cb = sfclipboard
cb.copy(sourceObjs)
destObjs = cb.pasteTo(sB)
```

You can also accomplish the job of constructing the copy array through a complex find command. This might be adequate in certain situations. However, this approach might require you to formulate a very complex command. By contrast, the technique of appending found objects to an array relies on simpler find commands.

You can also copy nongraphical data, events, and target objects individually. However, since there is no way for these objects to find their new owners, you must ensure that each of these objects is separately copied to its appropriate owner object.

**Note** Copying objects individually is more difficult than copying grouped objects. This is why copying objects by grouping is recommended. See "Copying by Grouping (Recommended)" on page 1-35.

# Using the Editor Object

The Editor object provides access to the purely graphical properties and methods of Chart objects. Each Chart object has its own Editor object. See the following topics to learn how to use the Editor object and its methods to change the display of the Stateflow diagram editor for a chart:

- "Accessing the Editor Object" on page 1-37 Tells you how to connect to the Editor object.
- "Changing the Stateflow Display" on page 1-37 Teaches you how to use the methods of the Editor object to change the display of the Stateflow diagram editor.

#### Accessing the Editor Object

You cannot directly create or destroy the Editor and Clipboard objects as you do other Stateflow API objects. However, you can attach a handle to them to use their properties and methods for modifications to Stateflow diagrams.

When you create a chart, an Editor object is automatically created for it. If ch is a workspace handle to a chart, you create a handle to the Editor object for that chart with the following command:

ed = ch.Editor

#### **Changing the Stateflow Display**

Use the handle ed from the preceding example to access the Editor object properties and methods. For example, the following command calls the zoomIn method to zoom in the chart by a factor of 20%:

ed.zoomIn

Or, you can simply set the ZoomFactor property of this chart's editor to an absolute zoom factor of 150%:

ed.ZoomFactor = 1.5

You can also use a chart's Editor object to change the window position of the diagram editor. For a reference to all the Editor object's properties and methods, see "Editor Properties" on page 3-8 and "Editor Methods" on page 3-9.

# **Entering Multiline Labels**

In the examples shown thus far of entering labels for states and transitions, only a simple one-line expression has been used. The following figure shows state A with a multiline label.

A en: entrA() du: duriA() ex: exitA()

There are two ways to enter multiline labels for both states and transitions. In the following examples, sA is a workspace variable handle to the State object in the Stateflow API for state A:

• Use the MATLAB function sprintf:

```
str = sprintf('A\nen: entrA()\ndu: duriA()\nex: exitA()')
sA.LabelString = str
```

In this example, carriage returns are inserted into a string expression with the escape sequence n.

• Use a concatenated string expression:

```
str = ['A',10,'entr: entrA()',10,'du: duriA()',10,'ex: exitA()']
sA.LabelString = str
```

In this example, carriage returns are inserted into a concatenated string expression with the ASCII equivalent of a carriage return, the integer 10.

## **Creating Default Transitions**

Default transitions differ from normal transitions in not having a source object. You can create a default transition with the following process:

- 1 Create a transition.
- **2** Attach the destination end of the transition to an object.
- **3** Position the source endpoint for the transition.

If you assume that the workspace variable sA is a handle to state A, the following commands create a default transition and position its source 25 pixels above and 15 pixels to the left of the top midpoint of state A:

```
dt = Stateflow.Transition(sA)
dt.Destination = sA
dt.DestinationOClock = 0
xsource = sA.Position(1)+sA.Position(3)/2-15
ysource = sA.Position(2)-25
dt.SourceEndPoint = [xsource ysource]
```

The created default transition has the following appearance:

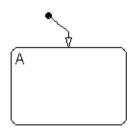

This method is also used for adding the default transitions toward the end of the example Stateflow diagram constructed in "Create New Objects in the Chart" on page 1-11.

# **Making Supertransitions**

The Stateflow API does not currently support the direct creation of supertransitions. Supertransitions are transitions between a state or junction in a top-level chart and a state or junction in one of its subcharts, or between states residing in different subcharts at the same or different levels in a diagram. For a better understanding of supertransitions, see "What Is a Supertransition?" in the Stateflow and Stateflow Coder User's Guide documentation.

Stateflow does provide a workaround for indirectly creating supertransitions. In the following example, a supertransition is desired from a junction inside a subchart to a junction outside the subchart. In order to use the Stateflow API to create the supertransition in this example, first use the API to create the superstate as an ordinary state with a transition between its contained junction and a junction outside it.

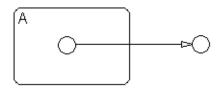

Now set the IsSubchart property of the state A to true (=1).

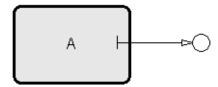

This makes state A a subchart, and the transition between the junctions is now a supertransition.

You can also connect supertransitions to and from objects in an existing subchart (state A, for example) with the following procedure:

1 Save the original position of subchart A to a temporary workspace variable.

For example, if the subchart A has the API handle sA, store its position with the following command:

sA\_pos = sA.Position

**2** Convert subchart A to a state by setting its IsSubchart property to false (=0).

sA.IsSubchart = 0

**3** Ungroup state A by setting its IsGrouped property to false (=0).

sA.IsGrouped = 0

When convert a subchart a normal state, it stays grouped to hide the contents of the subchart. When you ungroup the subchart, it might resize to display its contents.

**4** Make the necessary transition connections.

See "Create New Objects in the Chart" on page 1-11 for an example of creating a transition.

**5** Set the IsSubchart property of state A back to true (=1).

For example, sA.IsSubchart = 1

**6** Assign subchart A its original position.

```
sA.Position = sA_pos
```

When you convert a subchart to a normal state and ungroup it, it might resize to accommodate the size of its contents. The first step of this procedure stores the original position of the subchart so that this can be restored after the transition connection is made.

## **Creating a MATLAB Script of API Commands**

In "Quick Start for the Stateflow API" on page 1-9, you created and saved a new model through a series of Stateflow API commands. You can include the same API commands in the following MATLAB script. This script allows you to quickly recreate the same model with the single command makeMyModel.

```
function makeMyModel
% Get all previous models loaded
rt = sfroot;
prev models = rt.find('-isa','Simulink.BlockDiagram');
% Create new model, and get current models
sfnew;
curr models = rt.find('-isa','Simulink.BlockDiagram');
% New model is current models - previous models
m = setdiff(curr_models, prev_models);
% Get chart in new model
chart = m.find('-isa', 'Stateflow.Chart');
% Create state A in chart
sA = Stateflow.State(chart);
sA.Name = 'A';
sA.Position = [45 45 300 150];
% Create state A1 inside of state A
sA1 = Stateflow.State(chart);
sA1.Name = 'A1';
sA1.Position = [80 80 90 80];
% Create state A2 inside of state A
```

```
sA2 = Stateflow.State(chart);
sA2.Name = 'A2';
sA2.Position = [220 80 90 80];
% Create a transition from A1 to A2
tA1A2 = Stateflow.Transition(chart);
tA1A2.Source = sA1;
tA1A2.Destination = sA2;
tA1A2.SourceOClock = 3.;
tA1A2.DestinationOClock = 9.;
% Create state A11 inside of state A1
sA11 = Stateflow.State(chart);
sA11.Name = 'A11';
sA11.Position = [110 110 35 35];
% Create a transition from A1 to A11
tA1A11 = Stateflow.Transition(chart);
tA1A11.Source = sA1;
tA1A11.Destination = sA11;
tA1A11.SourceOClock = 1.;
tA1A11.DestinationOClock = 1.;
% Label transitions A1-A11 and A1-A2 to listen for events E1 and E2
tA1A2.LabelString = 'E1';
tA1A11.LabelString = 'E2';
% Create the Events E1 and E2
E1 = Stateflow.Event(chart);
E1.Name = 'E1';
% Move label for transition A1-A1 to the right a bit
pos = tA1A2.LabelPosition;
pos(1) = pos(1)+15;
```

```
tA1A2.LabelPosition = pos;
% Create a default transition to state A
dtA = Stateflow.Transition(chart);
dtA.Destination = sA;
dtA.DestinationOClock = 0;
xsource = sA.Position(1)+sA.Position(3)/2-10;
ysource = sA.Position(2)-20;
dtA.SourceEndPoint = [xsource ysource];
% Create a default transition to state A1
dtA1 = Stateflow.Transition(chart);
dtA1.Destination = sA1;
dtA1.DestinationOClock = 0;
xsource = sA1.Position(1)+sA1.Position(3)/2-10;
ysource = sA1.Position(2)-20;
dtA1.SourceEndPoint = [xsource ysource];
```

# API Properties and Methods by Use

This reference section lists and categorizes the properties and methods of the Stateflow Application Programming Interface (API) by different types of use in Stateflow.

| Reference Table Column<br>Descriptions (p. 2-3) | Identifies the columns of the tables,<br>in the sections that follow, that list<br>and describe the properties and<br>methods of the Stateflow API |
|-------------------------------------------------|----------------------------------------------------------------------------------------------------|
| Access Methods (p. 2-4)                         | Methods for finding and getting objects, and setting properties.                                                                                   |
| Code Generation and Target<br>Building (p. 2-5) | Properties and methods that control<br>the generated code for a Stateflow<br>chart. These include                                                  |
| Display Control (p. 2-10)                       | The following properties and<br>methods control the display of a<br>diagram or dialog.                                                             |
| Graphical Appearance (p. 2-11)                  | Properties and methods that control<br>the graphical appearance of a<br>Stateflow object in its Stateflow<br>diagram. These include                |
| Creating and Deleting Objects (p. 2-20)         | Methods that create new Stateflow objects                                                                                                    |
| Containment (p. 2-21)                           | Properties that control how one<br>Stateflow object contains another<br>Stateflow object.                                                          |

| Data Definition Properties (p. 2-22)               | Properties that control the type and size of data.                                        |
|----------------------------------------------------|-------------------------------------------------------------------------------------------|
| Debugging Properties (p. 2-25)                     | Properties that control debugging during simulation.                                      |
| Identifiers (p. 2-29)                              | Properties that identify and describe an object.                                          |
| Interface to Simulink (p. 2-31)                    | Properties that determine how a<br>Stateflow block interfaces with its<br>Simulink model. |
| Machine (Model) Identifier<br>Properties (p. 2-35) | Properties that identify parts of a Simulink.                                             |
| Truth Table Construction Properties (p. 2-36)      | Properties relevant only to truth tables.                                                 |
| Utilities (p. 2-37)                                | Utility methods that do not require an object.                                            |

# **Reference Table Column Descriptions**

Reference tables for Stateflow API properties and methods have the following columns:

- **Name** The name for the property or method. Each property or method has a name that you use in dot notation along with a Stateflow object to set or obtain the property's value or call the method.
- **Type** A data type for the property. Some types are other Stateflow API objects, such as the Machine property, which is the Machine object that contains this object.
- Access An access type for the property. Properties that are listed as RW (read/write) can be read and changed. For example, the Name and Description properties of particular objects are RW. However, some properties are RO (read-only) because they are set by MATLAB itself.
- **Description** A description for the property or method. For some properties, the equivalent GUI operations for setting it in Stateflow are also given.
- **Objects** The types of objects that have this property or method. The object types are listed by a single letter corresponding to the beginning character of each object type (except for the Target object), which are as follows: Root (R), Machine (M), Chart (C), State (S), Box (B), Function (F), Truth Table (TT), Note (N), Transition (T), Junction (J), Event (E), Data (D), Target (X), Editor (ED), and Clipboard (CB).

# **Access Methods**

The following methods find, get, and set objects and their properties.

| Method             | Description                                                                                                    | Objects                |
|--------------------|----------------------------------------------------------------------------------------------------|------------------------|
| defaultTransitions | Return the default transitions in this chart at the top level of containment.                                                                   | C S B F                |
| find               | Return objects of this object that meet the criteria specified by the arguments.                                                                | All                    |
| get                | Display the property settings of this object.                                                                                                   | All                    |
| help               | Display a list of properties for this object with<br>short descriptions. Used with all objects except<br>the Root and Machine object.           | All                    |
| innerTransitions   | Return the inner transitions that originate with this object and terminate on a contained object.                                               | S B                    |
| methods            | Return the methods of this object.                                                                                                    | All                    |
| outerTransitions   | Return an array of transitions that exit the outer<br>edge of this object and terminate on an object<br>outside the containment of this object. | S B                    |
| set                | Set the specified property of this object with a specified value. Used with all objects except the Root object.                                 | All                    |
| sfclipboard        | Return a handle to the Clipboard object.                                                                                                    | None                   |
| sfroot             | Return a handle to the Root object.                                                                                                    | None                   |
| sourcedTransitions | Return all inner and outer transitions whose source is this object.                                                                             | SBFJ                   |
| struct             | Return a MATLAB structure containing the property settings of this object.                                                                      | C S B F N T J<br>D E X |

# **Code Generation and Target Building**

This section lists and describes properties and methods that control parsing, code generation, and building of an simulation application in the following topics:

- "Code Generation and Build Methods" on page 2-5
- "Code Generation Properties" on page 2-6
- "Custom Code Properties" on page 2-8

#### **Code Generation and Build Methods**

The following methods control parsing, code generation, and building of an simulation application.

| Method      | Description                                                                                                    | Objects |
|-------------|----------------------------------------------------------------------------------------------------|---------|
| build       | Build this target only for those portions of the target's<br>charts that have changed since the last build (i.e.,<br>incrementally).                                                                                                    | Х       |
|             | See also the methods rebuildAll, generate, rebuildAll, and make.                                                                                                    |         |
| generate    | Generate code for this target only for those portions of<br>this target's charts that have changed since the last<br>code generation (i.e., incrementally).                                                                                | Х       |
|             | See also the methods build, rebuildAll, regenerateAll, and make.                                                                                                    |         |
| getCodeFlag | Return the value of the specified code flag for this target.                                                                                                    | Х       |
| make        | Compile this target for only those portions of this target's charts that have changed since the last compile (i.e., incrementally). For a simulation target (sfun), a dynamic link library (sfun.dll) is compiled from the generated code. | X       |
|             | See also the methods build, rebuildAll, generate, and regenerateAll.                                                                                                    |         |

| Method        | Description                                                       | Objects |
|---------------|-------------------------------------------------------------------|---------|
| parse         | Parses all the charts in this machine (model) or just this chart. | M C     |
| rebuildAll    | Completely rebuild this target.                                   | Х       |
|               | See also the methods build, generate, regenerateAll, and make.    |         |
| regenerateAll | Completely regenerate code for this target.                       | Х       |
|               | See also the methods build, rebuildAll, generate, and make.       |         |
| setCodeFlag   | Set the value of the specified code flag for this target.         | Х       |

# **Code Generation Properties**

The following properties control the code generated from the Stateflow charts in a model.

| Property       | Return  | Access | Description                                                                                                    | Objects |
|----------------|---------|--------|----------------------------------------------------------------------------------------------------|---------|
| ApplyToAllLibs | Boolean | RW     | If set to true, use settings in<br>this target for all libraries.<br>Equivalent to selecting the<br><b>Use settings for all libraries</b><br>check box in this target's Target<br>Builder dialog.                                                                                                    | X       |
| CodeFlagsInfo  | Array   | RO     | A MATLAB vector of structures<br>containing information on code<br>flag settings for this target.<br>Each element in the vector<br>is a MATLAB structure with<br>information about a particular<br>code flag. Each flag corresponds<br>to a selection in the <b>Coder</b><br><b>Options</b> dialog for this target.<br>If you want to see information<br>about the first flag for a Target | X       |

| Property     | Return  | Access | Description                                                                                                    | Objects |
|--------------|---------|--------|----------------------------------------------------------------------------------------------------|---------|
|              |         |        | object t, use the following commands:                                                                                                    |         |
|              |         |        | cfi = t.CodeFlagsInfo<br>disp(cfi(1))                                                                                                    |         |
|              |         |        | If you want to quickly see the<br>names of all the flags, do the<br>following:                                                                                                    |         |
|              |         |        | cfi.name                                                                                                    |         |
|              |         |        | The Name member of the<br>CodeFlagsInfo structure<br>is shorthand for a longer<br>expression in the <b>Coder</b><br><b>Options</b> dialog. For example,<br>the name 'comments' actually<br>refers to the dialog setting<br><b>Comments in generated code</b> . |         |
|              |         |        | You use the name of a code<br>flag to get and set the code<br>flag value with the methods<br>getCodeFlag and setCodeFlag.<br>Changing the vector returned by<br>CodeFlagsInfo does not change<br>an actual flag.                                               |         |
| EnableBitOps | Boolean | RW     | If set to true, enable C-like bit<br>operations in generated code<br>for this chart. Equivalent to<br>selecting the <b>Enable C-like bit</b><br><b>operations</b> check box in the<br>chart properties dialog.                                                 | С       |

## **Custom Code Properties**

The following properties control the custom code that you include with the Stateflow model.

| Property          | Return  | Access | Description                                                                                                    | Objects |
|-------------------|---------|--------|----------------------------------------------------------------------------------------------------|---------|
| CodegenDirectory  | String  | RW     | Directory to receive generated code.<br>Applies only to targets other than<br>sfun and rtw targets.                                                                                                    | Х       |
| CustomCode        | String  | RW     | Custom code included at the top<br>of the generated code. Equivalent<br>to the entry for the <b>Custom code</b><br><b>included at the top of generated</b><br><b>code</b> selection of the <b>Target</b><br><b>Options</b> dialog for this target. | Х       |
| CustomInitializer | String  | RW     | Custom initialization code.<br>Equivalent to the entry for the<br><b>Custom initialization code</b><br>(called from mdlInitialize)<br>selection of the Target Options<br>dialog for this target. Applies only<br>to sfun and rtw targets.          | Х       |
| CustomTerminator  | String  | RW     | Custom termination code.<br>Equivalent to the entry for the<br><b>Custom termination code</b><br>(called from mdlTerminate)<br>selection of the Target Options<br>dialog for this target. Applies only<br>to sfun and rtw targets.                 | X       |
| UserIncludeDirs   | Boolean | RW     | Custom include directory paths.<br>Equivalent to the entry for the<br><b>Custom include directory paths</b><br>selection of the <b>Target Options</b><br>dialog for this target.                                                                   | Х       |

| Property      | Return | Access | Description                                                                                                    | Objects |
|---------------|--------|--------|----------------------------------------------------------------------------------------------------|---------|
| UserLibraries | String | RW     | Custom libraries. Equivalent to the<br>entry for the <b>Custom libraries</b><br>selection of the <b>Target Options</b><br>dialog for this target.                                           | Х       |
| UserSources   | String | RW     | Custom source files. Equivalent<br>to the entry for the <b>Custom</b><br><b>source files</b> selection of the <b>Target</b><br><b>Options</b> dialog for this target.                       | X       |
| ReservedNames | String | RW     | Comma- or space-separated list<br>of names to not use in Stateflow<br>generated code. Equivalent to the<br>entry in the <b>Reserved Names</b><br>panel of the <b>Target Options</b> dialog. | Х       |

# **Display Control**

Lists properties and methods that control the current display in the following topics:

- "Display Methods" on page 2-10
- "Display Properties" on page 2-10

## **Display Methods**

The following methods control the current display.

| Method             | Description                                                             | Objects                  |
|--------------------|-------------------------------------------------------------------------|--------------------------|
| dialog             | Display the Properties dialog of this object.                           | M C S B F N T<br>J D E X |
| sfhelp             | Display Stateflow online help in the MATLAB<br>Help browser.            | None                     |
| view               | Display this object in a Stateflow diagram editor.                      | C S B F N T J D<br>E X   |
| zoomIn and zoomOut | Causes the Stateflow chart editor to zoom in or zoom out on this chart. | ED                       |

## **Display Properties**

The following properties affect the display of the current Stateflow diagram.

| Property   | Return         | Access | Description                                                                                            | Objects           |
|------------|----------------|--------|----------------------------------------------------------------------------------------------------|-------------------|
| Visible    | Boolean        | RO     | If true, indicates that this object is<br>currently displayed in a Stateflow<br>diagram editor window. | С                 |
| Subviewer  | Chart or State | RO     | State or chart in which this object can be graphically viewed.                                         | S B F N<br>T J TT |
| ZoomFactor | Double         | RW     | View magnification level (zoom factor)<br>of this chart in the chart diagram<br>editor.                | ED                |

# **Graphical Appearance**

The following properties and methods control the graphical appearance of objects in Stateflow diagrams in the following topics:

- "Color Properties" on page 2-11
- "Drawing Properties" on page 2-12
- "Font Properties" on page 2-13
- "Position Properties" on page 2-16
- "Text Properties" on page 2-19

#### **Color Properties**

The following properties set colors for the graphical objects in Stateflow charts.

| Property      | Return  | Access | Description                                                                                                    | Objects |
|---------------|---------|--------|----------------------------------------------------------------------------------------------------|---------|
| ChartColor    | [R,G,B] | RW     | Background color of this chart in a 1-by-3<br>RGB array with each value normalized on<br>a scale of 0 to 1.                                                                                                    | С       |
| ErrorColor    | [R,G,B] | RW     | Set the RGB color for errors in the<br>Stateflow Diagram Editor in a 1-by-3 RGB<br>array with each value normalized on a<br>scale of 0 to 1. Equivalent to changing<br><b>Error</b> color in the <b>Colors &amp; Fonts</b> dialog<br>under <b>Edit</b> > <b>Style</b> .           | С       |
| JunctionColor | [R,G,B] | RW     | Set the RGB color for junctions in the<br>Stateflow Diagram Editor in a 1-by-3 RGB<br>array with each value normalized on a<br>scale of 0 to 1. Equivalent to changing the<br><b>Junction</b> color in the <b>Colors &amp; Fonts</b><br>dialog under <b>Edit</b> > <b>Style</b> . | С       |

| Property                 | Return  | Access | Description                                                                                                    | Objects |
|--------------------------|---------|--------|----------------------------------------------------------------------------------------------------|---------|
| SelectionColor           | [R,G,B] | RW     | Color of selected items for this chart<br>in a 1-by-3 RGB array with each value<br>normalized on a scale of 0 to 1. Equivalent<br>to changing the <b>Selection</b> color in the<br><b>Colors &amp; Fonts</b> dialog under <b>Edit</b> ><br><b>Style</b> .                             | С       |
| StateColor               | [R,G,B] | RW     | Color of the state box in a 1-by-3 RGB<br>array with each value normalized on a<br>scale of 0 to 1. Equivalent to changing<br>the <b>State/Frame</b> color in the <b>Colors &amp;</b><br><b>Fonts</b> dialog under <b>Edit</b> > <b>Style</b> .                                       | С       |
| StateLabelColor          | [R,G,B] | RW     | Color of the state labels for this chart<br>in 1-by-3 RGB array with each value<br>normalized on a scale of 0 to 1. Equivalent<br>to changing the label color of <b>StateLabel</b><br>in the <b>Colors &amp; Fonts</b> dialog under<br><b>Edit &gt; Style</b> .                       | С       |
| TransitionColor          | [R,G,B] | RW     | Set the RGB color for transitions in the<br>Stateflow Diagram Editor in a 1-by-3 RGB<br>array with each value normalized on a<br>scale of 0 to 1. Equivalent to changing the<br><b>Transition</b> color in the <b>Colors &amp; Fonts</b><br>dialog under <b>Edit</b> > <b>Style</b> . | С       |
| Transition<br>LabelColor | [R,G,B] | RW     | Color of the transition labels for this<br>chart in 1-by-3 RGB array with each<br>value normalized on a scale of 0 to 1.<br>Equivalent to changing the label color of<br><b>TransitionLabel</b> in the <b>Colors &amp; Fonts</b><br>dialog under <b>Edit</b> > <b>Style</b> .         | С       |

# **Drawing Properties**

The following properties control how Stateflow objects are drawn in their diagrams.

| Property  | Туре   | Access | Description                                                                                                    | Objects |
|-----------|--------|--------|----------------------------------------------------------------------------------------------------|---------|
| ArrowSize | Double | RW     | Size of transition arrows coming into<br>this object. Equivalent to selecting<br><b>Arrowhead Size</b> from the context menu<br>for this state.                                                                                                    | SBFTJ   |
| DrawStyle | String | RW     | Drawing style for this transition. Set to<br>'SMART' (default) for smart transitions<br>or 'STATIC' for static transitions.<br>Equivalent to selecting <b>Smart</b> from the<br>context menu for this transition to toggle<br>between settings.<br>Note Transition must be connected to<br>effect a change in the DrawStyle property.<br>Otherwise, an error occurs. | Т       |
| Editor    | Editor | RO     | Editor object for this chart.                                                                                                    | С       |

# **Font Properties**

The following properties change the font used for text in a Stateflow chart.

| Property       | Return | Access | Description                                                                                                    | Objects |
|----------------|--------|--------|----------------------------------------------------------------------------------------------------|---------|
| Font.<br>Angle | Enum   | RW     | Style of the font for the text in this<br>note. Can be 'ITALIC' or 'NORMAL'.<br>This property overrides the default<br>style for this note, which is set by the<br>StateFont.Angle property of the Chart<br>object containing this note. | Ν       |
| Font.<br>Name  | String | RO     | Name of the font for the text in this note.<br>This property is read-only (RO) and set<br>by the StateFont.Name property of the<br>Chart object containing this note.                                                                    | N       |

| Property            | Return | Access | Description                                                                                                    | Objects    |
|---------------------|--------|--------|----------------------------------------------------------------------------------------------------|------------|
| Font.<br>Size       | Double | RW     | Size of the font for the label text for this<br>note. This property overrides the default<br>size for this note, which is set by the<br>StateFont.Size property of the Chart<br>object containing this note. Equivalent to<br>selecting <b>Font Size</b> > < <b>font size</b> > in the<br>context menu for this note.                                                                                                    | N          |
| Font.<br>Weight     | Enum   | RW     | Weight of the font for the label text for<br>this note. Can be 'BOLD' or 'NORMAL'.<br>This property overrides the default<br>weight for the text in this note, which is<br>set by the StateFont.Weight property of<br>the Chart object containing this note.                                                                                                    | N          |
| FontSize            | Double | RW     | Size of the font for the label text for<br>this object. This property overrides<br>the default size for this object, which<br>is set by the StateFont.Size property<br>(TransitionFont.Size for transitions)<br>of the Chart object containing this object.<br>Equivalent to selecting <b>Font Size</b> ><br>< <b>font size</b> > in the context menu for this<br>object.                                                                                                    | SBFT<br>TT |
| StateFont.<br>Angle | Enum   | RW     | Font angle for the labels of State, Box,<br>Function, and Note objects. Can be<br>'ITALIC' or 'NORMAL'. Equivalent<br>to <b>Italic</b> and <b>Regular</b> settings when<br>changing the font style of the <b>StateLabel</b><br>in the <b>Colors &amp; Fonts</b> dialog under<br><b>Edit</b> > <b>Style</b> . Use with property<br>StateFont.Weight to achieve Bold Italic<br>style.<br>You can individually override this<br>property with the Font.Angle property<br>for Note objects. | С          |

| Property                 | Return  | Access | Description                                                                                                    | Objects |
|--------------------------|---------|--------|----------------------------------------------------------------------------------------------------|---------|
| StateFont.<br>Name       | String  | RW     | Font style used for the labels of State,<br>Box, Function, and Note objects. Enter a<br>string for the font name – no selectable<br>values. Font remains set to previous font<br>for unrecognized font strings. Equivalent<br>to changing the font of <b>StateLabel</b><br>in the <b>Colors &amp; Fonts</b> dialog under<br><b>Edit</b> > <b>Style</b> . | С       |
| StateFont.<br>Size       | Integer | RW     | Font size for the labels of State, Box,<br>Function, and Note objects. Equivalent<br>to changing the font size of <b>StateLabel</b><br>in the <b>Colors &amp; Fonts</b> dialog under<br><b>Edit</b> > <b>Style</b> .                                                                                                    | С       |
|                          |         |        | You can individually override this<br>property with the FontSize property for<br>State, Box, and Function objects and with<br>the Font.Size property for Note objects.                                                                                                    |         |
| StateFont.<br>Weight     | Enum    | RW     | Font weight for state labels. Can be<br>'BOLD' or 'NORMAL'. Equivalent to <b>Bold</b><br>and <b>Regular</b> settings of <b>StateLabel</b><br>in the <b>Colors &amp; Fonts</b> dialog under<br><b>Edit</b> > <b>Style</b> . Use with the property<br>StateFont.Angle to achieve Bold Italic<br>style.                                                     | С       |
|                          |         |        | You can individually override this<br>property with the Font.Weight property<br>for Note objects.                                                                                                    |         |
| TransitionFont.<br>Angle | Enum    | RW     | Font angle for state labels. Can be<br>'ITALIC' or 'NORMAL'. Equivalent<br>to <b>Italic</b> and <b>Regular</b> settings when<br>changing font style of <b>TransitionLabel</b><br>in the <b>Colors &amp; Fonts</b> dialog under<br><b>Edit</b> > <b>Style</b> . Use with property<br>StateFont.Weight to achieve Bold Italic<br>style.                    | С       |

| Property                  | Return  | Access | Description                                                                                                    | Objects |
|---------------------------|---------|--------|----------------------------------------------------------------------------------------------------|---------|
| TransitionFont.<br>Name   | String  | RW     | Font used for transition labels. Enter<br>string for font name (no selectable<br>values). Font remains set to previous font<br>for unrecognized font strings. Equivalent<br>to changing the font of <b>TransitionLabel</b><br>in the <b>Colors &amp; Fonts</b> dialog under<br><b>Edit</b> > <b>Style</b> .                            | С       |
| TransitionFont.<br>Size   | Integer | RW     | Default font size for transition labels.<br>Truncated to closest whole number<br>less than or equal to entered value.<br>Equivalent to changing font size of<br><b>TransitionLabel</b> in the <b>Colors &amp; Fonts</b><br>dialog under <b>Edit</b> > <b>Style</b> .                                                                   | С       |
| TransitionFont.<br>Weight | Enum    | RW     | Font weight for transition labels. Can<br>be 'BOLD' or 'NORMAL'. Equivalent<br>to <b>Bold</b> and <b>Regular</b> settings when<br>changing font style of <b>TransitionLabel</b><br>in the <b>Colors &amp; Fonts</b> dialog under<br><b>Edit</b> > <b>Style</b> . Use with property<br>StateFont.Angle to achieve Bold Italic<br>style. | С       |

## **Position Properties**

The following properties control the position of Stateflow objects in a Stateflow diagram.

| Property        | Return  | Access | Description                                                                                          | Objects  |
|-----------------|---------|--------|----------------------------------------------------------------------------------------------------|----------|
| BadIntersection | Boolean | RO     | If true, this object graphically<br>intersects another state, box, or<br>function in an invalid way. | S B F TT |

| Property              | Return               | Access | Description                                                                                                    | Objects |
|-----------------------|----------------------|--------|----------------------------------------------------------------------------------------------------|---------|
| Destination           | State or<br>Junction | RW     | Destination state or junction of this transition. Assign Destination the destination object for this transition.                                                                                                    | Т       |
|                       |                      |        | You can also use the property<br>Destination to detach the<br>destination end of a transition<br>through the command<br>t.Destination = [] where t<br>is the Transition object.                                                                                                    |         |
| Destination<br>OClock | Double               | RW     | Location of transition destination<br>connection on state. Varies from 0 to<br>12 for full clock cycle location. Value<br>taken as modulus 12 of entered<br>value.                                                                                                    | Т       |
| LabelPosition         | Rect                 | RW     | <ul> <li>Position and size of this transition's label in the Stateflow chart, given in the form of a 1-by-4 array consisting of the following:</li> <li>(x,y) coordinates for the label's left upper vertex relative to the upper left vertex of the Stateflow diagram editor workspace</li> <li>Width and height of the label</li> </ul> | Τ       |
| MidPoint              | Rect                 | RW     | Position of the midpoint of this<br>transition relative to the upper left<br>corner of the Stateflow diagram<br>editor workspace, in a 1-by-2 (x,y)<br>point array.                                                                                                    | Т       |

| Property            | Return               | Access | Description                                                                                                    | Objects           |
|---------------------|----------------------|--------|----------------------------------------------------------------------------------------------------|-------------------|
| Position            | Rect                 | RW     | <ul> <li>Position and size of box-like objects<br/>in the Stateflow chart, given in the<br/>form of a 1-by-4 array consisting of<br/>the following:</li> <li>(x,y) coordinates for the object's<br/>left upper vertex relative to the<br/>upper left vertex of the Stateflow<br/>diagram editor workspace</li> <li>Width and height of the box</li> </ul> | S B F TT<br>EML N |
| Position.<br>Center | Rect                 | RW     | (x,y) position of junction relative to<br>the upper left vertex of the parent<br>chart or state.                                                                                                    | J                 |
| Position.<br>Radius | Double               | RW     | Radius of this junction.                                                                                                    | J                 |
| Source              | State or<br>Junction | RW     | Source state or junction of this<br>transition. Assign Source the source<br>object for this transition.<br>You can also use the property<br>Source to detach the source end<br>of a transition with the command<br>t.Source = [] where t is the<br>Transition object.                                                                                     | Т                 |
| SourceEndPoint      | Rect                 | RO*    | <ul> <li>x,y spatial coordinates for the endpoint of a transition.</li> <li>*This property can be changed only for default transitions. For all other transitions it is RO (read only).</li> </ul>                                                                                                    | Т                 |

| Property       | Return | Access | Description                                                                                                    | Objects |
|----------------|--------|--------|----------------------------------------------------------------------------------------------------|---------|
| SourceOClock   | Double | RW     | Location of transition source<br>connection on state. Varies from 0 to<br>12 for full clock cycle location. Value<br>taken as modulus 12 of entered<br>value.                                                                                                    | Т       |
| WindowPosition | Rect   | RW     | <ul> <li>Position and size of this chart<br/>given in the form of a 1-by-4 array<br/>consisting of the following:</li> <li>(x,y) coordinates for the window's<br/>left bottom vertex relative to the<br/>lower left corner of the screen</li> <li>Width and height of the box</li> </ul> | ED      |

### **Text Properties**

The following properties control the text and text appearance apart from font and color in Stateflow diagrams.

| Property       | Return | Access | Description                                                                                                    | Objects           |
|----------------|--------|--------|----------------------------------------------------------------------------------------------------|-------------------|
| Alignment      | Enum   | RW     | Alignment of text in note box. Can be 'LEFT', 'CENTER', or 'RIGHT'.                                                                                                    | Ν                 |
| Interpretation | Enum   | RW     | How the text in this note is interpreted for text processing. Can be 'NORMAL' or 'TEX'.                                                                                                    | Ν                 |
| LabelString    | String | RW     | Label for this object. Equivalent to typing<br>the label for this object in its label text field<br>in the diagram editor.                                                                    | S B F T<br>TT EML |
| Text           | String | RW     | Label for this note. The text content for<br>this note that you enter directly into the<br>note in the diagram editor or in the <b>Label</b><br>field of the Properties dialog for this note. | N                 |

# **Creating and Deleting Objects**

Use the following methods to create and delete Stateflow objects.

| Method               | Description                                                                                        | Objects                   |
|----------------------|----------------------------------------------------------------------------------------------------|---------------------------|
| сору                 | Copy the specified array of objects to the clipboard<br>for pasting. See also the pasteTo method!! | СВ                        |
| delete               | Delete this object.                                                                                | All but R<br>M C CB<br>ED |
| pasteTo              | Paste the objects in the Clipboard to the specified container object. See also copy method.        | СВ                        |
| Stateflow.Box        | Create a box for a parent chart, state, box, or function.                                          | NA                        |
| Stateflow.Data       | Create a data for a parent machine, chart, state, box, or function.                                | NA                        |
| Stateflow.Event      | Create an event for a parent machine, chart, state, box, or function.                              | NA                        |
| Stateflow.Function   | Create a graphical function for a parent chart, state, box, or function.                           | NA                        |
| Stateflow.Junction   | Create a junction for a parent chart, state, box, or function.                                     | NA                        |
| Stateflow.Note       | Create a note for a parent chart or state.                                                         | NA                        |
| Stateflow.State      | Create a state for a parent chart, state, box, or function.                                        | NA                        |
| Stateflow.Target     | Create a target for a parent machine.                                                              | NA                        |
| Stateflow.Transition | Create a transition for a parent chart, state, box, or function.                                   | NA                        |
| Stateflow.TruthTable | Create a truth table for a parent state or chart.                                                  | NA                        |

### Containment

The following properties control how one Stateflow object contains another Stateflow object.

| Property      | Туре    | Access | Description                                                                                                    | Objects                      |
|---------------|---------|--------|----------------------------------------------------------------------------------------------------|------------------------------|
| Chart         | Chart   | RO     | Chart object containing this object.                                                                                                    | S B F N T<br>J TT            |
| Decomposition | Enum    | RW     | Set this property to<br>'EXCLUSIVE_OR' to specify<br>exclusive (OR) decomposition for<br>the states at the first level of<br>containment in this chart or state.<br>Set to 'PARALLEL_AND' to specify<br>parallel (AND) decomposition<br>for these states. Equivalent to<br>selecting the <b>Decomposition</b> in<br>the context menu for the chart or<br>state. | CS                           |
| IsGrouped     | Boolean | RW     | If set to true, group this object.                                                                                                    | S B F                        |
|               |         |        | Nothing is allowed to change inside<br>a grouped object. You must first<br>ungroup the object before you can<br>change its contents.                                                                                                    |                              |
|               |         |        | This property is also useful for<br>copying states and their contents<br>to a new location. See "Copying<br>by Grouping (Recommended)" on<br>page 1-35.                                                                                                    |                              |
| IsSubchart    | Boolean | RW     | If set to true, makes this state, box, or graphical function a subchart.                                                                                                    | SBF                          |
| Machine       | Machine | RO     | Machine that contains this object.<br>A machine object contains all of<br>the Chart objects in a Model.                                                                                                    | C S B F N<br>T J D E X<br>TT |

## **Data Definition Properties**

The following properties control the type, size, and value of data in Stateflow diagrams.

| Property                            | Return  | Access | Description                                                                                                    | Objects |
|-------------------------------------|---------|--------|----------------------------------------------------------------------------------------------------|---------|
| DataType                            | Enum    | RW     | Data type of this data. Can have<br>one of the following possible values:<br>'boolean', 'uint8', 'int8',<br>'uint16', 'int16', 'uint32',<br>'int32', 'single', 'double' and<br>'fixpt'. Equivalent to an entry in the<br><b>Type</b> column for this data in Explorer<br>or the <b>Type</b> field in the properties<br>dialog for this data. | D       |
| FixptType.<br>Bias                  | Double  | RW     | The Bias value for this fixed-point type.                                                                                                    | D       |
| FixptType.<br>FractionalSlope       | Double  | RW     | The Fractional Slope value for this fixed-point type.                                                                                                    | D       |
| FixptType.<br>RadixPoint            | Integer | RW     | The power of two specifying the binary point location for this fixed-point type.                                                                                                    | D       |
| FixptType.<br>BaseType              | Enum    | RW     | The size and sign of the base for the quantized integer, Q, of this fixed-point type.                                                                                                    | D       |
| ParsedInfo.<br>Array.<br>Size       | Integer | RO     | Numeric equivalent of string Data<br>property Props.Array.Size.                                                                                                    | D       |
| ParsedInfo.<br>Array.<br>FirstIndex | Integer | RO     | Numeric equivalent of string Data<br>property Props.Range.FirstIndex.                                                                                                    | D       |
| ParsedInfo.<br>InitialValue         | Double  | RO     | Numeric equivalent of string Data<br>property Props.InitialValue.                                                                                                    | D       |
| ParsedInfo.<br>Range.<br>Maximum    | Double  | RO     | Numeric equivalent of string Data<br>property Props.Range.Maximum.                                                                                                    | D       |

| Property                         | Return  | Access | Description                                                                                                    | Objects |
|----------------------------------|---------|--------|----------------------------------------------------------------------------------------------------|---------|
| ParsedInfo.<br>Range.<br>Minimum | Double  | RO     | Numeric equivalent of string Data<br>property Props.Range.Minimum.                                                                                                    | D       |
| Port                             | Integer | RW     | Port index number for this input or output data or event (default = 1).                                                                                                    | D E     |
| Props.<br>Array.<br>Size         | String  | RW     | Specifying a positive value for this<br>property specifies that this data is an<br>array of specified size. Equivalent to<br>entering a positive value in the <b>Size</b><br>column for this data in the Explorer<br>or in the <b>Sizes</b> field of the properties<br>dialog for this data. | D       |
| Props.<br>Array.<br>FirstIndex   | String  | RW     | Index of the first element of this data if<br>it is an array (Props.Array.Size >=<br>1). Equivalent to entering a value of<br>zero or greater in the <b>First Index</b> field<br>of the Properties dialog for this data.                                                                     | D       |
| Props.<br>InitialValue           | String  | RW     | If the source of the initial value for this<br>data is the Stateflow data dictionary,<br>this is the value used. Equivalent<br>to entering this value in the <b>InitVal</b><br>column for this data in the Explorer or<br>similar field in the Properties dialog<br>for this data.           | D       |
| Props.<br>Range.<br>Maximum      | String  | RW     | Maximum value that this data can<br>have during execution or simulation<br>of the state machine. Equivalent to<br>entering value in <b>Max</b> column for this<br>data in Explorer or the <b>Max</b> field in<br>the Properties dialog for this data.                                        | D       |

| Property                    | Return  | Access | Description                                                                                                    | Objects |
|-----------------------------|---------|--------|----------------------------------------------------------------------------------------------------|---------|
| Props.<br>Range.<br>Minimum | String  | RW     | Minimum value that this data can<br>have during execution or simulation<br>of the state machine. Equivalent to<br>entering value in the <b>Min</b> column for<br>this data in Explorer or in the <b>Min</b><br>field in the properties dialog for this<br>data.                  | D       |
| SaveToWorkspace             | Boolean | RW     | If set to true, this data is saved to the<br>MATLAB workspace. Equivalent to<br>selecting the <b>ToWS</b> column entry for<br>this data in the Explorer or selecting<br>the <b>Save final value to base</b><br><b>workspace</b> field in the properties<br>dialog for this data. | D       |
| Units                       | String  | RW     | Physical units corresponding to the value of this data object.                                                                                                    | D       |

# **Debugging Properties**

The following properties control values used in debugging Stateflow applications with the Stateflow Debugger.

| Property                               | Туре    | Access | Description                                                                                                    | Objects |
|----------------------------------------|---------|--------|----------------------------------------------------------------------------------------------------|---------|
| Debug.<br>Animation.<br>Delay          | Double  | RW     | Specify a delay (slow down) value for<br>animation. Equivalent to setting the<br><b>Delay (sec)</b> field in the Animation<br>section of the Debugger window.                                                          | м       |
| Debug.<br>Animation.<br>Enabled        | Boolean | RW     | If set to true, animation (simulation)<br>is enabled. If false (=0), disabled.<br>Equivalent to selecting the <b>Enabled</b><br>or <b>Disabled</b> radio button of the<br>Animation section of the Debugger<br>window. | М       |
| Debug.<br>BreakOn.<br>ChartEntry       | Boolean | RW     | If set to true, set the chart entry<br>breakpoint for all charts in this<br>machine. Equivalent to selecting<br>the <b>Chart Entry</b> check box on the<br>Debugger window.                                            | М       |
| Debug.<br>BreakOn.<br>EventBroadcast   | Boolean | RW     | If set to true, set the event broadcast<br>breakpoint for all charts in this<br>machine. Equivalent to selecting the<br><b>Event Broadcast</b> check box on the<br>Debugger window.                                    | М       |
| Debug.<br>BreakOn.<br>StateEntry       | Boolean | RW     | If set to true, set the state entry<br>breakpoint for all states in this<br>machine. Equivalent to selecting<br>the <b>State Entry</b> check box on the<br>Debugger window.                                            | М       |
| Debug.<br>Breakpoints.<br>EndBroadcast | Boolean | RW     | If set to true, set a debugger<br>breakpoint for the end of the broadcast<br>of this event. Equivalent to selecting<br>the <b>End of broadcast</b> check box in<br>the Properties dialog for this event.               | Е       |

| Property                                 | Туре    | Access | Description                                                                                                    | Objects |
|------------------------------------------|---------|--------|----------------------------------------------------------------------------------------------------|---------|
| Debug.<br>Breakpoints.<br>StartBroadcast | Boolean | RW     | If set to true, set a debugger breakpoint<br>for the start of the broadcast of this<br>event. Equivalent to selecting the<br><b>Start of broadcast</b> check box in the<br>properties dialog for this event.                                | Е       |
| Debug.<br>Breakpoints.<br>onDuring       | Boolean | RW     | If set to true, set the state during<br>breakpoint for this chart. Equivalent<br>to selecting the <b>State During</b> check<br>box in the properties dialog for this<br>state.                                                              | S       |
| Debug.<br>Breakpoints.<br>OnEntry        | Boolean | RW     | If set to true, set the entry breakpoint<br>for this object. Equivalent to selecting<br>the <b>Chart Entry</b> or <b>State Entry</b><br>check box in the properties dialog for<br>this chart or state, respectively.                        | C S     |
| Debug.<br>Breakpoints.<br>OnExit         | Boolean | RW     | If set to true, set the state entry<br>breakpoint for this object. Equivalent<br>to selecting the <b>State Exit</b> check box<br>in the properties dialog for this object.                                                                  | S       |
| Debug.<br>Breakpoints.<br>WhenTested     | Boolean | RW     | If set to true, set a debugging<br>breakpoint to occur when this<br>transition is tested to see if it is a valid<br>transition. Equivalent to selecting<br>the <b>When Tested</b> check box in the<br>properties dialog of this transition. | Т       |
| Debug.<br>Breakpoints.<br>WhenValid      | Boolean | RW     | If set to true, set a debugging<br>breakpoint to occur when this<br>transition has tested as valid.<br>Equivalent to selecting the <b>When</b><br><b>Valid</b> check box in the Properties<br>dialog of this transition.                    | Т       |
| Debug.<br>DisableAll<br>Breakpoints      | Boolean | RW     | If set to true, disables the use of<br>all breakpoints in this machine.<br>Equivalent to selecting the <b>Disable</b><br><b>all</b> check box in the Debugger window.                                                                       | М       |

| Property                                            | Туре    | Access | Description                                                                                                    | Objects |
|-----------------------------------------------------|---------|--------|----------------------------------------------------------------------------------------------------|---------|
| Debug.<br>State<br>RunTimeCheck.<br>Inconsistencies | Boolean | RW     | If set to true, check for state<br>inconsistencies during a debug<br>session. Equivalent to selecting the<br><b>State Inconsistency</b> check box in the<br>Debugger window.                                                                                                    | М       |
| Debug.<br>RunTimeCheck.<br>TransitionConflicts      | Boolean | RW     | If set to true, check for transition<br>conflicts during a debug session.<br>Equivalent to selecting the <b>Transition</b><br><b>Conflict</b> check box in the Debugger<br>window.                                                                                                    | М       |
| Debug.<br>RunTimeCheck.<br>CycleDetection           | Boolean | RW     | If set to true, check for cyclical<br>behavior errors during a debug<br>session. Equivalent to selecting the<br><b>Detect Cycles</b> check box in the<br>Debugger window.                                                                                                    | М       |
| Debug.<br>RunTimeCheck.<br>DataRangeChecks          | Boolean | RW     | If set to true, check for data range<br>violations during a debug session.<br>Equivalent to selecting the <b>Data</b><br><b>Range</b> check box in the Debugger<br>window.                                                                                                    | М       |
| Debug.<br>Watch                                     | Boolean | RW     | If set to true, cause the debugger<br>to halt execution if this data is<br>modified. Setting this property to<br>true is equivalent to selecting the<br><b>Watch</b> column entry for this data in<br>the Explorer or selecting the <b>Watch</b><br><b>in debug</b> check box in the Properties<br>dialog for this data. | D       |
| IsTestPoint                                         | Boolean | RW     | If set to true (default = false), sets<br>this data or state as a Stateflow test<br>point. You can monitor individual<br>Stateflow test points with a floating<br>scope during model simulation. You<br>can also log test point values into<br>MATLAB workspace objects. See<br>"Monitoring Stateflow Test Points"       | S D     |

| Property | Туре | Access | Description                                                                        | Objects |
|----------|------|--------|------------------------------------------------------------------------------------|---------|
|          |      |        | in the Stateflow and Stateflow Coder<br>User's Guide documentation for<br>details. |         |

### **Identifiers**

The following properties identify objects or the Stateflow version.

| Property    | Return      | Access | Description                                                                                                    | Objects                        |
|-------------|-------------|--------|----------------------------------------------------------------------------------------------------|--------------------------------|
| Description | String      | RW     | Description of this object. Equivalent<br>to entering a description in the<br><b>Description</b> field of the Properties<br>dialog for this object.                                                                                                    | M C S B<br>F N T J D<br>E X TT |
| Document    | String      | RW     | Document link to this note. Equivalent<br>to entering the <b>Document Link</b> field of<br>the Properties dialog for this object.                                                                                                    | M C S B<br>F N T J D<br>E X TT |
| Id          | Integer     | RO     | Unique identifier assigned to this object<br>to distinguish it from other objects loaded<br>in memory.                                                                                                    | M C S B<br>F N T J D<br>E X TT |
| Name        | String      | RW     | Name of this object.<br>This property is RW except for the name<br>of Machine object, which is RO.                                                                                                    | M C S B<br>F D E X<br>TT       |
| SfVersion   | Double      | RO     | Full version number for current<br>Stateflow. For example, the string<br>'41112101' appears for Stateflow<br>version 4.1.1 and MATLAB version 12.1.<br>The remaining '01' is for internal use.                                                           | М                              |
| Тад         | Any<br>Type | RW     | A field you can use to hold data of any<br>type for this object.                                                                                                    | M C S B<br>F T J D E<br>X TT   |
| Туре        | Enum        | RO     | <ul> <li>Type of this state or junction.</li> <li>For states, can be one of the following: <ul> <li>'OR' (inclusive)</li> <li>'AND' (parallel)</li> </ul> </li> <li>The type of a state is determined by the parent's Decomposition property.</li> </ul> | SJ                             |

| Property | Return | Access | Description                                                                  | Objects |
|----------|--------|--------|------------------------------------------------------------------------------|---------|
|          |        |        | For junctions, can be one of the following:<br>• 'CONNECTIVE'<br>• 'HISTORY' |         |

### **Interface to Simulink**

The following properties and (methods) control how data and events are input from and output to the Simulink model for a Stateflow chart.

| Property (Method)       | Туре    | Access | Description                                                                                                    | Objects |
|-------------------------|---------|--------|----------------------------------------------------------------------------------------------------|---------|
| ChartUpdate             | Enum    | RW     | <ul> <li>Activation method of this chart.<br/>Can be one of the following:</li> <li>'INHERITED' (Triggered or<br/>Inherited)</li> <li>'DISCRETE' (Sampled)</li> <li>'CONTINUOUS' (Continuous)</li> <li>These preceding entries are<br/>equivalent to the parenthetical<br/>entries for the Update method<br/>field in the Properties dialog for<br/>this chart.</li> </ul> | С       |
| ExecuteAtInitialization | Boolean | RW     | If set to true, initialize this<br>chart's state configuration at<br>time zero instead of first input<br>event. Equivalent to selecting<br>the <b>Execute (enter) Chart at</b><br><b>Initialization</b> check box in the<br>chart properties dialog.                                                                                                    | С       |
| ExportChartFunctions    | Boolean | RW     | If set to true (default =<br>false), graphical functions<br>at chart level are made<br>global. Equivalent to selecting<br>the Export Chart Level<br>Graphical Functions (Make<br>Global) check box in the chart<br>properties dialog.                                                                                                    | С       |

| Property (Method) | Туре      | Access | Description                                                                                                    | Objects |
|-------------------|-----------|--------|----------------------------------------------------------------------------------------------------|---------|
| (outputData)      | No Return | NA     | Output the activity status of<br>this state to Simulink via a data<br>output port on the Chart block<br>of this state.                                                                                                    | S       |
| Port              | Integer   | RW     | Port index number for this<br>input or output data or event<br>(default = 1).                                                                                                    | DE      |
| SampleTime        | String    | RW     | Sample time for activating this<br>chart. Applies only when the<br>ChartUpdate property for this<br>chart is set to 'DISCRETE'                                                                                                    | С       |
|                   |           |        | ( = <b>Sampled</b> in the <b>Update</b><br><b>method</b> field in the Properties<br>dialog for this chart).                                                                                                    |         |
| SaveToWorkspace   | Boolean   | RW     | If set to true, this data is saved<br>to the MATLAB workspace.<br>Equivalent to selecting the<br><b>ToWS</b> column entry for this<br>data in the Explorer or selecting<br>the <b>Save final value to</b><br><b>base workspace</b> field in the<br>properties dialog for this data. | D       |
| Scope             | Enum      | RW     | <pre>Scope of this data. Allowed values vary with the object containing this data, which are as follows:     'Local'     'Constant'     'Imported' (machine objects     only)     'Exported' (machine objects     only)     'Input' (chart objects only)</pre>                      | DE      |

| Property (Method)                | Туре    | Access | Description                                                                                                    | Objects |
|----------------------------------|---------|--------|----------------------------------------------------------------------------------------------------|---------|
|                                  |         |        | • 'Output' (chart objects only)                                                                                                    |         |
|                                  |         |        | <ul> <li>'Temporary' (function<br/>objects only)</li> </ul>                                                                                                    |         |
|                                  |         |        | • 'Function input' (function objects only)                                                                                                    |         |
|                                  |         |        | • 'Function output'<br>(function objects only)                                                                                                    |         |
|                                  |         |        | Above values correspond to<br>entries in the <b>Scope</b> field of the<br><b>Data</b> or <b>Event</b> dialog.                                                                                      |         |
| StrongDataTyping<br>WithSimulink | Boolean | RW     | If set to true, set strong data<br>typing with Simulink I/O.<br>Equivalent to the <b>Use Strong</b><br><b>Data Typing with Simulink</b><br><b>I/O</b> check box in the chart<br>properties dialog. | С       |
| Trigger                          | Enum    | RW     | Type of signal that triggers this<br>chart input event. Also the type<br>of trigger associated with this<br>chart output event.                                                                    | E       |
|                                  |         |        | The following triggers apply to<br>both chart input and output<br>events:                                                                                                    |         |
|                                  |         |        | • 'Either' (Either Edge)                                                                                                    |         |
|                                  |         |        | • 'Function call'<br>( <b>Function Call</b> )                                                                                                    |         |
|                                  |         |        | The following triggers apply<br>only to chart input events:                                                                                                    |         |
|                                  |         |        | • 'Rising' ( <b>Rising Edge</b> )                                                                                                    |         |
|                                  |         |        | • 'Falling' ( <b>Falling Edge</b> )                                                                                                    |         |

| Property (Method) | Туре | Access | Description                                                                                                    | Objects |
|-------------------|------|--------|----------------------------------------------------------------------------------------------------|---------|
|                   |      |        | The preceding entries are<br>equivalent to the entries in<br>parentheses for the <b>Trigger</b><br>field in the <b>Event</b> dialog for<br>this event. |         |

### **Machine (Model) Identifier Properties**

The following properties identify parts of the Simulink model containing a Stateflow chart.

| Property     | Return  | Access | Description                                                                                                    | Objects |
|--------------|---------|--------|----------------------------------------------------------------------------------------------------|---------|
| Created      | String  | RO     | Date of creation of this machine.                                                                                                    | М       |
| Creator      | String  | RW     | Creator of this machine.                                                                                                    | М       |
| Dirty        | Boolean | RW     | If true, this object has changed since it was opened or saved.                                                                                                   | M C     |
| FullFileName | String  | RO     | Full path name of file under which this machine (model) is stored.                                                                                               | Μ       |
| Iced         | Boolean | RO     | Equivalent to property Locked except<br>that this property is used internally<br>to lock this object from being changed<br>during activities such as simulation. | M C     |
| IsLibrary    | Boolean | RO     | If true, specifies that the current model<br>builds a library and not an application.                                                                            | М       |
| Locked       | Boolean | RW     | If set to true, prevents user from<br>changing any Stateflow chart in this<br>machine or chart.                                                                  | M C     |
| Modified     | String  | RW     | Comment area for entering date and<br>name of modification to this machine<br>(model).                                                                           | М       |
| Version      | String  | RW     | Comment string for recording version of this model.                                                                                                    | М       |

### **Truth Table Construction Properties**

The following properties control the definition of a truth table.

| Property                | Туре          | Access | Description                                                                                                    | Objects |
|-------------------------|---------------|--------|----------------------------------------------------------------------------------------------------|---------|
| ActionTable             | Cell<br>Array | RW     | A cell array of strings containing the contents of the Action Table for this truth table.                                                                                                    | ТТ      |
| ConditionTable          | Cell<br>Array | RW     | A cell array of strings containing the<br>contents of the Action Table for this<br>truth table.                                                                                                    | TT      |
| OverSpec<br>Diagnostic  | String        | RW     | Interprets the error diagnosis of this<br>truth table as overspecified according to<br>the possible values 'Error', 'Warning',<br>or 'None'. In the truth table editor,<br>the value of this property is assigned<br>by selecting <b>Overspecified</b> from the<br><b>Diagnostics</b> menu item and then<br>selecting one of the three values.   | TT      |
| UnderSpec<br>Diagnostic | String        | RW     | Interprets the error diagnosis of this<br>truth table as underspecified according to<br>the possible values 'Error', 'Warning',<br>or 'None'. In the truth table editor,<br>the value of this property is assigned<br>by selecting <b>Underspecified</b> from<br>the <b>Diagnostics</b> menu item and then<br>selecting one of the three values. | TT      |

### Utilities

The following methods provide convenience and utility to the Stateflow API.

| Method    | Description                                                                                                    | Objects |
|-----------|----------------------------------------------------------------------------------------------------|---------|
| sfexit    | Close all Stateflow diagrams and Simulink models containing<br>Stateflow diagrams, and exit the Stateflow environment. | None    |
|           | Caution Executing the sfexit method causes all models in Simulink to close without a request to save.                  |         |
|           |                                                                                                    |         |
| sfnew     | Create and display a new Simulink model containing an empty<br>Stateflow block.                                        | None    |
| sfprint   | Print the visible portion of a Stateflow diagram.                                                                      | None    |
| sfsave    | Save the current machine and Simulink model.                                                                           | None    |
| sfversion | Return the current version of Stateflow.                                                                               | None    |
| stateflow | Open a new Simulink model with a Stateflow block in it.                                                                | None    |

# API Properties and Methods by Object

| Reference Table Columns (p. 3-5) | Describes the columns appearing in<br>the tables listing the properties and<br>methods by object in the Stateflow<br>API. |
|----------------------------------|----------------------------------------------------------------------------------------------------|
| Objectless Methods (p. 3-6)      | Describes API methods that do not belong to any object.                                                                   |
| Constructor Methods (p. 3-7)     | Lists the constructor methods for<br>each Stateflow object creatable<br>through a constructor.                            |
| Editor Properties (p. 3-8)       | Descriptions of properties for the<br>Editor (diagram editor) in the<br>Stateflow API.                                    |
| Editor Methods (p. 3-9)          | Descriptions of methods for the<br>Editor (diagram editor) in the<br>Stateflow API.                                       |
| Clipboard Methods (p. 3-10)      | Descriptions of the methods of the<br>Clipboard used for copying and<br>pasting objects from chart to chart.              |
| All Object Methods (p. 3-11)     | Describes methods that belong to all Stateflow objects.                                                                   |
| Root Methods (p. 3-12)           | Description of the methods of the<br>Root object that contains all other<br>Stateflow objects                             |

| Machine Properties (p. 3-13)               | Descriptions of properties for the<br>Machine object (model) in the<br>Stateflow API.             |
|--------------------------------------------|---------------------------------------------------------------------------------------------------|
| Machine Methods (p. 3-17)                  | Descriptions of methods for the<br>Machine object (model) in the<br>Stateflow API.                |
| Chart Properties (p. 3-18)                 | Descriptions of properties for Chart objects (charts) in the Stateflow API.                       |
| Chart Methods (p. 3-25)                    | Descriptions of methods for Chart objects (charts) in the Stateflow API.                          |
| State Properties (p. 3-26)                 | Descriptions of properties for State objects (states) in the Stateflow API.                       |
| State Methods (p. 3-30)                    | Descriptions of methods for State objects (states) in the Stateflow API.                          |
| Box Properties (p. 3-32)                   | Descriptions of properties for Box objects (boxes) in the Stateflow API.                          |
| Box Methods (p. 3-34)                      | Descriptions of methods for Box<br>objects (boxes) in the Stateflow API.                          |
| Graphical Function Properties<br>(p. 3-35) | Descriptions of properties for<br>Function objects (graphical<br>functions) in the Stateflow API. |
| Graphical Function Methods<br>(p. 3-38)    | Descriptions of methods for Function<br>objects (graphical functions) in the<br>Stateflow API.    |
| Truth Table Properties (p. 3-39)           | Descriptions of properties for Truth<br>Table objects in Stateflow API.                           |
| Truth Table Methods (p. 3-42)              | Descriptions of methods for Truth<br>Table objects in Stateflow API.                              |
| Truth Table Chart Properties<br>(p. 3-43)  | Descriptions of properties for Truth<br>Table Chart objects in the Stateflow<br>API.              |
| Truth Table Chart Methods (p. 3-46)        | Descriptions of methods for Truth<br>Table Chart objects in Stateflow API.                        |

| Embedded MATLAB Function<br>Properties (p. 3-47) | Descriptions of properties for<br>Embedded MATLAB Function<br>objects in the Stateflow API.             |
|--------------------------------------------------|----------------------------------------------------------------------------------------------------|
| Embedded MATLAB Function<br>Methods (p. 3-49)    | Descriptions of methods for<br>Embedded MATLAB Function<br>objects in the Stateflow API.                |
| Note Properties (p. 3-50)                        | Descriptions of properties for Note objects (notes) in the Stateflow API.                               |
| Note Methods (p. 3-52)                           | Descriptions of methods for Note objects (notes) in the Stateflow API.                                  |
| Transition Properties (p. 3-53)                  | Descriptions of properties for<br>Transition objects (transitions) in<br>the Stateflow API.             |
| Transition Methods (p. 3-57)                     | Descriptions of properties and<br>methods for Transition objects<br>(transitions) in the Stateflow API. |
| Junction Properties (p. 3-58)                    | Descriptions of properties for<br>Junction objects (junctions) in the<br>Stateflow API.                 |
| Junction Methods (p. 3-59)                       | Descriptions of methods for Junction objects (junctions) in the Stateflow API.                          |
| Data Properties (p. 3-60)                        | Description of properties for Data<br>objects (data) in the Stateflow API.                              |
| Data Methods (p. 3-66)                           | Description of methods for Data objects (data) in the Stateflow API.                                    |
| Event Properties (p. 3-67)                       | Descriptions of properties for Target<br>objects (targets) in the Stateflow<br>API.                     |
| Event Methods (p. 3-70)                          | Descriptions of methods for Target<br>objects (targets) in the Stateflow<br>API.                        |

| Target Properties (p. 3-71) | Descriptions of properties for Target<br>objects (targets) in the Stateflow<br>API. |
|-----------------------------|-------------------------------------------------------------------------------------|
| Target Methods (p. 3-76)    | Descriptions of methods for Target<br>objects (targets) in the Stateflow<br>API.    |

#### **Reference Table Columns**

Reference tables for Stateflow API properties and methods have the following columns:

- **Name** The name for the property or method. Each property or method has a name that you use in dot notation along with a Stateflow object to set or obtain the property's value or call the method.
- **Type** A data type for the property. Some types are other Stateflow API objects, such as the Machine property, which is the Machine object that contains this object.
- Access An access type for the property. Properties that are listed as RW (read/write) can be read and changed. For example, the Name and Description properties of particular objects are RW. However, some properties are RO (read-only) because they are set by MATLAB itself.
- **Description** A description for the property or method. For some properties, the equivalent GUI operations in Stateflow for setting it are also given.

## **Objectless Methods**

The following methods do not belong to any API object, including Stateflow objects. See the reference pages for details on each method.

| Method      | Description                                                                                                    |  |  |
|-------------|----------------------------------------------------------------------------------------------------|--|--|
| sfclipboard | Return a handle to the Clipboard object.                                                                            |  |  |
| sfexit      | Close all Stateflow diagrams and Simulink models containing Stateflow diagrams, and exit the Stateflow environment. |  |  |
|             | <b>Caution</b> Executing the sfexit() method causes all models in Simulink to close without a request to save them. |  |  |
|             |                                                                                                    |  |  |
| sfhelp      | Display Stateflow online help in the MATLAB Help browser.                                                           |  |  |
| sfnew       | Create and display a new Simulink model containing an empty Stateflow block.                                        |  |  |
| sfprint     | Print the visible portion of a Stateflow diagram.                                                                   |  |  |
| sfroot      | Return a handle to the Root object.                                                                                 |  |  |
| sfsave      | Save the current machine and Simulink model.                                                                        |  |  |
| sfversion   | Return the current version of Stateflow.                                                                            |  |  |
| stateflow   | Open the current Stateflow model window.                                                                            |  |  |

### **Constructor Methods**

The following methods create a new Stateflow object for a parent object specified as an argument in the general expression o = Stateflow.Object(p), where o is a handle to an API object for the new Stateflow object, p is a handle to the parent object, and Object is the type of the object:

| Method               | Description                                                              |
|----------------------|--------------------------------------------------------------------------|
| Stateflow.Box        | Create a box for a parent chart, state, box, or function.                |
| Stateflow.Data       | Create a data for a parent machine, chart, state, box, or function.      |
| Stateflow.EMFunction | Create an Embedded MATLAB function for a parent chart or state.          |
| Stateflow.Event      | Create an event for a parent machine, chart, state, box, or function.    |
| Stateflow.Function   | Create a graphical function for a parent chart, state, box, or function. |
| Stateflow.Junction   | Create a junction for a parent chart, state, box, or function.           |
| Stateflow.Note       | Create a note for a parent chart, state, box, or function.               |
| Stateflow.State      | Create a state for a parent chart, state, box, or function.              |
| Stateflow.Target     | Create a target for a parent machine.                                    |
| Stateflow.Transition | Create a transition for a parent chart, state, box, or function.         |
| Stateflow.TruthTable | Create a truth table for a parent chart or state.                        |

## **Editor Properties**

The Editor object has the properties in the table below. See also "Editor Methods" on page 3-9.

| Property       | Туре   | Acc | Description                                                                                                    |
|----------------|--------|-----|----------------------------------------------------------------------------------------------------|
| WindowPosition | Rect   | RW  | Position and size of this chart given in the form of a 1-by-4 array consisting of the following:                                                                                                    |
|                |        |     | • (x,y) coordinates for the window's left<br>bottom vertex relative to the lower left<br>corner of the screen                                                                                        |
|                |        |     | • Width and height of the box                                                                                                    |
|                |        |     | Default value = [124.3125 182.8125 417 348.75]                                                                                                    |
| ZoomFactor     | Double | RW  | View magnification level (zoom factor) of<br>this chart in the chart diagram editor. A<br>value of 1 corresponds to a zoom factor<br>of 100%, 2 to a value of 200%, and so on.<br>Default value = 1. |

### **Editor Methods**

The Editor object has the methods displayed in the table below. For details on each method, see the reference pages.

| Method             | Description                                                                                   |
|--------------------|-----------------------------------------------------------------------------------------------|
| disp               | Display the property names and their settings for this Editor object.                         |
| get                | Return the specified property settings for the Editor object.                                 |
| help               | Display a list of properties for this Editor object with short descriptions.                  |
| methods            | Display all nonglobal methods of this Editor object.                                          |
| set                | Set the specified property of this Editor object with the specified value.                    |
| struct             | Return and display a MATLAB structure containing the property settings of this Editor object. |
| zoomIn and zoomOut | Cause the Stateflow chart editor to zoom in or zoom out on this chart.                        |

See also "Editor Properties" on page 3-8.

# **Clipboard Methods**

The Clipboard object has the methods displayed in the table below. For details on each method, see the reference pages.

| Method  | Description                                                                                      |
|---------|--------------------------------------------------------------------------------------------------|
| сору    | Copy the objects specified to this Clipboard object.                                             |
| get     | Return the specified property settings for this Clipboard object.                                |
| help    | Display a list of properties for this Clipboard object with short descriptions.                  |
| methods | Display all nonglobal methods of this Clipboard object.                                          |
| pasteTo | Paste the contents of this clipboard to the specified container object.                          |
| set     | Set the specified property of this Clipboard object with the specified value.                    |
| struct  | Return and display a MATLAB structure containing the property settings of this Clipboard object. |

### **All Object Methods**

The following methods apply to all API objects including those of Stateflow. Only object-exclusive methods appear when you use the method methods to display methods for an object. However, the tables of methods for each API object that follow do list these methods as if they were their own.

| Method  | Description                                                                                               |
|---------|----------------------------------------------------------------------------------------------------|
| delete  | Delete this object. Used with all objects except the Root, Machine, Chart, Clipboard, and Editor objects. |
| disp    | Display the property names and their settings for this object.                                            |
| find    | Find all objects of this object that meet the specified criteria.                                         |
| get     | Return the specified property settings for this object.                                                   |
| methods | Display all nonglobal methods of this object.                                                             |
| set     | Set the specified property of this object with a specified value.                                         |
| struct  | Return and display a MATLAB structure containing the property settings of this object.                    |
| up      | Return the parent (container) object of this object.                                                      |

See the reference pages for details on each method.

### **Root Methods**

The Root object has the methods displayed in the table below. For details on each method, see the reference pages.

| Method  | Description                                                                                 |
|---------|---------------------------------------------------------------------------------------------|
| find    | Find all objects that this Root object contains that meet the specified criteria.           |
| get     | Return the specified property settings for the Root object.                                 |
| help    | Display a list of properties for the Root object with short descriptions.                   |
| methods | Display all nonglobal methods of this Root object.                                          |
| set     | Set the specified property of this Root object with the specified value.                    |
| struct  | Return and display a MATLAB structure containing the property settings of this Root object. |

# **Machine Properties**

Stateflow API objects of type Machine have the properties shown in the table below. See also "Machine Methods" on page 3-17.

| Property                             | Туре    | Access | Description                                                                                                    |
|--------------------------------------|---------|--------|----------------------------------------------------------------------------------------------------|
| Created                              | String  | RO     | Date of creation of this machine.                                                                                                    |
| Creator                              | String  | RW     | Creator (default = 'Unknown') of this machine.                                                                                                    |
| Debug.<br>Animation.<br>Enabled      | Boolean | RW     | If set to true (default), animation<br>(simulation) is enabled. If false,<br>disabled. Equivalent to the<br><b>Enabled</b> or <b>Disabled</b> radio button<br>of the Animation section of the<br>Debugger window. |
| Debug.<br>Animation.<br>Delay        | Double  | RW     | Specify a value to delay (slow<br>down) animation (default value =<br>0). Equivalent to the <b>Delay (sec)</b><br>field in the Animation section of the<br>Debugger window.                                       |
| Debug.<br>BreakOn.<br>ChartEntry     | Boolean | RW     | If set to true (default = false), set<br>the chart entry breakpoint for all<br>charts in this machine. Equivalent<br>to the <b>Chart Entry</b> check box in<br>the Debugger window.                               |
| Debug.<br>BreakOn.<br>EventBroadcast | Boolean | RW     | If set to true (default = false),<br>set the event broadcast breakpoint<br>for all charts in this machine.<br>Equivalent to the <b>Event</b><br><b>Broadcast</b> check box in the<br>Debugger window.             |
| Debug.<br>BreakOn.<br>StateEntry     | Boolean | RW     | If set to true (default = false), set<br>the state entry breakpoint for all<br>charts in this machine. Equivalent<br>to the <b>State Entry</b> check box in<br>the Debugger window.                               |

| Property                                        | Туре    | Access | Description                                                                                                    |
|-------------------------------------------------|---------|--------|----------------------------------------------------------------------------------------------------|
| Debug.<br>DisableAllBreakpoints                 | Boolean | RW     | If set to true (default = false),<br>disable the use of all breakpoints<br>in this machine. Equivalent to<br>the <b>Disable all</b> check box in the<br>Debugger window.     |
| Debug.<br>RunTimeCheck.<br>CycleDetection       | Boolean | RW     | If set to true, check for cyclical<br>behavior errors during a debug<br>session. Equivalent to the <b>Detect</b><br><b>Cycles</b> check box in the Debugger<br>window.       |
| Debug.<br>RunTimeCheck.<br>DataRangeChecks      | Boolean | RW     | If set to true (default), check for<br>data range violations during a<br>debug session. Equivalent to the<br><b>Data Range</b> check box in the<br>Debugger window.          |
| Debug.<br>RunTimeCheck.<br>StateInconsistencies | Boolean | RW     | If set to true (default), check for<br>state inconsistencies during a<br>debug session. Equivalent to the<br><b>State Inconsistency</b> check box in<br>the Debugger window. |
| Debug.<br>RunTimeCheck.<br>TransitionConflicts  | Boolean | RW     | If set to true (default), check<br>for transition conflicts during a<br>debug session. Equivalent to the<br><b>Transition Conflict</b> check box in<br>the Debugger window.  |
| Description                                     | String  | RW     | Description of this state (default<br>= ''). Equivalent to entering a<br>description in the <b>Description</b><br>field of the properties dialog for this<br>machine.        |
| Dirty                                           | Boolean | RW     | If true (default), this model has<br>changed since it was opened or<br>saved.                                                                                                |

| Property     | Туре    | Access | Description                                                                                                    |
|--------------|---------|--------|----------------------------------------------------------------------------------------------------|
| Document     | String  | RW     | Document link to this machine<br>(default = ''). Equivalent to<br>entering the <b>Document Link</b> field<br>of the properties dialog for this<br>machine.                                     |
| EnableBitOps | Boolean | RW     | If true, recognize C bitwise<br>operators (~, &,  , ^, >>, and so on)<br>in action language statements for<br>all Stateflow charts in the model<br>and encode them as C bitwise<br>operations. |
| FullFileName | String  | RO     | Full path name of file (default value<br>= ' ') under which this machine<br>(model) is stored.                                                                                                 |
| Iced         | Boolean | RO     | Equivalent to property Locked<br>(default = false) except that<br>this property is used internally<br>to lock this model from being<br>changed during activities such as<br>simulation.        |
| Id           | Integer | RO     | Unique identifier assigned to this<br>machine to distinguish it from<br>other objects loaded in memory.                                                                                        |
| isLibrary    | Boolean | RO     | If true (default = false), specifies<br>that the current model builds a<br>library and not an application.                                                                                     |
| Locked       | Boolean | RW     | If set to true (default = false),<br>prevents user from changing any<br>Stateflow chart in this model.                                                                                         |
| Machine      | Machine | RO     | A handle to the Machine object for<br>this Machine object, that is, this<br>Machine object.                                                                                                    |

| Property  | Туре        | Access | Description                                                                                                    |
|-----------|-------------|--------|----------------------------------------------------------------------------------------------------|
| Modified  | String      | RW     | Comment area (default = '')<br>for entering date and name of<br>modification to this model.                                                                                                    |
| Name      | String      | RO     | Name of this model (default = 'untitled') set when saved to disk.                                                                                                    |
| SfVersion | Double      | RO     | Full version number for current<br>Stateflow. For example, the string<br>'41112101' appears for Stateflow<br>version 4.1.1 and MATLAB version<br>12.1. The remaining '01' is for<br>internal use. |
| Тад       | Any<br>Type | RW     | A field you can use to hold data of<br>any type for this machine (default<br>= []).                                                                                                    |
| Version   | String      | RW     | Comment string (default = 'none')<br>for recording the version of this<br>model.                                                                                                    |

### **Machine Methods**

Machine objects have the methods displayed in the table below. For details on each method, see the reference pages.

| Method  | Description                                                                                    |
|---------|------------------------------------------------------------------------------------------------|
| dialog  | Display the properties dialog of this machine.                                                 |
| disp    | Display the property names and their settings for this Machine object.                         |
| find    | Find all objects that this machine contains that meet the specified criteria.                  |
|         | <b>Note</b> Do not use the -depth switch with the find method for a machine object.            |
|         |                                                                                                |
| get     | Return the specified property settings for this machine.                                       |
| help    | Display a list of properties for this Machine object with short descriptions.                  |
| methods | Display all nonglobal methods of this Machine object.                                          |
| parse   | Parse all the charts in this machine.                                                          |
| set     | Set the specified property of this Machine object with the specified value.                    |
| struct  | Return and display a MATLAB structure containing the property settings of this Machine object. |

See also "Machine Properties" on page 3-13.

# **Chart Properties**

Stateflow API objects of type Chart have the properties shown below. See also "Chart Methods" on page 3-25.

| Property                          | Туре    | Access | Description                                                                                                    |
|-----------------------------------|---------|--------|----------------------------------------------------------------------------------------------------|
| ChartColor                        | [R,G,B] | RW     | Background color of this chart in a<br>1-by-3 RGB array (default = [1 0.9608<br>0.8824]) with each value normalized on<br>a scale of 0 to 1.                                                                                                    |
| ChartUpdate                       | Enum    | RW     | Activation method of this chart. Can<br>be 'INHERITED' (default), 'DISCRETE',<br>or 'CONTINUOUS'. Equivalent to the<br><b>Update method</b> field in the properties<br>dialog for this chart, which takes one of<br>the following corresponding selections:<br><b>Triggered or Inherited, Sampled</b> ,<br><b>Continuous</b> . |
| Debug.<br>Breakpoints.<br>OnEntry | Boolean | RW     | If set to true (default = false), set the<br>chart entry breakpoint for this chart.<br>Equivalent to selecting the <b>Chart Entry</b><br>check box in the properties dialog for this<br>chart.                                                                                                    |
| Decomposition                     | Enum    | RW     | Set this property to 'EXCLUSIVE_OR'<br>(default) to specify exclusive (OR)<br>decomposition for the states at the first<br>level of containment in this chart.                                                                                                    |
|                                   |         |        | Set to 'PARALLEL_AND' to specify parallel<br>(AND) decomposition for these states.<br>Equivalent to the <b>Decomposition</b><br>selection in the context menu for the<br>Stateflow diagram editor.                                                                                                    |
| Description                       | String  | RW     | Description (default = ' ') of this state.<br>Equivalent to entering a description in<br>the <b>Description</b> field of the properties<br>dialog for this chart.                                                                                                    |

| Property                | Туре    | Access | Description                                                                                                    |
|-------------------------|---------|--------|----------------------------------------------------------------------------------------------------|
| Dirty                   | Boolean | RW     | If set to true (default = false), this chart<br>has changed since being opened or saved.                                                                                                    |
| Document                | String  | RW     | Document link (default = ' ') to this chart.<br>Equivalent to entering the <b>Document</b><br><b>Link</b> field of the properties dialog for this<br>chart.                                                                                                    |
| Editor                  | Editor  | RO     | Editor object for this chart.                                                                                                    |
| EnableBitOps            | Boolean | RW     | If set to true (default = false), enables<br>C-like bit operations in generated code<br>for this chart. Equivalent to the <b>Enable</b><br><b>C-like bit operations</b> check box in the<br>chart properties dialog.                                                                                   |
| ErrorColor              | [R,G,B] | RW     | Set the RGB color for errors in the<br>Stateflow Diagram Editor in a 1-by-3<br>RGB array (default value [1 0 0]) with<br>each value normalized on a scale of 0 to 1.<br>Equivalent to changing the <b>Error</b> color<br>in the <b>Colors &amp; Fonts</b> dialog under <b>Edit</b><br>> <b>Style</b> . |
| ExecuteAtInitialization | Boolean | RW     | If set to true (default = false), this chart's<br>state configuration is initialized at time<br>zero instead of at the first input event.<br>Equivalent to selecting the <b>Execute</b><br>(enter) Chart at Initialization check<br>box in chart properties dialog                                     |
| ExportChartFunctions    | Boolean | RW     | If set to true (default = false), graphical<br>functions at chart level are made global.<br>Equivalent to selecting the <b>Export</b><br><b>Chart Level Graphical Functions</b><br>( <b>Make Global</b> ) check box in chart<br>properties dialog.                                                     |
| Iced                    | Boolean | RO     | Equivalent to property Locked (default = false) except that this property is used internally to lock this chart from change during activities such as simulation.                                                                                                    |

| Property                      | Туре    | Access | Description                                                                                                    |
|-------------------------------|---------|--------|----------------------------------------------------------------------------------------------------|
| Id                            | Integer | RO     | Unique identifier assigned to this chart<br>to distinguish it from other objects loaded<br>in memory.                                                                                                    |
| JunctionColor                 | [R,G,B] | RW     | Set the RGB color for junctions in the<br>Stateflow Diagram Editor in a 1-by-3 RGB<br>array (default value [0.6824 0.3294 0])<br>with each value normalized on a scale<br>of 0 to 1. Equivalent to changing the<br><b>Junction</b> color in the <b>Colors &amp; Fonts</b><br>dialog under <b>Edit</b> > <b>Style</b> . |
| Locked                        | Boolean | RW     | If set to true (default = false), mark this<br>chart as read-only and prohibit any write<br>operations on it. Equivalent to selecting<br>the <b>Locked</b> check box in the <b>Editor</b><br>section of the properties dialog for this<br>chart.                                                                       |
| Machine                       | Machine | RO     | Machine that contains this chart.                                                                                                    |
| Name                          | String  | RW     | Name of this chart (default = 'Chart').<br>Equivalent to changing the name of this<br>chart's Stateflow block in Simulink.                                                                                                    |
| NoCodegenFor<br>CustomTargets | Boolean | RW     | If set to true (default = false), no code<br>is generated for this chart for custom<br>targets (only for the simulation target,<br>sfun). Equivalent to the <b>No Code</b><br><b>Generation for Custom Targets</b> check<br>box in the properties dialog for this chart.                                               |
| SampleTime                    | String  | RW     | Sample time for activating this chart<br>(default = ''). Applies only when the<br>UpdateMethod property for this chart is<br>set to 'DISCRETE' ( = <b>Sampled</b> in the<br><b>Update method</b> field in the properties<br>dialog for this chart).                                                                    |

| Property            | Туре    | Access | Description                                                                                                    |
|---------------------|---------|--------|----------------------------------------------------------------------------------------------------|
| SelectionColor      | [R,G,B] | RW     | Color of selected items for this chart in<br>a 1-by-3 RGB array (default value [1 0<br>0.5176]) with each value normalized on a<br>scale of 0 to 1. Equivalent to changing the<br><b>Selection</b> color in the <b>Colors &amp; Fonts</b><br>dialog under <b>Edit</b> > <b>Style</b> .                                                                                                    |
| StateColor          | [R,G,B] | RW     | Color of the state box in a 1-by-3 RGB<br>array (default value [0 0 0]) with each<br>value normalized on a scale of 0 to 1.<br>Equivalent to changing the <b>State/Frame</b><br>color in the <b>Colors &amp; Fonts</b> dialog under<br><b>Edit</b> > <b>Style</b> .                                                                                                    |
| StateFont.<br>Angle | Enum    | RW     | Font angle for the labels of State,<br>Box, Function, and Note objects. Can<br>be 'ITALIC' or 'NORMAL' (default).<br>Equivalent to <b>Italic</b> and <b>Regular</b><br>settings when changing the font style<br>of <b>StateLabel</b> in the <b>Colors &amp; Fonts</b><br>dialog under <b>Edit</b> > <b>Style</b> . Use with<br>property StateFont.Weight to achieve<br>Bold Italic style.     |
|                     |         |        | You can individually override this<br>property with the Font.Angle property<br>for Note objects.                                                                                                    |
| StateFont.<br>Name  | String  | RW     | Font style (default = 'Helvetica') used<br>for the labels of State, Box, Function, and<br>Note objects. Enter a string for the font<br>name (there are no selectable values).<br>Font remains set to previous font for<br>unrecognized font strings. Equivalent<br>to changing the font of <b>StateLabel</b> in<br>the <b>Colors &amp; Fonts</b> dialog under <b>Edit</b><br>> <b>Style</b> . |

| Property                         | Туре     | Access | Description                                                                                                    |
|----------------------------------|----------|--------|----------------------------------------------------------------------------------------------------|
| StateFont.<br>Size               | Integer  | RW     | Default font size for the labels of a new<br>State, Box, Function, or Note object.<br>Equivalent to changing the font size<br>of <b>StateLabel</b> in the <b>Colors &amp; Fonts</b><br>dialog under <b>Edit</b> > <b>Style</b> .                                                                                   |
|                                  |          |        | You can change the font size for an<br>existing State, Box, or Function object<br>with the FontSize property of that object.<br>You can change the font size for an<br>existing Note object with its Font.Size<br>property.                                                                                        |
| StateFont.<br>Weight             | Enum     | RW     | Font weight for state labels. Can be<br>'BOLD' or 'NORMAL' (default). Equivalent<br>to the <b>Bold</b> and <b>Regular</b> settings of<br><b>StateLabel</b> in the <b>Colors &amp; Fonts</b><br>dialog under <b>Edit</b> > <b>Style</b> . Use with the<br>property StateFont.Angle to achieve<br>Bold Italic style. |
|                                  |          |        | You can individually override this property with the Font.Weight property for Note objects.                                                                                                    |
| StateLabelColor                  | [R,G,B]  | RW     | Color of the state labels for this chart in<br>a 1-by-3 RGB array (default = [0 0 0])<br>with each value normalized on a scale of<br>0 to 1. Equivalent to changing the label<br>color of <b>StateLabel</b> in the <b>Colors &amp;</b><br><b>Fonts</b> dialog under <b>Edit</b> > <b>Style</b> .                   |
| StrongDataTyping<br>WithSimulink | Boolean  | RW     | If set to true (default = false), set<br>strong data typing with Simulink I/O.<br>Equivalent to selecting the <b>Use Strong</b><br><b>Data Typing with Simulink I/O</b> check<br>box in the chart properties dialog.                                                                                               |
| Тад                              | Any Type | RW     | A field you can use to hold data of any<br>type for this chart (default = []).                                                                                                    |

| Property                 | Туре    | Access | Description                                                                                                    |
|--------------------------|---------|--------|----------------------------------------------------------------------------------------------------|
| TransitionColor          | [R,G,B] | RW     | Set the RGB color for transitions in the<br>Stateflow Diagram Editor in a 1-by-3<br>RGB array (default = [0.2902 0.3294<br>0.6039]) with each value normalized on<br>a scale of 0 to 1. Equivalent to changing<br>the <b>Transition</b> color in the <b>Colors &amp;</b><br><b>Fonts</b> dialog under <b>Edit</b> > <b>Style</b> .                       |
| TransitionFont.<br>Angle | Enum    | RW     | Font angle for state labels. Can<br>be 'ITALIC' or 'NORMAL' (default).<br>Equivalent to <b>Italic</b> and <b>Regular</b><br>settings when you change the font style of<br><b>TransitionLabel</b> in the <b>Colors &amp; Fonts</b><br>dialog under <b>Edit</b> > <b>Style</b> . Use with<br>property StateFont.Weight to achieve<br>Bold Italic style.    |
| TransitionFont.<br>Name  | String  | RW     | Font style (default = 'Helvetica') used<br>for transition labels. Enter a string<br>for font name (there are no selectable<br>values). Font remains set to previous font<br>for unrecognized font strings. Equivalent<br>to changing the font of <b>TransitionLabel</b><br>in the <b>Colors &amp; Fonts</b> dialog under <b>Edit</b><br>> <b>Style</b> . |
| TransitionFont.<br>Size  | Integer | RW     | Default font size (default = 12) for<br>transition labels. Truncated to closest<br>whole number less than or equal to<br>entered value. Equivalent to changing<br>the font size of <b>TransitionLabel</b> in the<br><b>Colors &amp; Fonts</b> dialog under <b>Edit</b> ><br><b>Style</b> .                                                               |

| Property                                       | Туре    | Access | Description                                                                                                    |
|------------------------------------------------|---------|--------|----------------------------------------------------------------------------------------------------|
| TransitionFont.<br>Weight                      | Enum    | RW     | Font weight for transition labels. Can be<br>'BOLD' or 'NORMAL' (default). Equivalent<br>to <b>Bold</b> and <b>Regular</b> settings when you<br>change the font style of <b>TransitionLabel</b><br>in the <b>Colors &amp; Fonts</b> dialog under<br><b>Edit</b> > <b>Style</b> . Use with property<br>StateFont.Angle to achieve Bold Italic<br>style. |
| TransitionLabel<br>Color                       | [R,G,B] | RW     | Color of the transition labels for this<br>chart in a 1-by-3 RGB array (default =<br>[0.2902 0.3294 0.6039]) with each<br>value normalized on a scale of 0 to 1.<br>Equivalent to changing the label color of<br><b>TransitionLabel</b> in the <b>Colors &amp; Fonts</b><br>dialog under <b>Edit</b> > <b>Style</b> .                                  |
| UserSpecifiedState<br>TransitionExecutionOrder | Boolean | RW     | If set to true (default = false), you have<br>complete control of the order in which<br>transitions originating from a source<br>are tested for execution. Equivalent to<br>selecting the <b>User specified transition</b><br><b>execution order</b> check box in the chart<br>properties dialog.                                                      |
| Visible                                        | Boolean | RW     | If set to true (default), display this chart<br>in the chart diagram editor.                                                                                                    |

### **Chart Methods**

Chart objects have the methods displayed in the table below. For details on each method, see the reference pages.

| Method             | Description                                                                                  |
|--------------------|----------------------------------------------------------------------------------------------|
| defaultTransitions | Return the default transitions in this chart at the top level of containment.                |
| dialog             | Display the properties dialog of this chart.                                                 |
| disp               | Display the property names and their settings for this Chart object.                         |
| find               | Find all objects that this chart contains that meet the specified criteria.                  |
| get                | Return the specified property settings for this chart.                                       |
| help               | Display a list of properties for this Chart object with short descriptions.                  |
| methods            | Display all nonglobal methods of this Chart object.                                          |
| parse              | Parse this chart.                                                                            |
| set                | Set the specified property of this Chart object with the specified value.                    |
| struct             | Return and display a MATLAB structure containing the property settings of this Chart object. |
| view               | Display this chart in a Stateflow diagram editor.                                            |

See also "Chart Properties" on page 3-18.

### **State Properties**

Stateflow API objects of type State have the properties listed in the table below. See also "State Methods" on page 3-30.

| Property                           | Туре    | Acc | Description                                                                                                    |
|------------------------------------|---------|-----|----------------------------------------------------------------------------------------------------|
| ArrowSize                          | Double  | RW  | Size of transition arrows coming into this<br>state (default = 8). Equivalent to selecting<br><b>Arrowhead Size</b> from the context menu<br>for this state.                                 |
| BadIntersection                    | Boolean | RO  | If true, this state graphically intersects a box, graphical function, or other state.                                                                                                    |
| Chart                              | Chart   | RO  | Chart object containing this state.                                                                                                    |
| Debug.<br>Breakpoints.<br>onDuring | Boolean | RW  | If set to true (default = false), set the state<br>entry breakpoint for this chart. Equivalent<br>to selecting the <b>State During</b> check box in<br>the properties dialog for this state. |
| Debug.<br>Breakpoints.<br>OnEntry  | Boolean | RW  | If set to true (default = false), set the state<br>entry breakpoint for this chart. Equivalent<br>to selecting the <b>State Entry</b> check box in<br>the properties dialog for this state.  |
| Debug.<br>Breakpoints.<br>onExit   | Boolean | RW  | If set to true (default = false), set the state<br>entry breakpoint for this chart. Equivalent<br>to selecting the <b>State Exit</b> check box in the<br>properties dialog for this state.   |
| Decomposition                      | Enum    | RW  | Set this property to 'EXCLUSIVE_OR'<br>(default) to specify exclusive (OR)<br>decomposition for the states at the first<br>level of containment in this state.                               |
|                                    |         |     | Set to 'PARALLEL_AND' to specify parallel<br>(AND) decomposition for these states.<br>Equivalent to the <b>Decomposition</b><br>selection in the context menu for the state.                 |

| Property      | Туре    | Acc | Description                                                                                                    |
|---------------|---------|-----|----------------------------------------------------------------------------------------------------|
| Description   | String  | RW  | Description of this state (default = '').<br>Equivalent to entering a description in the<br><b>Description</b> field of the properties dialog<br>for this state.                                                                                                    |
| Document      | String  | RW  | Document link to this state (default = ' ').<br>Equivalent to entering the <b>Document</b><br><b>Link</b> field of the properties dialog for this<br>state.                                                                                                    |
| FontSize      | Double  | RW  | Size of the font (default = 12) for the label<br>text for this state. This property overrides<br>the font size set for this state at creation<br>by the StateFont.Size property of the<br>containing Chart's object. Equivalent to<br>selecting <b>Font Size</b> > <b><font size=""></font></b> in the<br>context menu for this state.                                             |
| HasOutputData | Boolean | RW  | If set to true (default = false), create a<br>data output port on the Stateflow block for<br>this state with its activity status. If the<br>state is active, the output value is 1. If the<br>state is inactive, the output is 0. This is<br>equivalent to selecting the <b>Output State</b><br><b>Activity</b> check box in the <b>State</b> properties<br>dialog for this state. |
| Id            | Integer | RO  | Unique identifier assigned to this state to distinguish it from other objects loaded in memory.                                                                                                    |
| IsGrouped     | Boolean | RW  | If set to true (default = false), group this state.                                                                                                    |
|               |         |     | Nothing is allowed to change inside a grouped state.                                                                                                    |
|               |         |     | This property is also useful for copying<br>states to a new location. See "Copying by<br>Grouping (Recommended)" on page 1-35.                                                                                                    |

| Property    | Туре              | Acc | Description                                                                                                    |
|-------------|-------------------|-----|----------------------------------------------------------------------------------------------------|
| IsSubchart  | Boolean           | RW  | If set to true (default = false), make this state a subchart.                                                                                                    |
| IsTestPoint | Boolean           | RW  | If set to true (default = false), sets this<br>data or state as a Stateflow test point.<br>You can monitor individual Stateflow test<br>points with a floating scope during model<br>simulation. You can also log test point<br>values into MATLAB workspace objects.<br>See Monitoring Stateflow Test Points in<br>the Stateflow and Stateflow Coder User's<br>Guide documentation for details. |
| LabelString | String            | RW  | Label for this state (default = '?').<br>Equivalent to typing the label for this state<br>in its label text field in the diagram editor.                                                                                                    |
| Machine     | Machine           | RO  | Machine containing this state.                                                                                                    |
| Name        | String            | RW  | Name of this state (default = '').<br>Equivalent to typing this state's name<br>into the beginning of the label text field<br>for this state in the diagram editor. Name<br>is separated from the remainder of this<br>state's label text by a forward slash (/)<br>character.                                                                                                    |
| Position    | Rect              | RW  | <ul> <li>Position and size of this state's box in the Stateflow chart, given in the form of a 1-by-4 array (default is [0 0 90 60]) consisting of the following:</li> <li>(x,y) coordinates for the box's left upper vertex relative to the upper left vertex of the Stateflow diagram editor workspace</li> <li>Width and height of the box</li> </ul>                                          |
| Subviewer   | Chart or<br>State | RO  | State or chart in which this state can be graphically viewed.                                                                                                    |

| Property | Туре     | Acc | Description                                                                                                    |
|----------|----------|-----|----------------------------------------------------------------------------------------------------|
| Tag      | Any Type | RW  | Holds data of any type (default = []) for this state.                                                                                                    |
| Туре     | Enum     | RO  | Type of this state (default = 'OR'). Can<br>be 'OR' (exclusive) or 'AND' (parallel).<br>The type of this state is determined by the<br>parent's Decomposition property. |

#### **State Methods**

State objects have the methods displayed in the table below. For details on each method, see the reference pages.

| Method             | Description                                                                                                    |  |
|--------------------|----------------------------------------------------------------------------------------------------|--|
| defaultTransitions | Return the default transitions in this state at the top level of containment.                                                           |  |
| delete             | Delete this state.                                                                                                    |  |
| dialog             | Display the properties dialog of this state.                                                                                            |  |
| disp               | Display the property names and their settings for this State object.                                                                    |  |
| find               | Find all objects that this state contains that meet the specified criteria.                                                             |  |
| get                | Return the specified property settings for this state.                                                                                  |  |
| help               | Display a list of properties for this State object with short descriptions.                                                             |  |
| innerTransitions   | Return the inner transitions that originate with this state and terminate on a contained object.                                        |  |
| methods            | Display all nonglobal methods of this State object.                                                                                     |  |
| outerTransitions   | Return an array of transitions that exit the outer edge of this state and terminate on an object outside the containment of this state. |  |
| outputData         | Output the activity status of this state to Simulink via a data output port on the chart block of this state.                           |  |
| set                | Set the specified property of this State object with the specified value.                                                               |  |
| sourcedTransitions | Return all inner and outer transitions whose source is this state.                                                                      |  |

See also "State Properties" on page 3-26.

| Method | Description                                                                                  |
|--------|----------------------------------------------------------------------------------------------|
| struct | Return and display a MATLAB structure containing the property settings of this State object. |
| view   | Display this state's chart in a diagram editor with this state highlighted.                  |

## **Box Properties**

The following are properties of Stateflow API objects of type Box. See also "Box Methods" on page 3-34.

| Property        | Туре    | Acc | Description                                                                                                    |
|-----------------|---------|-----|----------------------------------------------------------------------------------------------------|
| ArrowSize       | Double  | RW  | Size of transition arrows coming into this<br>box (default = 8). Equivalent to selecting<br><b>Arrowhead Size</b> from the context menu<br>for this box.                                                                                                    |
| BadIntersection | Boolean | RO  | If true, this box graphically intersects a state, graphical function, or other box.                                                                                                    |
| Chart           | Chart   | RO  | Chart object containing this box.                                                                                                    |
| Description     | String  | RW  | Description of this box (default = '').<br>Equivalent to entering a description in the<br><b>Description</b> field of the properties dialog<br>for this box.                                                                                                    |
| Document        | String  | RW  | Document link to this box (default = ' ').<br>Equivalent to entering the <b>Document</b><br><b>Link</b> field of the properties dialog for this<br>box.                                                                                                    |
| FontSize        | Double  | RW  | Size of the font (default = 12) for the label<br>text of this box. This property overrides<br>the font size set for this box at creation<br>by the StateFont.Size property of the<br>containing Chart's object. Equivalent to<br>selecting <b>Font Size</b> > <b><font size=""></font></b> in the<br>context menu for this box. |
| Id              | Integer | RW  | Unique identifier assigned to this box to distinguish it from other objects loaded in memory.                                                                                                    |
| IsGrouped       | Boolean | RW  | If set to true (default = false), group this box.                                                                                                    |
| IsSubchart      | Boolean | RW  | If set to true (default = false), make this box a subchart.                                                                                                    |

| Property    | Туре           | Acc | Description                                                                                                    |
|-------------|----------------|-----|----------------------------------------------------------------------------------------------------|
| LabelString | String         | RW  | Label for this box (default = '?').<br>Equivalent to typing the label for this box<br>in its label text field in the diagram editor.                                                                                                    |
| Machine     | Machine        | RO  | Machine that contains this box.                                                                                                    |
| Name        | String         | RW  | Name of this box (default = '').<br>Equivalent to typing this box's name into<br>the beginning of the label text field for this<br>box in the diagram editor.                                                                                                    |
| Position    | Rect           | RW  | <ul> <li>Position and size of this box in the<br/>Stateflow chart, given in the form of a<br/>1-by-4 array (default is [0 0 90 60])<br/>consisting of the following:</li> <li>(x,y) coordinates for the box's left upper<br/>vertex relative to the upper left vertex of<br/>the Stateflow diagram editor workspace</li> <li>Width and height of the box</li> </ul> |
| Subviewer   | Chart or State | RO  | State or chart in which this box can be graphically viewed.                                                                                                    |
| Tag         | Any Type       | RW  | Holds data of any type (default = []) for this box.                                                                                                    |

#### **Box Methods**

Box objects have the methods displayed in the table below. For details on each method, see the reference pages.

| Method             | Description                                                                                                    |  |
|--------------------|----------------------------------------------------------------------------------------------------|--|
| defaultTransitions | Return the default transitions in this box at the top level of containment.                                                            |  |
| delete             | Delete this box.                                                                                                    |  |
| dialog             | Display the properties dialog of this box.                                                                                             |  |
| disp               | Display the property names and their settings for this Box object.                                                                     |  |
| find               | Find all objects that this box contains that meet the specified criteria.                                                              |  |
| get                | Return the specified property settings for this box.                                                                                   |  |
| help               | Display a list of properties for this Box object with short descriptions.                                                              |  |
| innerTransitions   | Return the inner transitions that originate with this box and terminate on a contained object.                                         |  |
| methods            | Display all nonglobal methods of this Box object.                                                                                      |  |
| outerTransitions   | Return an array of transitions that exit the outer edge of this box<br>and terminate on an object outside the containment of this box. |  |
| set                | Set the specified property of this Box object with the specified value.                                                                |  |
| sourcedTransitions | Return all inner and outer transitions whose source is this box.                                                                       |  |
| struct             | Return and display a MATLAB structure containing the property settings of this Box object.                                             |  |
| view               | Display this box's chart in a diagram editor with this box highlighted.                                                                |  |

See also "Box Properties" on page 3-32.

## **Graphical Function Properties**

Stateflow API objects of type Function have the properties listed in the table below. See also "Graphical Function Methods" on page 3-38.

| Property        | Туре    | Access | Description                                                                                                    |
|-----------------|---------|--------|----------------------------------------------------------------------------------------------------|
| ArrowSize       | Double  | RW     | Size of transition arrows coming into<br>this graphical function (default = 8).<br>Equivalent to selecting <b>Arrowhead Size</b><br>from the context menu for this function.                                                                                                    |
| BadIntersection | Boolean | RO     | If true, this state graphically intersects a state, box, or other graphical function.                                                                                                    |
| Chart           | Chart   | RO     | Chart object containing this function.                                                                                                    |
| Description     | String  | RW     | Description of this function (default = ' ').<br>Equivalent to entering a description in<br>the <b>Description</b> field of the properties<br>dialog for this function.                                                                                                    |
| Document        | String  | RW     | Document link to this function.<br>Equivalent to entering the <b>Document</b><br><b>Link</b> field of the properties dialog for this<br>function.                                                                                                    |
| FontSize        | Double  | RW     | Size of the (default = 12) font of the label<br>text for this function. This property<br>overrides the font size set for this function<br>at creation by the StateFont.Size<br>property of the containing Chart's object.<br>Equivalent to selecting <b>Font Size</b> ><br><font size=""> in the context menu for this<br/>function.</font> |
| Id              | Integer | RO     | Unique identifier assigned to this function<br>to distinguish it from other objects in the<br>model.                                                                                                    |

| Property     | Туре    | Access | Description                                                                                                    |
|--------------|---------|--------|----------------------------------------------------------------------------------------------------|
| InlineOption | Boolean | RW     | Determine how generated code for this<br>graphical function is implemented.<br>Possible settings are as follows:                                                                        |
|              |         |        | 'Inline' – Call to function is replaced by code.                                                                                                    |
|              |         |        | 'Function' – Function becomes a C function.                                                                                                    |
|              |         |        | 'Auto' – Stateflow determines if the function is inlined or made a function through an internal calculation.                                                                            |
| IsGrouped    | Boolean | RW     | If set to true (default = false), group this function.                                                                                                    |
| IsSubchart   | Boolean | RW     | If set to true (default = false), make this function a subchart.                                                                                                    |
| LabelString  | String  | RW     | Label for this function (default = '()').<br>Equivalent to typing the label for this<br>function in its label text field in the<br>diagram editor.                                      |
| Machine      | Machine | RO     | Machine that contains this function.                                                                                                    |
| Name         | String  | RW     | Name of this function (default = '').<br>Equivalent to typing this function's name<br>into the beginning of the label text field<br>after the word 'function' in the diagram<br>editor. |

| Property  | Туре              | Access | Description                                                                                                    |
|-----------|-------------------|--------|----------------------------------------------------------------------------------------------------|
| Position  | Rect              | RW     | <ul> <li>Position and size of this function's box in the Stateflow chart, given in the form of a 1-by-4 array (default is [0 0 90 60]) consisting of the following:</li> <li>(x,y) coordinates for the box's left upper vertex relative to the upper left vertex of the Stateflow diagram editor workspace</li> </ul> |
|           |                   |        | • Width and height of the box                                                                                                    |
| Subviewer | Chart or<br>State | RO     | State or chart in which this function can be graphically viewed.                                                                                                    |
| Tag       | Any Type          | RW     | Holds data of any type (default = []) for this function.                                                                                                    |

### **Graphical Function Methods**

Function objects have the methods displayed in the table below. For details on each method, see the reference pages.

| Method             | Description                                                                                     |  |
|--------------------|-------------------------------------------------------------------------------------------------|--|
| defaultTransitions | Return the default transitions in this function at the top level of containment.                |  |
| delete             | Delete this function.                                                                           |  |
| dialog             | Display the properties dialog of this function.                                                 |  |
| disp               | Display the property names and their settings for this Function object.                         |  |
| find               | Find all objects that this graphical function contains that meet the specified criteria.        |  |
| get                | Return the specified property settings for this function.                                       |  |
| help               | Display a list of properties for this Function object with short descriptions.                  |  |
| methods            | Display all nonglobal methods of this Function object.                                          |  |
| set                | Set the specified property of this Function object with the specified value.                    |  |
| sourcedTransitions | Return all inner and outer transitions whose source is this function.                           |  |
| struct             | Return and display a MATLAB structure containing the property settings of this Function object. |  |
| view               | Display this function's chart in a diagram editor with this state highlighted.                  |  |

See also "Graphical Function Properties" on page 3-35.

## **Truth Table Properties**

Stateflow API objects of type TruthTable have the properties listed in the table below. See also "Truth Table Methods" on page 3-42.

| Property        | Туре       | Access | Description                                                                                                    |
|-----------------|------------|--------|----------------------------------------------------------------------------------------------------|
| ActionTable     | Cell Array | RW     | A cell array of strings containing the contents of the Action Table for this truth table.                                                                                                    |
| ArrowSize       | Double     | RW     | Size of transition arrows coming into<br>the truth table function in the Stateflow<br>diagram (default = 8). Equivalent to<br>selecting <b>Arrowhead Size</b> from the<br>context menu for this function. |
| BadIntersection | Boolean    | RO     | If true, this truth table graphically<br>intersects a state, box, graphical function,<br>or other truth table.                                                                                            |
| Chart           | Chart      | RO     | Chart object containing this truth table.                                                                                                    |
| ConditionTable  | Cell Array | RW     | A cell array of strings containing the contents of the Condition Table for this truth table, including the <b>Actions</b> row.                                                                            |
| Description     | String     | RW     | Description of this truth table (default =<br>''). Equivalent to entering a description<br>in the <b>Description</b> field of the properties<br>dialog for this truth table.                              |
| Document        | String     | RW     | Document link to this truth table.<br>Equivalent to entering the <b>Document</b><br><b>Link</b> field of the properties dialog for this<br>truth table.                                                   |

| Property           | Туре    | Access | Description                                                                                                    |
|--------------------|---------|--------|----------------------------------------------------------------------------------------------------|
| FontSize           | Double  | RW     | Size of the (default = 12) font of the label<br>text for this truth table. This property<br>overrides the font size set for this truth<br>table at creation by the StateFont.Size<br>property of the containing Chart's object.<br>Equivalent to selecting <b>Font Size</b> > font<br>size in the context menu for this truth<br>table.        |
| Id                 | Integer | RO     | Unique identifier assigned to this truth<br>table to distinguish it from other objects<br>in the model.                                                                                                    |
| LabelString        | String  | RW     | Full label for this truth table (default<br>= '()') including its return, name, and<br>arguments. Equivalent to typing the<br>label for this truth table in its label text<br>field in the diagram editor.                                                                                                    |
| Machine            | Machine | RO     | Machine that contains this truth table.                                                                                                    |
| Name               | String  | RW     | Name of this truth table (default = '').<br>Equivalent to typing a name for this truth<br>table into the label text field of the truth<br>table box in the diagram editor. Label<br>syntax is <i>return</i> = Name ( <i>arguments</i> ).                                                                                                    |
| OverSpecDiagnostic | String  | RW     | Interprets the error diagnosis of this<br>truth table as overspecified according to<br>the possible values 'Error', 'Warning', or<br>'None'. In the truth table editor, the value<br>of this property is assigned by selecting<br><b>Overspecified</b> from the <b>Diagnostics</b><br>menu item and then selecting one of the<br>three values. |

| Property            | Туре              | Access | Description                                                                                                    |
|---------------------|-------------------|--------|----------------------------------------------------------------------------------------------------|
| Position            | Rect              | RW     | <ul> <li>Position and size of this truth table's box<br/>in the Stateflow chart, given in the form<br/>of a 1-by-4 array (default is [0 0 90 60])<br/>consisting of the following:</li> <li>(x,y) coordinates for the box's left<br/>upper vertex relative to the upper left<br/>vertex of the Stateflow diagram editor<br/>workspace</li> <li>Width and height of the box</li> </ul> |
| Subviewer           | Chart or<br>State | RO     | State or chart in which this truth table can be graphically viewed.                                                                                                    |
| Tag                 | Any Type          | RW     | Holds data of any type (default = []) for this truth table.                                                                                                    |
| UnderSpecDiagnostic | String            | RW     | Interprets the error diagnosis of this<br>truth table as underspecified according to<br>the possible values 'Error', 'Warning', or<br>'None'. In the truth table editor, the value<br>of this property is assigned by selecting<br><b>Underspecified</b> from the <b>Diagnostics</b><br>menu item and then selecting one of the<br>three values.                                      |

## **Truth Table Methods**

Truth table objects have the methods displayed in the table below. For details on each method, see the reference pages.

| Method  | Description                                                                                        |
|---------|----------------------------------------------------------------------------------------------------|
| delete  | Delete this truth table.                                                                           |
| dialog  | Display the properties dialog of this truth table.                                                 |
| disp    | Display the property names and their settings for this truth table object.                         |
| find    | Find all objects that this graphical truth table contains that meet the specified criteria.        |
| get     | Return the specified property settings for this truth table.                                       |
| help    | Display a list of properties for this truth table object with short descriptions.                  |
| methods | Display all nonglobal methods of this truth table object.                                          |
| set     | Set the specified property of this truth table object with the specified value.                    |
| struct  | Return and display a MATLAB structure containing the property settings of this truth table object. |
| view    | Display this truth table's chart in a diagram editor with this state highlighted.                  |

See also "Truth Table Properties" on page 3-39.

### **Truth Table Chart Properties**

Stateflow API objects of type TruthTableChart have the properties listed in the table below. See also "Truth Table Chart Methods" on page 3-46.

| Property       | Туре       | Access | Description                                                                                                    |
|----------------|------------|--------|----------------------------------------------------------------------------------------------------|
| ActionTable    | Cell Array | RW     | A cell array of strings containing<br>the contents of the Action Table<br>for this truth table block.                                                                                          |
| ChartUpdate    | Enum       | RW     | Activation method of this chart.<br>Can be 'INHERITED' (default),<br>'DISCRETE', or 'CONTINUOUS'.                                                                                              |
| ConditionTable | Cell Array | RW     | A cell array of strings containing<br>the contents of the Condition<br>Table for this truth table block,<br>including the <b>Actions</b> row.                                                  |
| Description    | String     | RW     | Description of this truth table<br>block (default = ''). Equivalent<br>to entering a description in<br>the <b>Description</b> field of the<br>properties dialog for this truth<br>table block. |
| Dirty          | Boolean    | RW     | If set to true (default = false), this<br>chart has changed since being<br>opened or saved.                                                                                                    |
| Document       | String     | RW     | Document link to this truth table block.                                                                                                    |
| Iced           | Boolean    | RO     | Equivalent to property Locked<br>(default = false) except that this<br>property is used internally to lock<br>this block from change during<br>activities such as simulation.                  |
| Id             | Integer    | RO     | Unique identifier assigned to this<br>truth table block to distinguish it<br>from other objects in the model.                                                                                  |

| Property           | Туре                      | Access | Description                                                                                                    |
|--------------------|---------------------------|--------|----------------------------------------------------------------------------------------------------|
| InputFimath        | embedded.fimath<br>object | RW     | The embedded.fimath object that<br>will be associated with inputs<br>from Simulink.                                                                                                    |
| LabelString        | String                    | RW     | Full label for this truth table<br>(default = '()') including its<br>return, name, and arguments.<br>Equivalent to typing the label for<br>this truth table in its label text<br>field in the diagram editor.                                                                                                    |
| Locked             | Boolean                   | RW     | If set to true (default = false),<br>mark this block as read-only and<br>prohibit any write operations on<br>it.                                                                                                    |
| Machine            | Machine                   | RO     | Machine that contains this truth table block.                                                                                                    |
| Name               | String                    | RW     | Name of this truth table block.<br>(default = ''). Equivalent to<br>typing a name for this truth table<br>into the label text field of the truth<br>table box in the diagram editor.<br>Label syntax is <i>return</i> = Name<br>( <i>arguments</i> ).                                                                                          |
| OverSpecDiagnostic | String                    | RW     | Interprets the error diagnosis of<br>this truth table as overspecified<br>according to the possible values<br>'Error', 'Warning', or 'None'. In<br>the truth table editor, the value<br>of this property is assigned by<br>selecting <b>Overspecified</b> from the<br><b>Settings</b> menu item and then<br>selecting one of the three values. |
| Path               | String                    | RW     | Path to the block.                                                                                                    |
| SampleTime         | String                    | RW     | Sample time for activating this chart (default = ").                                                                                                    |

| Property                 | Туре     | Access | Description                                                                                                    |
|--------------------------|----------|--------|----------------------------------------------------------------------------------------------------|
| Tag                      | Any Type | RW     | Holds data of any type (default = []) for this truth table block.                                                                                                    |
| TreatInheritedIntegersAs | String   | RW     | Determines how inherited integer<br>signals are treated in Embedded<br>MATLAB.                                                                                                    |
|                          |          |        | The two choices are Integers and<br>Fixed-point. Simulink does not<br>distinguish between a fixed-point<br>signal with zero fraction length<br>and an integer signal. However,<br>MATLAB has two different<br>classes for these two kinds of data:<br>Integers (uint8, int16, etc) and<br>embedded.fi.                                           |
|                          |          |        | You can specify the type for any<br>given input signal to be either<br>Integer or fixed-point and<br>override this default.                                                                                                    |
| UnderSpecDiagnostic      | String   | RW     | Interprets the error diagnosis of<br>this truth table as underspecified<br>according to the possible values<br>'Error', 'Warning', or 'None'. In<br>the truth table editor, the value<br>of this property is assigned by<br>selecting <b>Underspecified</b> from<br>the <b>Settings</b> menu item and then<br>selecting one of the three values. |

## **Truth Table Chart Methods**

Truth Table Chart objects have the methods displayed in the table below. For details on each method, see the reference pages.

| Method             | Description                                                                                        |
|--------------------|----------------------------------------------------------------------------------------------------|
| defaultTransitions | Return the default transitions in this object at the top level of containment.                     |
| delete             | Delete this truth table.                                                                           |
| dialog             | Display the properties dialog of this truth table.                                                 |
| disp               | Display the property names and their settings for this truth table object.                         |
| find               | Find all objects that this graphical truth table contains that meet the specified criteria.        |
| get                | Return the specified property settings for this truth table.                                       |
| help               | Display a list of properties for this truth table object with short descriptions.                  |
| methods            | Display all nonglobal methods of this truth table object.                                          |
| set                | Set the specified property of this truth table object with the specified value.                    |
| struct             | Return and display a MATLAB structure containing the property settings of this truth table object. |
| view               | Display this truth table's chart in a diagram editor with this state highlighted.                  |

See also "Truth Table Chart Properties" on page 3-43.

### **Embedded MATLAB Function Properties**

Stateflow API objects for Embedded MATLAB Functions have the properties listed in the table below. See also "Embedded MATLAB Function Methods" on page 3-49.

| Property        | Туре    | Access | Description                                                                                                    |
|-----------------|---------|--------|----------------------------------------------------------------------------------------------------|
| ArrowSize       | Double  | RW     | Size of transition arrows coming into<br>the Embedded MATLAB function in<br>the Stateflow diagram (default = 8).<br>Equivalent to selecting <b>Arrowhead Size</b><br>from the context menu for this function.                                                                                                    |
| BadIntersection | Boolean | RO     | If true, this Embedded MATLAB function<br>graphically intersects a state, box,<br>graphical function, truth table, or other<br>Embedded MATLAB function.                                                                                                    |
| Chart           | Chart   | RO     | Chart object containing this Embedded MATLAB function.                                                                                                    |
| Description     | String  | RW     | Description of this Embedded MATLAB<br>function (default = ''). Equivalent to<br>entering a description in the <b>Description</b><br>field of the properties dialog for this<br>Embedded MATLAB function.                                                                                                    |
| Document        | String  | RW     | Document link to this Embedded MATLAB<br>function. Equivalent to entering the<br><b>Document Link</b> field of the properties<br>dialog for this Embedded MATLAB<br>function.                                                                                                    |
| FontSize        | Double  | RW     | Size of the (default = 12) font of the label<br>text for this Embedded MATLAB function.<br>This property overrides the font size set<br>for this Embedded MATLAB function at<br>creation by the StateFont.Size property<br>of the containing Chart object. Equivalent<br>to selecting <b>Font Size</b> > font size in the<br>context menu for this Embedded MATLAB<br>function. |

| Property    | Туре           | Access | Description                                                                                                    |
|-------------|----------------|--------|----------------------------------------------------------------------------------------------------|
| Id          | Integer        | RO     | Unique identifier assigned to this<br>Embedded MATLAB function to<br>distinguish it from other objects in the<br>model.                                                                                                    |
| LabelString | String         | RW     | Full label for this Embedded MATLAB<br>function (default = '()') including its<br>return, name, and arguments. Equivalent<br>to typing the label for this Embedded<br>MATLAB function in its label text field in<br>the diagram editor.                                                                                                    |
| Machine     | Machine        | RO     | Machine that contains this Embedded MATLAB function.                                                                                                    |
| Name        | String         | RW     | Name of this Embedded MATLAB function<br>(default = ''). Equivalent to typing a name<br>for this Embedded MATLAB function into<br>the label text field of the truth table box<br>in the diagram editor. Label syntax is<br><i>return</i> = Name ( <i>arguments</i> ).                                                                                                    |
| Position    | Rect           | RW     | <ul> <li>Position and size of this Embedded<br/>MATLAB function in the Stateflow chart,<br/>given in the form of a 1-by-4 array (default<br/>is [0 0 90 60]) consisting of the following:</li> <li>(x,y) coordinates for the box's left upper<br/>vertex relative to the upper left vertex of<br/>the Stateflow diagram editor workspace</li> <li>Width and height of the box</li> </ul> |
| Subviewer   | Chart or State | RO     | State or chart in which this Embedded<br>MATLAB function can be graphically<br>viewed.                                                                                                    |
| Tag         | Any Type       | RW     | Holds data of any type (default = []) for<br>this Embedded MATLAB function.                                                                                                    |

#### **Embedded MATLAB Function Methods**

Embedded MATLAB Function objects have the methods displayed in the table below. For details on each method, see the reference pages.

| Method  | Description                                                                                            |
|---------|----------------------------------------------------------------------------------------------------|
| delete  | Delete this Embedded MATLAB function.                                                                  |
| dialog  | Display the properties dialog of this Embedded MATLAB function.                                        |
| disp    | Display the property names and their settings for this Embedded MATLAB function object.                |
| find    | Find all objects that this Embedded MATLAB function contains that meet the specified criteria.         |
| get     | Return the specified property settings for this Embedded MATLAB functions.                             |
| help    | Display a list of properties for this Embedded MATLAB function with short descriptions.                |
| methods | Display all nonglobal methods of this Embedded MATLAB object.                                          |
| set     | Set the specified property of this Embedded MATLAB object with the specified value.                    |
| struct  | Return and display a MATLAB structure containing the property settings of this Embedded MATLAB object. |
| view    | Opens this Embedded MATLAB function in the <b>Embedded MATLAB Editor</b> .                             |

See also "Embedded MATLAB Function Properties" on page 3-47.

### **Note Properties**

Stateflow API objects of type Note have the properties listed in the table below. See also "Note Methods" on page 3-52.

| Property        | Туре   | Access | Description                                                                                                    |
|-----------------|--------|--------|----------------------------------------------------------------------------------------------------|
| Alignment       | Enum   | RW     | Alignment of text in note box. Can be 'LEFT' (default), 'CENTER', or 'RIGHT'.                                                                                                    |
| Chart           | Chart  | RO     | Chart object containing this note.                                                                                                    |
| Description     | String | RW     | Description of this note (default = ' '). Equivalent<br>to entering a description in the <b>Description</b> field<br>of the properties dialog for this note.                                                                                                    |
| Document        | String | RW     | Document link to this note (default = '').<br>Equivalent to entering the <b>Document Link</b> field<br>of the properties dialog for this note.                                                                                                    |
| Font.<br>Name   | String | RO     | Name of the font (default = 'Helvetica') for the<br>text in this note. This property is read-only (RO)<br>and set by the StateFont.Name property of the<br>Chart object containing this note.                                                                                                    |
| Font.<br>Angle  | String | RW     | Style of the font for the text in this note. Can be<br>'ITALIC' or 'NORMAL' (default). This property<br>overrides the default style for this note, which<br>is set by the StateFont.Angle property of the<br>Chart object containing this note.                                                                           |
| Font.<br>Size   | Double | RW     | Size of the font (default = 12) for the label<br>text for this note. This property overrides the<br>font size set for this note at creation by the<br>StateFont.Size property of the containing<br>Chart's object. Equivalent to selecting <b>Font Size</b><br>> <font size=""> in the context menu for this note.</font> |
| Font.<br>Weight | String | RW     | Weight of the font for the label text for this<br>note. Can be 'BOLD' or 'NORMAL' (default).<br>This property overrides the default weight<br>for the text in this note, which is set by the<br>StateFont.Weight property of the Chart object<br>containing this note.                                                    |

| Property       | Туре              | Access | Description                                                                                                    |  |
|----------------|-------------------|--------|----------------------------------------------------------------------------------------------------|--|
| Id             | Integer           | RO     | Unique identifier assigned to this note to distinguish it from other objects in the model.                                                                                                    |  |
| Interpretation | Enum              | RW     | How the text in this note is interpreted for text processing. Can be 'NORMAL' (default) or 'TEX'.                                                                                                    |  |
| Machine        | Machine           | RO     | Machine that contains this note.                                                                                                    |  |
| Position       | Rect              | RW     | <ul> <li>Position and size of this note's box in the<br/>Stateflow chart, given in the form of a 1-by-4<br/>array (default is [0 0 25 25]) consisting of the<br/>following:</li> <li>(x,y) coordinates for the box's left upper<br/>vertex relative to the upper left vertex of the<br/>Stateflow diagram editor workspace</li> <li>Width and height of the box</li> </ul> |  |
| Subviewer      | Chart or<br>State | RO     | State or chart in which this note can be graphically viewed.                                                                                                    |  |
| Тад            | Any Type          | RW     | Holds data of any type (default = []) for this note.                                                                                                    |  |
| Text           | String            | RW     | Label for this note (default = '?'). The text<br>content for this note that you enter directly into<br>the note in the diagram editor or in the <b>Label</b><br>field of the properties dialog for this note.                                                                                                    |  |

### **Note Methods**

Note objects have the methods displayed in the table below. For details on each method, see the reference pages.

**Method** Description delete Delete this note. dialog Display the properties dialog of this note. disp Display the property names and their settings for this Note object. get Return the specified property settings for this note. help Display a list of properties for this Note object with short descriptions. methods Display all nonglobal methods of this Note object. set Set the specified property of this Note object with the specified value. struct Return and display a MATLAB structure containing the property settings of this Note object. view Display this note's chart in a diagram editor with this note highlighted.

See also "Note Properties" on page 3-50.

## **Transition Properties**

Stateflow API objects of type Transition have the properties listed in the table below. See also "Transition Methods" on page 3-57.

| Property                             | Туре                 | Access                                                                                                    | Description                                                                                                    |
|--------------------------------------|----------------------|----------------------------------------------------------------------------------------------------|----------------------------------------------------------------------------------------------------|
| ArrowSize                            | Double               | RW                                                                                                    | Size of the arrow (default = $10$ ) for this transition.                                                                                                    |
| Chart                                | Chart                | RO                                                                                                    | Stateflow chart object containing this transition.                                                                                                    |
| Debug.<br>Breakpoints.<br>WhenTested | Boolean              | RW                                                                                                    | If set to true (default = false), set a debugging<br>breakpoint to occur when this transition is tested<br>to see whether it is a valid transition or not.<br>Equivalent to selecting the <b>When Tested</b> check<br>box in the properties dialog of this transition. |
| Debug.<br>Breakpoints.<br>WhenValid  | Boolean              | RW                                                                                                    | If set to true (default = false), set a debugging<br>breakpoint to occur when this transition has<br>tested as valid. Equivalent to selecting the <b>When</b><br><b>Valid</b> check box in the properties dialog of this<br>transition.                                |
| Description                          | String               | RW                                                                                                    | Description of this transition (default = '').<br>Equivalent to entering a description in the<br><b>Description</b> field of the properties dialog for<br>this transition.                                                                                             |
| Destination                          | State or<br>Junction | RW         Destination state or junction (default = []) of the transition. Assign Destination the destination object for this transition. |                                                                                                    |
|                                      |                      |                                                                                                    | You can also use the property Destination<br>to detach the destination end of a transition,<br>through the command t.Destination = []<br>where t is the Transition object.                                                                                             |
| DestinationOClock                    | Double               | RW                                                                                                    | Location of transition destination connection on<br>state (default = 0). Varies from 0 to 12 for full<br>clock cycle location. Its value is taken as modulus<br>12 of its assigned value.                                                                              |

| Property       | Туре    | Access | Description                                                                                                    |
|----------------|---------|--------|----------------------------------------------------------------------------------------------------|
| Document       | String  | RW     | Document link to this transition (default = ' ').<br>Equivalent to entering the <b>Document Link</b> field<br>of the properties dialog for this transition.                                                                                                    |
| DrawStyle      | Enum    | RW     | Drawing style for this transition. Set to 'SMART'<br>(default) for smart transitions or 'STATIC' for<br>static transitions. Equivalent to selecting <b>Smart</b><br>from the context menu for this transition to<br>toggle between settings.                                                                                                    |
|                |         |        | <b>Note</b> Transition must be connected to effect a change in the DrawStyle property. Otherwise, an error occurs.                                                                                                    |
| ExecutionOrder | Integer | RW     | Specifies the number for this transition in<br>the execution order for its source (for<br>details, see Transition Testing Order). The<br>UserSpecifiedStateTransitionExecutionOrder<br>property of the parent chart has to be set to true,<br>otherwise, this transition property will be<br>ignored. ExecutionOrder has to be an integer<br>between 1 and <i>m</i> , where <i>m</i> is the total number of<br>transitions originating from the source. |
| FontSize       | Double  | RW     | Size of the font (default = 12) for the label<br>text for this box. This property overrides the<br>default size for this box, which is set by the<br>TransitionFont.Size property of the Chart<br>object containing this box. Equivalent to<br>selecting <b>Font Size</b> > <b><font size=""></font></b> in the context<br>menu for this box.                                                                                                    |
| Id             | Integer | RO     | Unique identifier assigned to this transition<br>to distinguish it from other objects loaded in<br>memory.                                                                                                    |

| Property       | Туре                 | Access | Description                                                                                                    |
|----------------|----------------------|--------|----------------------------------------------------------------------------------------------------|
| LabelPosition  | Rect                 | RW     | <ul> <li>Position and size of this note's box in the<br/>Stateflow chart, given in the form of a 1-by-4<br/>array (default is [0 0 8 14]) consisting of the<br/>following:</li> <li>(x,y) coordinates for the box's left upper<br/>vertex relative to the upper left vertex of the<br/>Stateflow diagram editor workspace</li> <li>Width and height of the box</li> </ul> |
| LabelString    | String               | RW     | Label for this transition (default = '?').<br>Equivalent to typing the label for this transition<br>in its label text field in the diagram editor.                                                                                                    |
| Machine        | Machine              | RO     | Machine containing this transition.                                                                                                    |
| MidPoint       | Rect                 | RW     | Position of the midpoint of this transition relative<br>to the upper left corner of the Stateflow diagram<br>editor workspace in an $[x \ y]$ point array (default<br>= $[0 \ 0]$ ).                                                                                                    |
| Source         | State or<br>Junction | RW     | Source state or junction of this transition (default<br>= []). Assign Source the source object for this<br>transition.<br>You can also use the property Source to detach                                                                                                    |
|                |                      |        | <pre>the source end of a transition, through the<br/>command t.Source = [] where t is the<br/>Transition object.</pre>                                                                                                    |
| SourceEndPoint | Rect                 | RO*    | [x y] spatial coordinates for the endpoint of a transition (default = [2 2]). This property is RW (read/write) only for default transitions. For all other transitions it is RO (read-only).                                                                                                    |
| SourceOClock   | Double               | RW     | Location of transition source connection on state<br>(default = 0). Varies from 0 to 12 for full clock<br>cycle location. The value taken for this property<br>is the modulus 12 of the entered value.                                                                                                    |

| Property  | Туре              | Access | Description                                                        |
|-----------|-------------------|--------|--------------------------------------------------------------------|
| Subviewer | Chart or<br>State | RO     | State or chart in which this transition can be graphically viewed. |
| Tag       | Any Type          | RW     | Holds data of any type (default = []) for this transition.         |

## **Transition Methods**

Transition objects have the methods displayed in the table below. For details on each method, see the reference pages.

| Method  | Description                                                                                       |
|---------|---------------------------------------------------------------------------------------------------|
| delete  | Delete this transition.                                                                           |
| dialog  | Display the properties dialog of this transition.                                                 |
| disp    | Display the property names and their settings for this Transition object.                         |
| get     | Return the specified property settings for this transition.                                       |
| help    | Display a list of properties for this Transition object with short descriptions.                  |
| methods | Display all nonglobal methods of this Transition object.                                          |
| set     | Set the specified property of this Transition object with the specified value.                    |
| struct  | Return and display a MATLAB structure containing the property settings of this Transition object. |
| view    | Display this transition's chart in a diagram editor with this transition highlighted.             |

See also "Transition Properties" on page 3-53.

## **Junction Properties**

Stateflow API objects of type Junction have the properties listed in the table below. See also "Junction Methods" on page 3-59.

| Property            | Туре           | Access | Description                                                                                                    |
|---------------------|----------------|--------|----------------------------------------------------------------------------------------------------|
| ArrowSize           | Double         | RW     | Size of transition arrows (default = 8) coming into this junction.                                                                                                    |
| Chart               | Chart          | RO     | Chart that this junction resides in.                                                                                                    |
| Description         | String         | RW     | Description of this junction (default = ' ').<br>Equivalent to entering a description in the<br><b>Description</b> field of the properties dialog for<br>this junction. |
| Document            | String         | RW     | Document link to this junction (default = '').<br>Equivalent to entering the <b>Document Link</b><br>field of the properties dialog for this junction.                  |
| Id                  | Integer        | RO     | Unique identifier assigned to this junction<br>to distinguish it from other objects loaded in<br>memory.                                                                |
| Machine             | Machine        | RO     | Machine containing this junction.                                                                                                    |
| Position.<br>Center | Rect           | RW     | Position of the center of this junction (default<br>= [10 10]) relative to the upper left corner<br>of the parent chart or state as an [x,y] point<br>array.            |
| Position.<br>Radius | Rect           | RO     | Radius of this junction (default = 10).                                                                                                    |
| Subviewer           | Chart or State | RO     | State or chart in which this junction can be graphically viewed.                                                                                                    |
| Тад                 | Any Type       | RW     | Holds data of any type (default = []) for this junction.                                                                                                    |
| Туре                | Enum           | RO     | Type of this junction. For junctions, can be<br>'CONNECTIVE' (default) or 'HISTORY'                                                                                     |

## **Junction Methods**

Junction objects have the methods displayed in the table below. For details on each method, see the reference pages.

| Method             | Description                                                                                     |  |
|--------------------|-------------------------------------------------------------------------------------------------|--|
| delete             | Delete this junction.                                                                           |  |
| dialog             | Display the properties dialog for this junction                                                 |  |
| disp               | Display the property names and their settings for this Junction object.                         |  |
| get                | Return the specified property settings for this junction.                                       |  |
| help               | Display a list of properties for this Junction object with short descriptions.                  |  |
| methods            | Display all nonglobal methods of this Junction object.                                          |  |
| set                | Set the specified property of this Junction object with the specified value.                    |  |
| sourcedTransitions | Return all inner and outer transitions whose source is this junction.                           |  |
| struct             | Return and display a MATLAB structure containing the property settings of this Junction object. |  |
| view               | Display this junction's chart in a diagram editor with this junction highlighted.               |  |

See also "Junction Properties" on page 3-58.

## **Data Properties**

Stateflow API objects of type Data have the properties listed in the table below. See also "Data Methods" on page 3-66.

| Property        | Туре    | Access | Description                                                                                                    |
|-----------------|---------|--------|----------------------------------------------------------------------------------------------------|
| DataType        | Enum    | RW     | Data type of this data. Can<br>be 'double' (default), 'single',<br>'int32', 'int16', 'int8', 'uint32',<br>'uint16', 'uint8', 'boolean',<br>'fixpt', or 'ml'.                                                                                                    |
|                 |         |        | Equivalent to an entry in the <b>Type</b><br>column for this data in Explorer<br>or the <b>Type</b> field in the properties<br>dialog for this data.                                                                                                    |
| Debug.<br>Watch | Boolean | RW     | If set to true (default = false),<br>causes the debugger to halt execution<br>if this data is modified. Setting this<br>property to true is equivalent to<br>selecting the <b>Watch</b> column entry for<br>this data in the Explorer or selecting<br>the <b>Watch in debug</b> check box in the<br>properties dialog for this data. |
| Description     | String  | RW     | Description of this data (default<br>= ''). Equivalent to entering a<br>description in the <b>Description</b> field<br>of the properties dialog for this data.                                                                                                    |
| Document        | String  | RW     | Document link to this data (default<br>= ''). Equivalent to entering<br>the <b>Document Link</b> field of the<br>properties dialog for this data.                                                                                                    |

| Property                      | Туре    | Access | Description                                                                                                    |
|-------------------------------|---------|--------|----------------------------------------------------------------------------------------------------|
| FixptType.<br>BaseType        | Enum    | RW     | The size and sign of the base integer<br>type for the quantized integer, Q,<br>representing this fixed-point type.<br>Can be 'int32', 'int16', 'int8',<br>'uint32', 'uint16', or 'uint8'<br>(default).                                                                                        |
| FixptType.Bias                | Double  | RW     | The Bias value for this fixed-point type (default = $0$ ).                                                                                                    |
| FixptType.Lock                | Boolean | RW     | If set to true (default = false),<br>base type, bias, fractional slope and<br>radix point of the fixed point type for<br>this data is locked from autoscaling.<br>Equivalent to selecting Lock output<br>scaling against changes by the<br>autoscaling tool in the Data<br>properties dialog. |
| FixptType.<br>FractionalSlope | Double  | RW     | The Fractional Slope value for this fixed-point type (default = 1).                                                                                                    |
| FixptType.<br>RadixPoint      | Integer | RW     | The power of 2 specifying the binary-point location for this fixed-point type (default = 0).                                                                                                    |
| Id                            | Integer | RO     | Unique identifier assigned to this<br>data to distinguish it from other<br>objects loaded in memory.                                                                                                    |
| InheritDataSize               | Boolean | RW     | If set to true (default = false), this<br>data inherits its size from the data<br>input or output it is connected to.                                                                                                    |
| InheritDataType               | Boolean | RW     | If set to true (default = false), this<br>data inherits its type from the data<br>input or output it is connected to.                                                                                                    |

| Property          | Туре    | Access | Description                                                                                                    |
|-------------------|---------|--------|----------------------------------------------------------------------------------------------------|
| InitFromWorkspace | Boolean | RW     | If set to true (default = false), this<br>data is initialized from the MATLAB<br>workspace. Setting this property to<br>true is equivalent to selecting the<br><b>FrWS</b> column entry for this data in<br>the Explorer or setting the <b>Initialize</b><br><b>from</b> field to <b>workspace</b> in the<br>properties dialog for this data.                                                          |
| IsComplex         | Boolean | RW     | If set to true (default = false),<br>this data is complex. (Not yet<br>implemented in Stateflow).                                                                                                    |
| IsTestPoint       | Boolean | RW     | If set to true (default = false), sets<br>this data or state as a Stateflow test<br>point. You can monitor individual<br>Stateflow test points with a floating<br>scope during model simulation. You<br>can also log test point values into<br>MATLAB workspace objects. See<br>Monitoring Stateflow Test Points in<br>the Stateflow and Stateflow Coder<br>User's Guide documentation for<br>details. |
| Machine           | Machine | RO     | Machine that contains this data.                                                                                                    |
| Name              | String  | RW     | Name of this data (default = 'datan',<br>where $n$ is a counter of data with<br>the name root data). Equivalent to<br>entering the name of this data in the<br><b>Name</b> field of its properties dialog.<br>Also can be named (renamed) in the<br>Explorer by double-clicking the entry<br>in the <b>Name</b> column for this data<br>and editing.                                                   |

| Property                            | Туре    | Access | Description                                                                                                    |
|-------------------------------------|---------|--------|----------------------------------------------------------------------------------------------------|
| OutputState                         | State   | RO     | State whose activity this data<br>represents as an output. Create the<br>data for this state through the State<br>method outputData. Equivalent to<br>selecting <b>Output State Activity</b><br>property for this state. |
| ParsedInfo.<br>Array.<br>Size       | Integer | RO     | Numeric equivalent of Data property<br>Props.Array.Size, a String (default<br>= []).                                                                                                    |
| ParsedInfo.<br>Array.<br>FirstIndex | Integer | RO     | Numeric equivalent of Data property<br>Props.Range.FirstIndex, a String<br>(default = 0).                                                                                                    |
| ParsedInfo.<br>InitialValue         | Double  | RO     | Numeric equivalent of Data property<br>Props.InitialValue, a String<br>(default = 0).                                                                                                    |
| ParsedInfo.<br>Range.<br>Maximum    | Double  | RO     | Numeric equivalent of Data property<br>Props.Range.Maximum, a String<br>(default = inf).                                                                                                    |
| ParsedInfo.<br>Range.<br>Minimum    | Double  | RO     | Numeric equivalent of Data property<br>Props.Range.Minimum, a String<br>(default = -inf).                                                                                                    |
| Port                                | Integer | RO     | Port index number for this data<br>(default = 1).                                                                                                    |
| Props.                              | String  | RW     | Specifying a positive value for this                                                                                                    |
| Array.                              |         |        | property specifies that this data is<br>an array of this size (default = 0).                                                                                                    |
| Size                                |         |        | Equivalent to entering a positive<br>value in the <b>Size</b> column for this data<br>in the Explorer or in the <b>Sizes</b> field<br>of the properties dialog for this data.                                            |

| Property                       | Туре    | Access | Description                                                                                                    |
|--------------------------------|---------|--------|----------------------------------------------------------------------------------------------------|
| Props.<br>Array.<br>FirstIndex | String  | RW     | Index of the first element of this<br>data (default = 0) if it is an array<br>(that is, Props.Array.Size > 1).<br>Equivalent to entering a value of zero<br>or greater in the <b>First Index</b> field of<br>the properties dialog for this data.                                                                                      |
| Props.<br>InitialValue         | String  | RW     | If the source of the initial value<br>for this data is the Stateflow data<br>dictionary, this is the value used<br>(default = 0). Equivalent to entering<br>this value in the <b>InitVal</b> column for<br>this data in the Explorer or similar<br>field in the properties dialog for this<br>data.                                    |
| Props.Range.Maximum            | String  | RW     | Maximum value (default = '') that<br>this data can have during execution<br>or simulation of the state machine.<br>Equivalent to entering value in the<br><b>Max</b> column for this data in Explorer<br>or the <b>Max</b> field in the properties<br>dialog for this data.                                                            |
| Props.Range.Minimum            | String  | RW     | Minimum value (default = '') that<br>this data can have during execution<br>or simulation of the state machine.<br>Equivalent to entering a value in the<br><b>Min</b> column for this data in Explorer<br>or the <b>Min</b> field in the properties<br>dialog for this data.                                                          |
| SaveToWorkspace                | Boolean | RW     | If set to true (default = false),<br>this data is saved to the MATLAB<br>workspace. Setting this property to<br>true is equivalent to selecting the<br><b>ToWS</b> column entry for this data in<br>the Explorer or selecting the <b>Save</b><br><b>final value to base workspace</b> field<br>in the properties dialog for this data. |

| Property | Туре     | Access | Description                                                                                                    |
|----------|----------|--------|----------------------------------------------------------------------------------------------------|
| Scope    | Enum     | RW     | <ul> <li>Scope of this data. Allowed values vary with object type. Equivalent to selecting the value shown in the Scope field of the Data properties dialog.</li> <li>The following apply to any data object: <ul> <li>'Local'</li> <li>'Constant'</li> </ul> </li> <li>The following apply to data for machines only: <ul> <li>'Imported'</li> <li>'Exported'</li> </ul> </li> <li>The following apply to data for charts only: <ul> <li>'Input' (Input to Simulink)</li> <li>'Output' (Output to Simulink)</li> </ul> </li> <li>The following applies only to data for functions: <ul> <li>'Temporary'</li> <li>'Function input'</li> </ul> </li> </ul> |
| Тад      | Any Type | RW     | Holds data of any type for this Data<br>object (default = []).                                                                                                    |
| Units    | String   | RW     | Physical units corresponding to the value of this data object (default = ' ').                                                                                                    |

## **Data Methods**

Data objects have the methods displayed in the table below. For details on each method, see the reference pages.

| Method  | Description                                                                                 |
|---------|---------------------------------------------------------------------------------------------|
| delete  | Delete this data.                                                                           |
| dialog  | Display the properties dialog of this Data object.                                          |
| disp    | Display the property names and their settings for this Data object.                         |
| get     | Return the specified property settings for this data.                                       |
| help    | Display a list of properties for this Data object with short descriptions.                  |
| methods | Display all nonglobal methods of this Data object.                                          |
| set     | Set the specified property of this Data object with the specified value.                    |
| struct  | Return and display a MATLAB structure containing the property settings of this Data object. |
| view    | Display this data in the Data properties dialog.                                            |

See also "Data Properties" on page 3-60.

## **Event Properties**

Stateflow API objects of type Event have the properties listed in the table below. See also "Event Methods" on page 3-70.

| Property                                 | Туре    | Access | Description                                                                                                    |
|------------------------------------------|---------|--------|----------------------------------------------------------------------------------------------------|
| Debug.<br>Breakpoints.<br>StartBroadcast | Boolean | RW     | If set to true (default = false),<br>set a debugger breakpoint for the<br>start of the broadcast of this event.<br>Equivalent to selecting the <b>Start</b><br><b>of broadcast</b> check box in the<br>properties dialog for this event. |
| Debug.<br>Breakpoints.<br>EndBroadcast   | Boolean | RW     | If set to true (default = false),<br>set a debugger breakpoint for the<br>end of the broadcast of this event.<br>Equivalent to selecting the <b>End</b><br><b>of broadcast</b> check box in the<br>properties dialog for this event.     |
| Description                              | String  | RW     | Description of this event (default<br>= ''). Equivalent to entering a<br>description in the <b>Description</b><br>field of the properties dialog for this<br>event.                                                                      |
| Document                                 | String  | RW     | Document link to this event (default<br>= ''). Equivalent to entering<br>the <b>Document Link</b> field of the<br>properties dialog for this event.                                                                                      |
| Id                                       | Integer | RO     | Unique identifier assigned to this<br>event to distinguish it from other<br>objects loaded in memory.                                                                                                    |
| Machine                                  | Machine | RO     | Machine this event belongs to.                                                                                                    |

| Property | Туре    | Access | Description                                                                                                    |
|----------|---------|--------|----------------------------------------------------------------------------------------------------|
| Name     | String  | RW     | Name of this event (default = event <i>n</i> ,<br>where <i>n</i> is a counter of events with<br>the name root event). Equivalent<br>to entering the name in the <b>Name</b><br>field of the properties dialog for this<br>event.                                                                                                    |
| Port     | Integer | RO     | Port index number for this event (default = 1).                                                                                                    |
| Scope    | Enum    | RW     | <ul> <li>Scope of this event. Allowed values vary with the object containing this data.</li> <li>The following applies to any event: <ul> <li>'Local'</li> </ul> </li> <li>The following apply to events for charts only: <ul> <li>'input' (Input fromSimulink in properties dialog)</li> <li>'Output' (Output to Simulink in properties dialog)</li> </ul> </li> <li>The following apply to events for machines only: <ul> <li>'Imported'</li> </ul> </li> </ul> |
|          |         |        | <ul><li>'Imported'</li><li>'Exported'</li></ul>                                                                                                    |

| Туре     | Access   | Description                                                                                                    |  |
|----------|----------|----------------------------------------------------------------------------------------------------|--|
| Any Type | RW       | Holds data of any type (default = []) for this event.                                                                                                    |  |
| Enum     | RW       | Type of signal that triggers this<br>chart input event. Also the type of<br>trigger associated with this chart<br>output event. Equivalent to the<br>entries for the <b>Trigger</b> field in the<br><b>Event</b> dialog for this event.<br>The following triggers apply to bot<br>chart input and output events: |  |
|          |          | <ul> <li>'Either' (Either Edge)</li> <li>'Function call' (Function Call)</li> <li>The following triggers apply only to</li> </ul>                                                                                                    |  |
|          |          | <ul> <li>'Rising' (Rising Edge)</li> <li>'Falling' (Falling Edge)</li> </ul>                                                                                                    |  |
|          | Any Type | Any Type RW                                                                                                    |  |

## **Event Methods**

Event objects have the methods displayed in the table below. For details on each method, see the reference pages.

| Method  | Description                                                                                  |
|---------|----------------------------------------------------------------------------------------------|
| delete  | Delete this event.                                                                           |
| dialog  | Display the properties dialog for this event.                                                |
| disp    | Display the property names and their settings for this Event object.                         |
| get     | Return the specified property settings for this event.                                       |
| help    | Display a list of properties for this Event object with short descriptions.                  |
| methods | Display all nonglobal methods of this Event object.                                          |
| set     | Set the specified property of this Event object with the specified value.                    |
| struct  | Return and display a MATLAB structure containing the property settings of this Event object. |
| view    | Display this event in its properties dialog.                                                 |

See also "Event Properties" on page 3-67.

## **Target Properties**

Stateflow API objects of type Target have the properties listed in the table below. See also "Target Methods" on page 3-76.

| Property          | Туре    | Access | Description                                                                                                    |
|-------------------|---------|--------|----------------------------------------------------------------------------------------------------|
| ApplyToAllLibs    | Boolean | RW     | If set to true (default), use settings<br>in this target for all libraries.<br>Equivalent to selecting the <b>Use</b><br><b>settings for all libraries</b> check<br>box in this target's Target Builder<br>dialog.                                       |
| CodeFlagsInfo     | Array   | RO     | A MATLAB vector of structures<br>containing information on the<br>code flag settings for this target.<br>See special topic CodeFlagsInfo<br>Property of Targets for more<br>information.                                                                 |
| CodegenDirectory  | String  | RW     | Directory to receive generated code<br>(default = ''). Equivalent to the<br>entry in the <b>Generated Code</b><br><b>Directory</b> panel of the Target<br>Options dialog for this target.<br>Applies only to targets other than<br>sfun and rtw targets. |
| CustomCode        | String  | RW     | Custom code included at the top<br>of the generated code (default =<br>''). Equivalent to the entry in the<br><b>Include Code</b> panel of the Target<br>Options dialog for this target.                                                                 |
| CustomInitializer | String  | RW     | Custom initialization code (default<br>= ''). Equivalent to the entry in<br>the <b>Initialization Code</b> panel of<br>the Target Options dialog for this<br>target. Applies only to sfun and<br>rtw targets.                                            |

| Property         | Туре     | Access | Description                                                                                                    |
|------------------|----------|--------|----------------------------------------------------------------------------------------------------|
| CustomTerminator | String   | RW     | Custom termination code (default<br>= ''). Equivalent to the entry in<br>the <b>Termination Code</b> panel of<br>the Target Options dialog for this<br>target. Applies only to sfun and<br>rtw targets. |
| Description      | String   | RW     | Description of this target (default<br>= ''). Equivalent to entering a<br>description in the <b>Description</b><br>field of the properties dialog for this<br>target.                                   |
| Document         | String   | RW     | Document link to this target<br>(default = ' '). Equivalent to<br>entering the <b>Document Link</b> field<br>of the properties dialog for this<br>target.                                               |
| Id               | Integer  | RO     | Unique identifier assigned to this<br>Target object to distinguish it from<br>other objects loaded in memory.                                                                                           |
| Machine          | Machine  | RO     | Stateflow machine containing this target.                                                                                                    |
| Name             | String   | RW     | Name of this target (default =<br>'untitled'). Equivalent to naming<br>or renaming this target in the<br>Explorer.                                                                                      |
| ReservedNames    | String   | RW     | Comma- or space-separated list<br>of names to not use in Stateflow<br>generated code. Equivalent to the<br>entry in the <b>Reserved Names</b><br>panel of the <b>Target Options</b> dialog.             |
| Tag              | Any Type | RW     | Holds data of any type (default = []) for this target.                                                                                                    |

| Property        | Туре   | Access | Description                                                                                                    |
|-----------------|--------|--------|----------------------------------------------------------------------------------------------------|
| UserIncludeDirs | String | RW     | Custom include directory paths<br>(default = ''). Equivalent to the<br>entry in the <b>Include Paths</b> panel<br>of the Target Options dialog for this<br>target. |
| UserLibraries   | String | RW     | Custom libraries (default = '').<br>Equivalent to the entry in the<br><b>Libraries</b> panel of the Target<br>Options dialog for this target.                      |
| UserSources     | String | RW     | Custom source files (default = '').<br>Equivalent to the entry in the<br><b>Source Files</b> panel of the Target<br>Options dialog for this target.                |

#### **CodeFlagsInfo Property of Targets**

The CodeFlagsInfo property of a Target object is a read-only MATLAB vector of structures containing information on the code flag settings for its target. Each element in the vector has the following MATLAB structure of information about a particular code flag:

| Element      | Туре    | Description                                                     |
|--------------|---------|-----------------------------------------------------------------|
| name         | String  | Short name for this flag                                        |
| type         | String  | The type of the code flag                                       |
| description  | String  | A description of this code flag                                 |
| defaultValue | Boolean | The default value of this code flag upon creation of its target |
| visible      | Boolean | Whether or not this flag is visible                             |
| enable       | Boolean | Whether or not to enable this flag                              |
| value        | Boolean | The value of the flag                                           |

The first element of each structure is a shorthand name for the individual flag that you set in the **Coder Options** dialog. For example, the name

'comments' actually refers to the dialog setting **Comments in generated code**. While the CodeFlagsInfo property is informational only, you can use these shorthand flag names in the methods getCodeFlag and setCodeFlag to access and change the values of a flag.

The names of each of the possible code flags in the CodeFlagsInfo property along with the name of the flag as it appears in the **Coder Options** dialog for the target are as follows:

| Name in CodeFlagsInfo   | Name in Properties Dialog                     | Target         | Default Value       |
|-------------------------|-----------------------------------------------|----------------|---------------------|
| debug                   | Enable debugging/animation                    | sfun           | Enabled             |
| overflow                | Enable overflow detection<br>(with debugging) | sfun           | Enabled             |
| echo                    | Echo expressions without semicolons           | sfun           | Enabled             |
| comments                | Comments in generated code                    | rtw,<br>custom | Disabled<br>Enabled |
| preservenames           | Preserve symbol names                         | rtw,<br>custom | Disabled            |
| preservenameswithparent | Append symbol names with no mangling          | rtw,<br>custom | Disabled            |
| exportcharts            | Use chart names with no mangling              | rtw,<br>custom | Disabled            |
| statebitsets            | Use bitsets for storing state configuration   | rtw,<br>custom | Disabled            |
| databitsets             | Use bitsets for storing<br>boolean data       | rtw,<br>custom | Disabled            |

| Name in CodeFlagsInfo | Name in Properties Dialog                                                                                                    | Target | Default Value |
|-----------------------|----------------------------------------------------------------------------------------------------|--------|---------------|
| ioformat              | <ul> <li>Enumerated value can be one of the following:</li> <li>0 = Use global input/output data</li> <li>1 = Pack input/output data into structures</li> <li>2 = Separate argument for input/output data</li> </ul> | custom | 0             |
| initializer           | Generate chart initializer function                                                                                                    | custom | Disabled      |
| multi<br>instanced    | Multi-instance capable code                                                                                                    | custom | Disabled      |
| ppcomments            | Comments for<br>Post-processing                                                                                                    | custom | Disabled      |

For detailed descriptions of each of the preceding code flags, see Configuring a Custom Target in Stateflow in the Stateflow and Stateflow Coder User's Guide documentation.

## **Target Methods**

Target objects have the methods displayed in the table below. For details on each method, see the reference pages.

| Method        | Description                                                                                                    |  |
|---------------|----------------------------------------------------------------------------------------------------|--|
| build         | Build this target only for those portions of the target's charts that have changed since the last build (i.e., incrementally).                                                                                                    |  |
| delete        | Delete this target.                                                                                                    |  |
| dialog        | Display the properties dialog for this target.                                                                                                    |  |
| disp          | Display the property names and their settings for this Target object.                                                                                                    |  |
| get           | Return the specified property settings for this target.                                                                                                    |  |
| getCodeFlag   | Return the value of the specified code flag for this target.                                                                                                    |  |
| help          | Display a list of properties for this Target object with short descriptions.                                                                                                    |  |
| make          | Compile this target for only those portions of this target's<br>charts that have changed since the last compile (i.e.,<br>incrementally). For a simulation target (sfun), a dynamic<br>link library (sfun.dll) is compiled from the generated code. |  |
| methods       | Display all nonglobal methods of this Target object.                                                                                                    |  |
| rebuildAll    | Completely rebuild this target.                                                                                                    |  |
| regenerateAll | Completely regenerate code for this target.                                                                                                    |  |
| set           | Set the specified property of this Target object with the specified value.                                                                                                    |  |
| setCodeFlag   | Set the specified code flag for this target with the specified value.                                                                                                    |  |
| struct        | Return and display a MATLAB structure containing the property settings of this Target object.                                                                                                    |  |
| view          | Display this target in the Target properties dialog.                                                                                                    |  |

See also "Target Properties" on page 3-71.

# 4

## API Methods — Alphabetical List

This section contains references for the methods of the Stateflow API.

## **List of API Methods**

The following table lists and describes the methods of the Stateflow API:

| Method             | Purpose                                                                                                  |  |
|--------------------|----------------------------------------------------------------------------------------------------|--|
| build              | Build this target incrementally                                                                          |  |
| classhandle        | Provide a handle to the schema class of this object's type                                               |  |
| сору               | Copy the specified array of objects to the clipboard                                                     |  |
| defaultTransitions | Return the default transitions in this object at the top level of containment                            |  |
| delete             | Delete this object                                                                                       |  |
| dialog             | Open the Properties dialog of this object                                                                |  |
| disp               | Display the properties and settings for this object                                                      |  |
| find               | Return specified objects in this object at all levels of containment                                     |  |
| generate           | Generate code incrementally for this target                                                              |  |
| get                | Return a MATLAB structure containing the property settings of this object                                |  |
| getCodeFlag        | Return the specified code flag                                                                           |  |
| help               | Display the list of properties for this object along with short descriptions                             |  |
| innerTransitions   | Return the inner transitions that originate with this chart or state and terminate on a contained object |  |
| make               | Make (compile, link, load) this target incrementally with no code generation                             |  |
| methods            | List the names of the methods belonging to this object                                                   |  |
| outerTransitions   | Return an array of outer transitions for this state                                                      |  |
| outputData         | Create, retrieve, or delete a data output to Simulink of this state's activity status                    |  |
| parse              | Parse this chart                                                                                         |  |

| Method               | Purpose                                                                                                    |  |
|----------------------|----------------------------------------------------------------------------------------------------|--|
| pasteTo              | Paste the objects in the clipboard to the specified container object                                                                                   |  |
| rebuildAll           | Completely rebuild this target                                                                                                    |  |
| regenerateAll        | Completely regenerate code for this target                                                                                                    |  |
| set                  | Set specified properties with the specified values                                                                                                    |  |
| setCodeFlag          | Set the specified code flag to the value you specify                                                                                                   |  |
| sfclipboard          | Return a handle to the Clipboard object for copying objects from one owner to another.                                                                 |  |
| sfexit               | Close all Simulink models containing Stateflow diagrams and<br>exit the Stateflow environment                                                          |  |
| sfhelp               | Display Stateflow online help                                                                                                    |  |
| sfnew                | Create a Simulink model containing an empty Stateflow block                                                                                            |  |
| sfprint              | Display the visible portion of a Stateflow diagram                                                                                                    |  |
| sfroot               | Return a handle to the Root object, the top object in the<br>Stateflow model hierarchy of objects. Use it to begin accessing<br>your Stateflow charts. |  |
| sfsave               | Save the current state machine (Simulink model)                                                                                                    |  |
| sfversion            | Return the current version of Stateflow                                                                                                    |  |
| sourcedTransitions   | Return the transitions that have this object as their source                                                                                           |  |
| stateflow            | Open the Stateflow model window                                                                                                    |  |
| Stateflow.Box        | Create a box for a parent chart, state, or box                                                                                                    |  |
| Stateflow.Data       | Create a data for a parent machine, chart, state, or box                                                                                               |  |
| Stateflow.EMFunction | Create an Embedded MATLAB Function for a parent machine,<br>chart, state, box, or graphical function                                                   |  |
| Stateflow.Event      | Create an event for a parent machine, chart, state, or box                                                                                             |  |
| Stateflow.Function   | Create a graphical function for a parent chart, state, or box                                                                                          |  |
| Stateflow.Junction   | Create a junction for a parent chart, state, or box                                                                                                    |  |
| Stateflow.Note       | Create a note for a parent chart, state, or box                                                                                                    |  |

| Method               | Purpose                                                                   |  |
|----------------------|---------------------------------------------------------------------------|--|
| Stateflow.State      | Create a state for a parent chart, state, or box                          |  |
| Stateflow.Target     | Create a target for a parent machine.                                     |  |
| Stateflow.Transition | Create a transition for a parent chart, state, box, or function.          |  |
| Stateflow.TruthTable | Create a truth table for a parent chart, state, or box                    |  |
| struct               | Return a MATLAB structure containing the property settings of this object |  |
| ир                   | Return the parent (container) object of this object                       |  |
| view                 | Make this object visible for editing                                      |  |
| zoomIn and zoomOut   | Zoom in or out on this chart                                              |  |

| Purpose     | Build this target incrementally                                                                                                    |                             |  |
|-------------|----------------------------------------------------------------------------------------------------|-----------------------------|--|
| Syntax      | thisTarget.build                                                                                                    |                             |  |
| Description | The build method incrementally builds this target. It performs the following activities:                                                                                                    |                             |  |
|             | • Parses all charts co                                                                                                    | ompletely.                  |  |
|             | • Generates code for                                                                                                    | charts incrementally.       |  |
|             | • For a simulation target (sfun), a dynamic link library (sfun.dll) is compiled from the generated code.                                                                                                    |                             |  |
|             | If a complete build has already taken place, the build method performs<br>an incremental build that builds only those portions of the target<br>corresponding to charts that have changed since the last build. |                             |  |
| Arguments   |                                                                                                    |                             |  |
|             | Name                                                                                                    | Description                 |  |
|             | thisTarget                                                                                                    | The Target object to build. |  |
| Returns     | None                                                                                                    |                             |  |
| Example     | If t is a Target object, the command t.build builds the target for the Stateflow charts that have changed in the target's model since the last build and/or code generation.                                    |                             |  |
| See Also    | The methods rebuildAll, generate, regenerateAll, and make                                                                                                    |                             |  |

## classhandle

| Purpose     | Provide a handle to the schema class of this object's type                                                                                                    |  |  |
|-------------|----------------------------------------------------------------------------------------------------|--|--|
| Syntax      | handle = thisObject.classhandle                                                                                                    |  |  |
| Description | The classhandle method returns a read-only handle to the schema class of this object's type. You can use the classhandle method to provide information about the structure of each object type.                                                                                                 |  |  |
| Arguments   | thisObject The object for which to return a handle. Can be any Stateflow object.                                                                                                    |  |  |
| Returns     | handle Handle to schema class of this object.                                                                                                    |  |  |
| Example     | If j is a Junction object, the class handle of a Junction object is j.classhandle. You can see the class schema for a Junction object by using the following get command:                                                                                                    |  |  |
|             | j.classhandle.get                                                                                                    |  |  |
|             | Two member arrays of the displayed class schema are Properties and Methods. These two members are members of the schema class for every object.                                                                                                    |  |  |
|             | List the class schema for Properties with the following command: j.classhandle.Properties.get                                                                                                    |  |  |
|             |                                                                                                    |  |  |
|             | Two displayed members of the Properties schema are Name and<br>DataType. Finally, using the class handle for a junction, you can display<br>the properties of a Junction object along with their data types with the<br>following command:<br>get(j.classhandle.Properties,{'Name','DataType'}) |  |  |
|             |                                                                                                    |  |  |

| Purpose     | Copy the specified array of objects to the clipboard                                                                                     |                                                                                                    |  |  |
|-------------|----------------------------------------------------------------------------------------------------|----------------------------------------------------------------------------------------------------|--|--|
| Syntax      | cbObj.copy                                                                                                    | cbObj.copy(objArray)                                                                                                    |  |  |
| Description | The copy method copies the specified objects to the clipboard. Objects to copy are specified through a single argument array of objects. |                                                                                                    |  |  |
|             | Later, compl                                                                                                    | ete the copy operation by invoking the pasteTo method.                                                                                                    |  |  |
| Arguments   | cbObj<br>objArray                                                                                                    | <ul> <li>The Clipboard object to copy to.</li> <li>Array of Stateflow objects to copy. These objects must conform to the following:</li> <li>The objects copied must be all graphical (states, boxes, functions, transitions, junctions) or all nongraphical (data, events, targets).</li> </ul> |  |  |
|             |                                                                                                    | • If all objects are graphical, they must all be seen in the same subviewer.                                                                                                    |  |  |
| Returns     | None                                                                                                    |                                                                                                    |  |  |
| Example     | See "Copying Objects" on page 1-33.                                                                                                    |                                                                                                    |  |  |

## defaultTransitions

| Purpose     | Return the default transitions in this object at the top level of containment                                                                                                    |          |  |
|-------------|----------------------------------------------------------------------------------------------------|----------|--|
| Syntax      | <pre>defaultTransitions = thisObject.defaultTransitions</pre>                                                                                                    |          |  |
| Description | The defaultTransitions method returns the default transitions in this object at the top level of containment.                                                                                                    |          |  |
| Arguments   | thisObject The object for which to return default trans<br>Can be an object of type Chart, State, Box,<br>Function.                                                                                                    |          |  |
| Returns     | defaultTransitions Array of default transitions in this of the top level of containment.                                                                                                    | bject at |  |
| Example     | If state A contains state A1, and state A1 contains state A11, and<br>states A1 and A11 have default transitions attached to them, the<br>defaultTransitions method of state A returns the default transition<br>attached to state A1. |          |  |

## delete

| Purpose     | Delete this object                                                                                                    |                                                                                                    |  |
|-------------|----------------------------------------------------------------------------------------------------|----------------------------------------------------------------------------------------------------|--|
| Syntax      | thisObject.delete                                                                                                    |                                                                                                    |  |
| Description | The delete method deletes this object from the model. This is true for all but objects of type Root, Chart, Clipboard, and Editor. |                                                                                                    |  |
| Arguments   | S                                                                                                    | The object to delete. Can be an object of type Machine,<br>tate, Box, Function, Truth Table, Note, Transition,<br>unction, Data, Event, or Target. |  |
| Returns     | None                                                                                                    |                                                                                                    |  |
| Example     | If a state A is represented by the State object sA, the command sA.delete deletes state A.                                         |                                                                                                    |  |

## dialog

| Purpose     | Open the Properties dialog of this object                                                                             |                                                                                                    |  |
|-------------|----------------------------------------------------------------------------------------------------|----------------------------------------------------------------------------------------------------|--|
| Syntax      | thisObject.dialog                                                                                                    |                                                                                                    |  |
| Description | The dialog method opens the Properties dialog of its object.                                                          |                                                                                                    |  |
| Arguments   | thisObject                                                                                                    | The object for which to open the properties dialog. Can<br>be an object of type Machine, State, Box, Function,<br>Truth Table, Note, Transition, Junction, Data, Event,<br>or Target. |  |
| Returns     | None                                                                                                    |                                                                                                    |  |
| Example     | If state A is represented by State object sA, the MATLAB statement sA.dialog opens the Properties dialog for state A. |                                                                                                    |  |

| Purpose     | Display the properties and settings for this object                                                                                                    |  |  |
|-------------|----------------------------------------------------------------------------------------------------|--|--|
| Syntax      | thisObject.disp                                                                                                    |  |  |
| Description | The disp method displays the properties and settings for this object.<br>This is true for all but objects of type Root and Clipboard.                                                                  |  |  |
| Arguments   | thisObject The object to display properties and settings for.<br>Can be an object of type Machine, Chart, State, Box,<br>Function, Truth Table, Note, Transition, Junction,<br>Data, Event, or Target. |  |  |
| Returns     | None                                                                                                    |  |  |
| Example     | If a state A is represented by the State object sA, the command sA.disp displays the property names and their settings for state A.                                                                    |  |  |

## find

| Purpose     | Return specified objects in this object at all levels of containment                                                                                                    |                                                                                                    |  |
|-------------|----------------------------------------------------------------------------------------------------|----------------------------------------------------------------------------------------------------|--|
| Syntax      | <pre>objArray = thisObject.find(Specifier,Value,)</pre>                                                                                                    |                                                                                                    |  |
|             |                                                                                                    |                                                                                                    |  |
|             | Note You can                                                                                                    | also nest specifications using braces ({}).                                                                                                    |  |
| Description | Using combinations of specifier-value argument pairs, the find method returns objects in this object that match the specified criteria. The specifier-value pairs can be property based or based on other attributes of the object such as its depth of containment. Specifiers can also be logical operators (-and, -or, etc.) that combine other specifier-value pairs. |                                                                                                    |  |
|             | By default, the find command finds objects at all depths of containment<br>within an object. You can specify the maximum depth of search with<br>the -depth specifier. However, the zeroth level of containment, i.e.,<br>the searched object itself, is always included if it happens to satisfy<br>the search criteria.                                                 |                                                                                                    |  |
|             | If no arguments are specified, the find command returns all objects of this object at all levels of containment.                                                                                                    |                                                                                                    |  |
| Arguments   | thisObject                                                                                                    | The object for which to find contained objects. Can be<br>an object of type Root, Machine, State, Box, Function,<br>or Truth Table.                                 |  |
|             | '-and'                                                                                                    | No value is paired to this specifier. Instead, this<br>specifier relates a previous specifier-value pair to a<br>following specifier-value pair in an AND relation. |  |

| '-class'    | String class name of the class to search for. Use this<br>option to find all objects whose class exactly matches a<br>given class. To allow matches for subclasses of a given<br>class, use the -isa specifier. Classes are specified<br>as the string name (e.g., 'Stateflow.State',<br>'Stateflow.Transition', etc.) or as a handle to the<br>class (see the method classhandle).    |  |
|-------------|----------------------------------------------------------------------------------------------------|--|
| '-depth'    | Integer depth to search, which can be 0,1,2,,infinite.<br>The default search depth is infinite.                                                                                                    |  |
|             | <b>Note</b> Do not use the '-depth' switch with the find method for a machine object.                                                                                                    |  |
| '-function' | Handle to a function that evaluates each object visited<br>in the search. The function must always return a<br>logical scalar value that indicates whether or not<br>the value is a match. If no property is specified, the<br>function is passed the handle of the current object in<br>the search. If a property is specified, the function is<br>passed the value of that property. |  |
|             | In the following example, a function with handle f<br>(defined in first line) is used to filter a find to return<br>only those objects of type 'andState':                                                                                                    |  |
|             | <pre>f = @(h) (strcmp(get(h,'type'), 'andState')); objArray = thisObject.find('-function', f);</pre>                                                                                                    |  |
| '-isa'      | Name of the type of objects to search for. Object<br>types are specified as a string name (e.g.,<br>'Stateflow.State', 'Stateflow.Transition',<br>etc.) or as a handle to the object type (see method<br>classhandle).                                                                                                    |  |

|         | '-method'                                                     | String that specifies the name of a method belonging to the objects to search for.                                                                                      |
|---------|---------------------------------------------------------------|----------------------------------------------------------------------------------------------------|
|         | '-not'                                                        | No value is paired to this specifier. Instead, this specifier searches for the negative of the following specifier-value pair.                                          |
|         | '-or'                                                         | No value is paired to this specifier. Instead, this<br>specifier relates the previous specifier-value pair to<br>the following specifier-value pair in an OR relation.  |
|         |                                                               | <b>Note</b> If no logical operator is specified, -or is assumed.                                                                                                    |
|         | 'property'                                                    | The specifier takes on the name of the property. Value<br>is the string value of the specified property for the<br>objects you want to find.                            |
|         | '-property'                                                   | String name of the property that belongs to the objects you want to find.                                                                                               |
|         | '-xor'                                                        | No value is paired to this specifier. Instead, this<br>specifier relates the previous specifier-value pair to<br>the following specifier-value pair in an XOR relation. |
|         | '-regexp'                                                     | No value follows this specifier. Instead, this specifier<br>indicates that the value of the following specifier-value<br>pair contains a regular expression.            |
| Returns |                                                               | array of objects found matching the criteria specified see Arguments)                                                                                                   |
| Example | If a Chart object c represents a Stateflow chart, the command |                                                                                                    |

states=c.find('-isa','Stateflow.State') returns an array, states, of all the states in the chart, and the command

```
states=c.find('Name','A') returns an array of all objects whose Name property is 'A'.
```

If state A, which is represented by State object sA, contains two states, A1 and A2, and you specify a find command that finds all the states in A as follows,

```
states= sA.find( '-isa','Stateflow.State')
```

then the above command finds three states: A, A1, and A2.

## generate

| Purpose     | Generate code incrementally for this target                                                                                                    |
|-------------|----------------------------------------------------------------------------------------------------|
| Syntax      | thisTarget.generate                                                                                                    |
| Description | The generate method generates code incrementally for this target.<br>If a complete code generation has already taken place, it performs<br>an incremental generation for only those portions of the target<br>corresponding to charts that have changed since the last code<br>generation. |
| Arguments   | thisTarget The target for which to generate code.                                                                                                    |
| Returns     | None                                                                                                    |
| Example     | If t is a Target object, the command t.generate generates code for<br>the Stateflow charts that have changed in the target's model since the<br>last code generation.                                                                                                    |
| See Also    | The methods build, rebuildAll, regenerateAll, and make                                                                                                    |

| Purpose     | Return a MATLAB structure containing the property settings of this object or an array of objects                                                                                                    |                                                                                                    |  |
|-------------|----------------------------------------------------------------------------------------------------|----------------------------------------------------------------------------------------------------|--|
| Syntax      | propList = thisObject.get(prop)                                                                                                    |                                                                                                    |  |
| Description | The get method returns and displays a MATLAB structure containing<br>the settings for the specified property of this object. If no property is<br>specified, the settings for all properties are returned. |                                                                                                    |  |
|             |                                                                                                    | od is also vectorized so that it returns an m-by-n cell array<br>n array of m objects and an array of n properties.                                                                      |  |
| Arguments   | thisObject<br>prop                                                                                                    | The object for which to get specified property.<br>String name of property (e.g., 'FontSize') to get value<br>for. Can also be an array of properties (see return                        |  |
|             |                                                                                                    | propList below). If no property is specified, a list of all properties is returned.                                                                                                    |  |
| Returns     | propList                                                                                                    | MATLAB structure listing the properties of this object.<br>Can also be an m by n cell array of values if thisObject<br>is an array of m objects and prop is an array of n<br>properties. |  |
| Example     | State A is represented by the State object sA.<br>The following command lists the properties of state A:<br>sA.get                                                                                         |                                                                                                    |  |
|             |                                                                                                    |                                                                                                    |  |
|             |                                                                                                    |                                                                                                    |  |
|             | The following command returns a handle to a MATLAB structure of the properties of state A to the workspace variable Aprops:                                                                                |                                                                                                    |  |
|             | Aprops = s                                                                                                    | sA.get                                                                                                    |  |

# getCodeFlag

| Purpose     | Return the specified code flag                                                                                                    |                                                                                                    |  |
|-------------|----------------------------------------------------------------------------------------------------|----------------------------------------------------------------------------------------------------|--|
| Syntax      | thisTarget.getCodeFlag(name)                                                                                                    |                                                                                                    |  |
| Description | The getCodeFlag method returns the value of a particular code flag whose name you specify.                                                                                                    |                                                                                                    |  |
| Arguments   | thisTarget<br>name                                                                                                    | The target for which to get code flag value<br>The short string name of the code flag for which to get<br>value. See "CodeFlagsInfo Property of Targets" on<br>page 3-73 for a list of these names. |  |
| Returns     | None                                                                                                    |                                                                                                    |  |
| Example     | Assume that the Target object $x$ represents the simulation target sfun<br>for the loaded model. If $m$ is the Stateflow machine object for this model,<br>you can obtain $x$ with the following command:                                                                                                    |                                                                                                    |  |
|             | <pre>x = m.find('-isa','Stateflow.Target','-and', 'Name','sfun')</pre>                                                                                                    |                                                                                                    |  |
|             | The simulation target has two code flags: debug and echo. You can<br>verify this by looking at the CodeFlagsInfo property of x. See the<br>description of this property in "Target Properties" on page 3-71 for more<br>information.<br>In the Stateflow user interface, the debug code flag is enabled or<br>disabled through the <b>Enable debugging/animation</b> check box in<br>the <b>Coder Options</b> dialog. By default, this flag is turned on for the<br>simulation target. You can verify this with the following command: |                                                                                                    |  |
|             |                                                                                                    |                                                                                                    |  |
|             | t.getCodeF                                                                                                    | lag('debug')                                                                                                    |  |

Similarly, you can check the value of the echo code flag, which is enabled or disabled through the **Echo expressions without semicolons** check box of the same dialog, with the following command:

t.getCodeFlag('echo')

See Also The method setCodeFlag

## help

| Purpose     | Display the list of properties for this object along with accompanying descriptions                                                                                                    |
|-------------|----------------------------------------------------------------------------------------------------|
| Syntax      | thisObject.help                                                                                                    |
| Description | The help method returns a list of properties for any object. To the right of this list appear simple descriptions for each property. Some properties do not have descriptions because their names are descriptive in themselves. |
| Arguments   | None                                                                                                    |
| Returns     | None                                                                                                    |
| Example     | If j is an API handle to a Stateflow junction, the command j.help<br>returns a list of the property names and descriptions for a Stateflow<br>API object of type Junction.                                                       |

| Purpose     | Return the inner transitions that originate with this chart or state and terminate on a contained object                                                                                                    |  |
|-------------|----------------------------------------------------------------------------------------------------|--|
| Syntax      | <pre>transitions = thisObject.innerTransitions</pre>                                                                                                    |  |
| Description | The innerTransitions method returns the inner transitions that originate with this object and terminate on a contained object.                                                                                                    |  |
| Arguments   | None                                                                                                    |  |
| Returns     |                                                                                                    |  |
|             | thisObject Object for which to get inner transitions. Can be of type State or Box.                                                                                                    |  |
|             | transitions Array of inner transitions originating with this object<br>and terminating on a contained state or junction.                                                                                                    |  |
| Example     | State A contains state A1, and state A1 contains state A11. State A has two transitions, each originating from its inside edge and terminating inside it. These are inner transitions. One transition terminates with state A1 and the other terminates with state A11. The innerTransitions method of state A returns both of these transitions. |  |

#### make

| Purpose     | Incrementally compile this target with no code generation                                                                                                    |
|-------------|----------------------------------------------------------------------------------------------------|
| Syntax      | thisTarget.make                                                                                                    |
| Description | For a simulation target (sfun) a dynamic link library (sfun.dll) is<br>compiled from the generated code. The make method performs an<br>incremental compile of this target with no code generation. It performs<br>the compile for only those portions of generated code that have changed<br>since the last compile. |
| Arguments   | thisTarget The target for which to do make.                                                                                                    |
| Returns     | None                                                                                                    |
| Example     | If t is a Target object, the command t.make incrementally compiles generated code for that target. If t is a simulation target (sfun), its compiled code is then linked and loaded into the target .dll. file.                                                                                                    |
| See Also    | The methods build, rebuildAll, generate, and regenerateAll                                                                                                    |

#### methods

| Purpose     | List the names of the methods belonging to this object                                                                                                    |  |
|-------------|----------------------------------------------------------------------------------------------------|--|
| Syntax      | thisObject.methods                                                                                                    |  |
| Description | The methods method lists the names of the methods belonging to this object.                                                                                                    |  |
|             | <b>Note</b> The methods method for this object displays some internal<br>methods that are not applicable to Stateflow use, and are<br>not documented. These are as follows: areChildrenOrdered,<br>getChildren, getDialogInterface, getDialogSchema,<br>getDisplayClass, getDisplayIcon, getDisplayLabel,<br>getFullName, getHierarchicalChildren, getPreferredProperties,<br>isHierarchical, isLibrary, isLinked, isMasked. |  |
| Arguments   | thisObject Object for which to list methods. Can be of any Stateflow object type.                                                                                                    |  |
| Returns     | None                                                                                                    |  |
| Example     | If state A is represented by State object sA, the command sA.methods lists the methods of state A.                                                                                                    |  |

## outerTransitions

| Purpose     | Return an array of outer transitions for this object                                                                                                    |                                                                                     |  |
|-------------|----------------------------------------------------------------------------------------------------|-------------------------------------------------------------------------------------|--|
| Syntax      | transitions =                                                                                                    | thisObject.outerTransitions                                                         |  |
| Description | The outerTransitions method returns an array of transitions that<br>exit the outer edge of this object and terminate on objects outside the<br>containment of this object.                                                                                                    |                                                                                     |  |
| Arguments   | None                                                                                                    |                                                                                     |  |
| Returns     |                                                                                                    |                                                                                     |  |
|             | thisObject                                                                                                    | The object for which to find outer transitions. Can be of object type State or Box. |  |
|             | transitions                                                                                                    | An array of transitions exiting the outer edge of this state.                       |  |
| Example     | A chart contains three states, A, B, and C. State A is connected to state B through a transition from state A to state B. State B is connected to state C through a transition from state B to state C. And state C is connected to state A through a transition from state C to state A. If state A is represented by State object handle sA, the command sA.outerTransitions returns the transition from state A to state B. |                                                                                     |  |

| Purpose     | Create, retrieve, or delete a data output to Simulink of this state's activity status                                                                                                    |                                                                                                    |  |
|-------------|----------------------------------------------------------------------------------------------------|----------------------------------------------------------------------------------------------------|--|
| Syntax      | StateData =                                                                                                    | StateData = thisState.outputData (action)                                                                                                    |  |
| Description | The outputData method of this state creates, retrieves, or deletes a special data object of type State. This data is attached internally to an output port on this state's Stateflow block in Simulink to output the activity status of this state to Simulink during run-time. |                                                                                                    |  |
|             | <b>Note</b> You can<br>type State.                                                                                                    | <b>Note</b> You cannot use the Stateflow Explorer to create Data objects of type State.                                                                                                    |  |
| Arguments   | thisState<br>action                                                                                                    | <ul> <li>The state object for which to add a special port.</li> <li>This string value can be one of the following:</li> <li>'create' — Returns a new data object of type State and attaches it internally to a new state activity output port on this state's Stateflow block.</li> <li>'get' — Returns this state's existing data object of type State attached internally to an existing state activity output port on this state's Stateflow block.</li> <li>'delete' — Deletes this state's data object of type State and the state activity output port on its Stateflow block to which it is attached.</li> </ul> |  |
| Returns     | StateData                                                                                                    | The data object of type State for this state                                                                                                    |  |

**Example** If state A is represented by State object sA, the following command creates a new data object of type State, which is output to Simulink and contains state A's activity:

```
s.outputData('create')
```

The Stateflow Chart block in Simulink that contains state A now has an output port labeled A, the name of state A. In Explorer, state A now contains a data object of type State whose scope is Output to Simulink.

The following command returns a Data object, d, for the data output to Simulink containing state A's activity:

```
s.outputData('get')
```

The following command deletes the data output to Simulink containing state A's activity:

```
s.outputData('delete')
```

| Purpose     | For Chart objects, parse this chart; for Machine objects, parse the charts in this machine                                                                                     |  |
|-------------|----------------------------------------------------------------------------------------------------|--|
| Syntax      | thisChart.parse<br>thisMachine.parse                                                                                                    |  |
| Description | For Chart objects, the parse method parses this chart. This is equivalent to selecting <b>Parse</b> from the <b>Tools</b> menu of the Stateflow diagram editor for this chart. |  |
|             | For Machine objects, the parse method parses all the charts in this machine.                                                                                                   |  |
| Arguments   | thisChart The chart to parse.<br>thisMachine The machine containing charts to parse.                                                                                           |  |
| Returns     | None                                                                                                    |  |
| Example     | If ch is a handle to an API object representing a chart, then the command ch.parse parses the chart.                                                                           |  |

## <u>pa</u>steTo

| Purpose     | Paste the objects                                                                                                    | in the Clipboard to the specified container object                                                                                                    |
|-------------|----------------------------------------------------------------------------------------------------|----------------------------------------------------------------------------------------------------|
| Syntax      | clipboard.paste                                                                                                    | eTo(newContainer)                                                                                                    |
| Description | The paste method pastes the contents of the Clipboard to the specified container object. The receiving container is specified through a single argument. Use of this method assumes that you placed objects in the Clipboard with the copy method. |                                                                                                    |
| Arguments   | newContainer                                                                                                    | The Stateflow object to receive a copy of the contents<br>of the Clipboard object. If the objects in the<br>Clipboard are all graphical (states, boxes, functions,<br>notes, transitions, junctions), this object must be a<br>chart or subchart. |
| Returns     | None                                                                                                    |                                                                                                    |
| Example     | See the section "C                                                                                                    | Copying Objects" on page 1-33.                                                                                                    |

| Purpose     | Completely rebuild this target                                                                                                    |
|-------------|----------------------------------------------------------------------------------------------------|
| Syntax      | thisTarget.rebuildAll                                                                                                    |
| Description | <ul> <li>The rebuildAll method completely rebuilds this target with the following actions:</li> <li>Parses all charts completely.</li> <li>Regenerates code for all charts completely.</li> <li>For a simulation target (sfun), a dynamic link library (sfun.dll) is compiled from the generated code.</li> </ul> |
| Arguments   | thisTarget The Stateflow target to rebuild.                                                                                                    |
| Returns     | None                                                                                                    |
| Example     | If t is a Target object, the command t.rebuildAll completely rebuilds that target.                                                                                                    |
| See Also    | The methods build, generate, regenerateAll, and make                                                                                                    |

# <u>regenerateAll</u>

| Purpose     | Completely regenerate code for this target                                                                                                    |  |
|-------------|----------------------------------------------------------------------------------------------------|--|
| Syntax      | thisTarget.regenerateAll                                                                                                    |  |
| Description | The regenerateAll method regenerates this target. Regardless of previous code generations, it regenerates code for all charts in this target's model. |  |
| Arguments   | thisTarget The Stateflow target for which to regenerate code.                                                                                         |  |
| Returns     | None                                                                                                    |  |
| Example     | If t is a Target object, the command t.regenerateAll completely regenerates code for the Stateflow charts in that target's model.                     |  |
| See Also    | The methods build, rebuildAll, generate, and make                                                                                                    |  |

| Purpose     | Set specified properties with the specified values                                                                                                    |                                                                                                    |  |
|-------------|----------------------------------------------------------------------------------------------------|----------------------------------------------------------------------------------------------------|--|
| Syntax      | thisObject.set(propName,value,)                                                                                                    |                                                                                                    |  |
|             | <b>Note</b> Argumen<br>value) pairs.                                                                                                    | ts can consist of an indefinite number of property (name,                                                                                                    |  |
| Description | The set method sets the value of a specified property or sets the values<br>of a set of specified properties for this object. You specify properties and<br>values through pairs of property (name, value) arguments. |                                                                                                    |  |
|             | The get method is also vectorized so that it sets an m-by-n cell array of values for an array of m objects and an array of n properties.                                                                              |                                                                                                    |  |
| Arguments   | thisObject                                                                                                    | The object for which the specified property is set.<br>Can be any Stateflow object.                                                                                      |  |
|             | propName                                                                                                    | String name of the property to set (e.g., 'FontSize').<br>Can also be a cell array of m property names.                                                                  |  |
|             | value                                                                                                    | New value for the specified property. Can be a cell<br>array of m-by-n values if thisObject is an array of<br>m objects and propName is an array of n property<br>names. |  |
| Returns     | None                                                                                                    |                                                                                                    |  |
| Example     | The following c<br>the State object                                                                                                    | ommand sets the Name and Description properties of<br>t s:                                                                                                    |  |
|             | s.set('Nam                                                                                                    | e', 'Kentucky', 'Description', 'Bluegrass State')                                                                                                    |  |

The following command sets the Position property of the State object s:

s.set('Position',[200,119,90,60])

# setCodeFlag

| Purpose     | Set the specified code flag to the value you specify                                                                                                    |                                                                                                    |
|-------------|----------------------------------------------------------------------------------------------------|----------------------------------------------------------------------------------------------------|
| Syntax      | thisTarget.setCodeFlag(name,value)                                                                                                    |                                                                                                    |
| Description | The setCodeFlag method sets the value of a code flag whose name you specify.                                                                                                    |                                                                                                    |
| Arguments   | thisTarget<br>name<br>value<br>Flag values can<br>the type for a p                                                                                                    | Target object for which to set code flag.<br>String name of code flag. See CodeFlagsInfo Property<br>of Targets for a list of these names.<br>Value of code flag. Can be of any type.<br>vary in type. Use the property CodeFlagsInfo to obtain<br>articular flag. |
| Returns     | None                                                                                                    |                                                                                                    |
| Example     | Assume that the Target object x represents the simulation target sfun<br>for the loaded model. If m is the Stateflow machine object for this model,<br>you can obtain x with the following command:<br>x = m.find('-isa','Stateflow.Target','-and', 'Name','sfun') |                                                                                                    |
|             | The simulation target has two code flags: debug and echo. You can verify this by looking at the CodeFlagsInfo property of x with the following command:                                                                                                    |                                                                                                    |
|             | x.CodeFlagsInfo.name                                                                                                    |                                                                                                    |
|             | disabled throug<br>Coder Options                                                                                                    | v user interface the debug code flag is enabled or<br>h the <b>Enable debugging/animation</b> check box in the<br>s dialog. By default, this flag is turned on (==1) for the<br>et, which you can verify with the following command:                               |

t.getCodeFlag('debug')

If you want to disable debugging, enter the following command:

t.setCodeFlag('debug',0)

See Also The method getCodeFlag

| Purpose     | Return a handle to the Clipboard object                                                                                                    |                                |
|-------------|----------------------------------------------------------------------------------------------------|--------------------------------|
| Syntax      | cb = sfclipbo                                                                                                    | bard                           |
| Description | The global method sfclipboard method returns a handle to the Clipboard object. There is only one Clipboard object. Use it to copy objects from one owner to another. See the section "Copying Objects" on page 1-33. |                                |
| Arguments   | None                                                                                                    |                                |
| Returns     | cb                                                                                                    | Handle to the Clipboard object |

#### sfexit

| Purpose     | Close all Simulink models containing Stateflow diagrams and exit the Stateflow environment                                |
|-------------|----------------------------------------------------------------------------------------------------|
| Syntax      | sfexit                                                                                                    |
| Description | The global sfexit method closes all Simulink models containing<br>Stateflow diagrams and exits the Stateflow environment. |
|             | <b>Caution</b> Using the sfexit method causes all models in Simulink to close without a request to save them.             |
| Arguments   | None                                                                                                    |
| Returns     | None                                                                                                    |

#### **Purpose** Retrieves the most recently selected objects in a Stateflow diagram.

Syntax sfgco

**Description** The sfgco method returns a handle or vector of handles to the most recently selected objects in a Stateflow diagram.

#### Arguments None

#### Returns

| If                                       | Then sfgco returns                                                                        |
|------------------------------------------|-------------------------------------------------------------------------------------------|
| There are no open diagrams               | An empty matrix                                                                           |
| There is no selection list               | Handle of the diagram most recently clicked                                               |
| You select one object in a diagram       | Handle to the selected object                                                             |
| You select multiple objects in a diagram | Vector of handles for the selected objects                                                |
| You select objects in multiple diagrams  | Handles of the most recently<br>selected objects in the most<br>recently selected diagram |

### sfhelp

| Purpose     | Display Stateflow online help                            |
|-------------|----------------------------------------------------------|
| Syntax      | sfhelp                                                   |
| Description | The global sfhelp method displays Stateflow online help. |
| Arguments   | None                                                     |
| Returns     | None                                                     |

| Purpose     | Create a Simulink model containing an empty Stateflow block                                                                                                    |  |
|-------------|----------------------------------------------------------------------------------------------------|--|
| Syntax      | sfnew ModelName                                                                                                    |  |
| Description | The sfnew method creates and displays an untitled Simulink model<br>containing an empty Stateflow block. If you pass the sfnew method a<br>model name it creates a Simulink model with the title you specified. |  |
| Arguments   | modelName Optional string model name to save model to.                                                                                                    |  |
| Returns     | None                                                                                                    |  |
| Example     | Create an untitled Simulink model that contains an empty Stateflow block.                                                                                                    |  |
|             | ofnow                                                                                                    |  |

sfnew

The new model appears as follows:

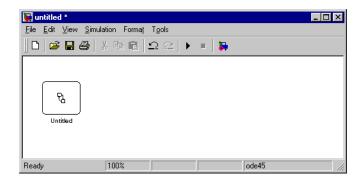

# sfprint

| Purpose     | Display the visible portion of a Stateflow diagram                                                                                                    |                                                                                                    |
|-------------|----------------------------------------------------------------------------------------------------|----------------------------------------------------------------------------------------------------|
| Syntax      | sfprint (objects, 1                                                                                                    | format, outputOption, printEntireChart)                                                                                        |
| Description | The sfprint method prints the visible portion of the specified Stateflow<br>diagram. A read-only preview window appears while the print operation<br>is in progress. An informational message box appears indicating that<br>the printing operation is starting.<br>See Printing the Current Stateflow Diagram for information on printing<br>Stateflow diagrams that are larger than the editor display area. |                                                                                                    |
|             |                                                                                                    |                                                                                                    |
| Arguments   | objects                                                                                                    | String name of a chart, model, system, or block.<br>For a model or system, all member diagrams are<br>printed.                 |
|             |                                                                                                    | -or-                                                                                                    |
|             |                                                                                                    | Integer Id of a chart                                                                                                    |
|             |                                                                                                    | Can also be a cell array of any combination of the preceding objects or a vector of Ids.                                       |
|             | format                                                                                                    | Optional string specification of the destination<br>for the visible portion of the specified Stateflow<br>diagram, as follows: |
|             |                                                                                                    | • 'default'— Default printer                                                                                                   |
|             |                                                                                                    | • 'ps'— PostScript file                                                                                                    |
|             |                                                                                                    | 'psc' — Color PostScript file                                                                                                  |
|             |                                                                                                    | 'eps' — Encapsulated PostScript file                                                                                           |
|             |                                                                                                    | 'epsc' — Color Encapsulated PostScript file                                                                                    |
|             |                                                                                                    | • 'tif' — TIFF file                                                                                                    |
|             |                                                                                                    | • 'jpg' — JPEG file                                                                                                    |

|                  | • 'meta' — Save to the clipboard as a meta file (PC version only).                                                              |
|------------------|----------------------------------------------------------------------------------------------------|
|                  | • ''bitmap' — Save to the clipboard as a bitmap file (PC version only).                                                         |
|                  | If the format parameter is absent, the default<br>format is 'ps' and output is directed to the<br>default printer.              |
| outputOption     | Optional string specification of output with the following options:                                                             |
|                  | • 'FileName' — Entered name of file to write to.<br>This file is overwritten if more than one chart<br>is printed.              |
|                  | • 'promptForFile' — Filenames requested by prompt.                                                                              |
|                  | <ul> <li>'printer' — Output is sent to the default<br/>printer. Use only with 'default', 'ps', or<br/>'eps' formats.</li> </ul> |
|                  | • 'file' — Output is sent to a default file.                                                                                    |
|                  | <ul> <li>'clipboard' — Output is copied to the clipboard.</li> </ul>                                                            |
|                  | If nothing is specified, output is sent to the default printer.                                                                 |
| printEntireChart | Optional Boolean argument with the following two possible values:                                                               |
|                  | • 0 — Print the entire chart (default).                                                                                         |
|                  | • 1 — Print the current view of the specified charts.                                                                           |

• 'png' — PNG file

#### Returns

None

# **Example** Assume that you have a Simulink model named myModel loaded into MATLAB that has two charts named Chart1 and Chart2. Further, both Chart1 and Chart2 are represented by the Stateflow API Chart objects ch1 and ch2, respectively.

| Command                                  | Result                                                                           |
|------------------------------------------|----------------------------------------------------------------------------------|
| <pre>sfprint('myModel')</pre>            | Prints the visible portions of both Chart1<br>and Chart2 to the default printer. |
| <pre>sfprint('myModel','ps')</pre>       | Prints the visible portion of both Chart1<br>and Chart2 to a PostScript file.    |
| <pre>sfprint(ch1.Id,'psc')</pre>         | Prints the visible portion of Chart1 to a color PostScript file.                 |
| <pre>sfprint([ch1.Id,<br/>ch2.Id])</pre> | Prints the visible portions of both Chart1<br>and Chart2 to the default printer. |

| Purpose     | Return a handle to the Root object                                                                                                    |  |  |
|-------------|----------------------------------------------------------------------------------------------------|--|--|
| Syntax      | rt = sfroot                                                                                                    |  |  |
| Description | The global method sfroot returns a handle to the Root object. There<br>is only one Root object. It is the top object in the Stateflow model<br>hierarchy of objects. Use it to begin accessing your Stateflow charts.<br>See the section "Access the Model Object" on page 1-9. |  |  |
| Arguments   | None                                                                                                    |  |  |
| Returns     | rt Handle to the Root object                                                                                                    |  |  |

#### sfsave

| Purpose     | Save the current state machine (Simulink model)                                                                                                    |                                                                                                    |
|-------------|----------------------------------------------------------------------------------------------------|----------------------------------------------------------------------------------------------------|
| Syntax      | sfsave<br>sfsave (modelname)<br>sfsave ('defaults')<br>sfsave (machine.Id, 'saveasname')                                                                                                    |                                                                                                    |
| Description | The global function sfsave saves the current model or a specified<br>model either with the current model name or with an assigned "save<br>as" model name.                                                                                         |                                                                                                    |
| Arguments   | modelname                                                                                                    | Optional string name of the current model to save. If<br>no model is specified, saves the currently loaded model.<br>Maximum size is 25 characters.                       |
|             | 'defaults'                                                                                                    | If the string literal 'defaults' is specified, saves the current environment default settings in the defaults file.                                                       |
|             | machine.Id                                                                                                    | Integer property Id of the Machine object representing the machine (model) you want to save.                                                                              |
|             | saveasname                                                                                                    | Optional string model name to save current model to. If<br>this is not specified, the specified model name is saved<br>under its own name. Maximum size is 25 characters. |
| Returns     | None                                                                                                    |                                                                                                    |
| Example     | <ul> <li>Assume that you have a new Stateflow model. Its current default namis 'untitled' and m is a handle to its Machine object.</li> <li>The command sfsave saves the current model under the name 'untitled' in the work directory.</li> </ul> |                                                                                                    |
|             |                                                                                                    |                                                                                                    |

- The command sfsave('untitled') saves the currently loaded model named untitled under the name untitled in the work directory.
- The command sfsave (m.Id, 'myModel') saves the model as the model myModel.
- The command sfsave ('defaults') saves the current environment default settings in the defaults file.

#### sfversion

| Purpose     | Return the current version of Stateflow                                                                                                    |                                                                                                    |
|-------------|----------------------------------------------------------------------------------------------------|----------------------------------------------------------------------------------------------------|
| Syntax      | ver = sfsave ( <i>specifier</i> )                                                                                                    |                                                                                                    |
| Description | The global function sfversion returns the current Stateflow version.<br>Output is based on an options specifier, which is described below in the<br>Arguments section. |                                                                                                    |
| Arguments   | (nothing)                                                                                                    | Returns the current Stateflow version in a readable                                                                     |
|             |                                                                                                    | string format with time-stamp.                                                                                          |
|             | 'STRING'                                                                                                    | Returns the current Stateflow version as a dot-delimited string.                                                        |
|             | 'NUMBER'                                                                                                    | Returns the current Stateflow version as a double.                                                                      |
| 'FULL_STRIM | 'FULL_STRING'                                                                                                    | Returns the full current Stateflow version as a<br>dot-delimited string of numbers in the following<br>14-digit format: |
|             | sfr.matr.matpr.fr.build                                                                                                    |                                                                                                    |
|             | where                                                                                                    |                                                                                                    |
|             |                                                                                                    | sfr is the Stateflow release number in the following format:                                                            |
|             |                                                                                                    | <major release="">.<point release="">.<bug release=""></bug></point></major>                                            |
|             |                                                                                                    | For example, 4.2.1.                                                                                                    |
|             |                                                                                                    | matr is the MATLAB release, for example, 11 for R11.                                                                    |
|             |                                                                                                    | matpr is the MATLAB point release, for example, 03 for Beta 3).                                                         |
|             |                                                                                                    | fr is the final release flag.                                                                                           |

|         |                                                                                                    | This digit is 1 for an official final release and 0 otherwise.                   |  |
|---------|----------------------------------------------------------------------------------------------------|----------------------------------------------------------------------------------|--|
|         |                                                                                                    | • build is a 6-digit internal build number.                                      |  |
|         | 'FULL_NUMBER'                                                                                                    | Returns the current Stateflow full version number as a double.                   |  |
| Returns |                                                                                                    | ring or double of current Stateflow version, depending<br>on specifier argument. |  |
| Example | Assume that you have just loaded the Beta 2 Release 13 of MATLAB with Version 5.0 of Stateflow. The date is July 14, 2002, and the time is 3:02 p.m. In this case, you might receive output like the following: |                                                                                  |  |
|         | • The command                                                                                                    | sfversion returns the following:                                                 |  |
|         | Version 5.0 Beta 2 (R13) dated July 14 2002, 15:02:34                                                                                                    |                                                                                  |  |
|         | • The command sfversion('STRING') returns the following:                                                                                                    |                                                                                  |  |
|         | 5.0.0                                                                                                    |                                                                                  |  |
|         | • The command                                                                                                    | sfversion('number') returns the following:                                       |  |
|         | 5                                                                                                    |                                                                                  |  |
|         | • The command                                                                                                    | sfversion('full_string') returns the following:                                  |  |
|         | 5.0.0.13.00.0.0                                                                                                    | 00001                                                                            |  |
|         | • The command                                                                                                    | <pre>sfversion('full_number') returns the following:</pre>                       |  |
|         | 5.0013e+007                                                                                                    |                                                                                  |  |

# sourcedTransitions

| Purpose     | Return the transitions that have this object as their source                                                                                                    |  |
|-------------|----------------------------------------------------------------------------------------------------|--|
| Syntax      | <pre>transitions = thisObject.sourcedTransitions</pre>                                                                                                    |  |
| Description | The sourcedTransitions method returns all inner and outer transitions that have their source in this object.                                                                                                    |  |
| Arguments   | transitions Source object of the returned transitions. Can be of type State, Box, Function, or Junction.                                                                                                    |  |
| Returns     | transitions Array of all transitions whose source is this object                                                                                                    |  |
| Example     | Suppose that a chart contains three states, A, B, and state A1, which is contained by state A. The chart also has three transitions: one from A to B labeled AtoB, one from B to A labeled BtoA, and one from the inner edge of A to its state A1 (inner transition) labeled AtoA1. If State object sA represents state A, the command sA.sourcedTransitions returns two transitions: the outer transition labeled AtoB and the inner transition labeled AtoA1. |  |

| Purpose     | Open the following: A Simulink model with a Stateflow blockThe Stateflow library                                                                                                    |
|-------------|----------------------------------------------------------------------------------------------------|
| Syntax      | stateflow                                                                                                    |
| Description | The global stateflow method opens a Simulink model with a Stateflow<br>block (chart) and the Stateflow library. The Simulink model contains an<br>untitled Stateflow block that contains an empty Stateflow diagram. Use<br>the Stateflow block to include a Stateflow diagram in a Simulink model. |
| Arguments   | None                                                                                                    |
| Returns     | None                                                                                                    |
| Example     | This example shows how to open the Stateflow model window and use<br>a Stateflow block to create a Simulink model:                                                                                                    |

1 Invoke Stateflow.

stateflow

The Simulink Stateflow library of blocks appears,

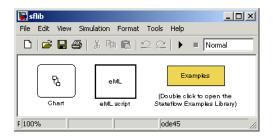

along with an untitled Simulink model containing a Stateflow block.

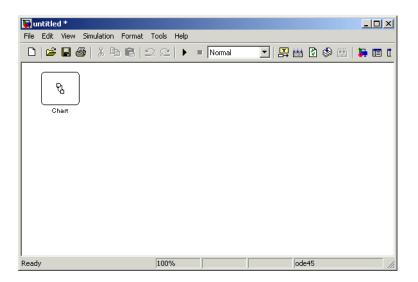

**2** Double-click the untitled Stateflow block in the untitled Simulink model to invoke a Stateflow editor window.

### stateflow

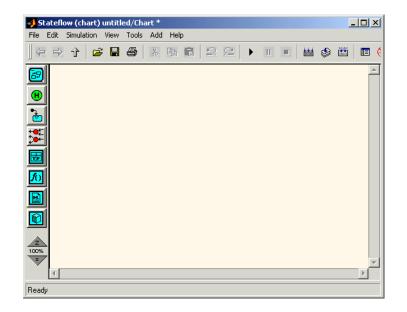

# Stateflow.Box

| Purpose     | Constructor for creating a box                                                                                                    |                                                                                  |
|-------------|----------------------------------------------------------------------------------------------------|----------------------------------------------------------------------------------|
| Syntax      | box_new =                                                                                                    | Stateflow.Box(parent)                                                            |
| Description | The Stateflow.Box method is a constructor method for creating boxes<br>in a parent chart, state, box, or function, that returns a handle to an<br>Event object for the new function. |                                                                                  |
| Arguments   | parent                                                                                                    | Handle to an object for the parent chart, state, box, or function of the new box |
| Returns     | box_new                                                                                                    | Handle to the Box object for the new box                                         |
| Example     | If sA is a handle to a State object for an existing state A, the following command creates a new box parented (contained by) state A:                                                |                                                                                  |
|             | <pre>box_new = Stateflow.Box(sA)</pre>                                                                                                    |                                                                                  |
|             | The new box is unnamed and appears in the upper left-hand corner inside state A. box_new is a handle to a Box object for the new box.                                                |                                                                                  |

| Purpose     | Constructor for creating a data                                                                                                    |  |
|-------------|----------------------------------------------------------------------------------------------------|--|
| Syntax      | <pre>data_new = Stateflow.Data(parent)</pre>                                                                                                    |  |
| Description | The Stateflow.Data method is a constructor method for creating data<br>for a parent machine, chart, state, box, or function, that returns a<br>handle to the Data object for the new data. |  |
| Arguments   | parent Handle to an object for the parent machine, chart, state,<br>box, or function of the new data                                                                                       |  |
| Returns     | data_new Handle to the Data object for the new data                                                                                                    |  |
| Example     | If sA is a handle to a State object for an existing state A, the following command creates a new data parented (contained by) state A:                                                     |  |
|             | <pre>data_new = Stateflow.Data(sA)</pre>                                                                                                    |  |
|             | The new data is named 'data' with an incremented integer suffix to distinguish additional creations. data_new is a handle to the Data object for the new data.                             |  |

# Stateflow.EMFunction

| Purpose     | Constructor for creating an Embedded MATLAB function                                                                                                    |  |
|-------------|----------------------------------------------------------------------------------------------------|--|
| Syntax      | <pre>efunction_new = Stateflow.EMFunction(parent)</pre>                                                                                                    |  |
| Description | The Stateflow.EMFunction method is a constructor method for<br>creating an Embedded MATLAB function in a parent chart, state, box,<br>or graphical function. It returns a handle to the EMFunction object for<br>the new Embedded MATLAB function.               |  |
| Arguments   | parent Handle to parent chart or state of the new Embedded MATLAB function                                                                                                    |  |
| Returns     | efunction_new Handle to a Function object for the new Embedded MATLAB function                                                                                                    |  |
| Example     | If sA is a handle to a State object for the existing state A, the following command creates a new Embedded MATLAB function parented (contained by) state A:                                                                                                    |  |
|             | efunction_new = Stateflow.EMFunction(sA)                                                                                                    |  |
|             | The new Embedded MATLAB function is unnamed and appears in the upper left corner inside of state A in the diagram editor. efunction_new is a handle to the EMFunction object, which you use to rename the function, set its properties, and execute its methods. |  |

| Purpose     | Constructor                                                                                                    | for creating an event                                                 |
|-------------|----------------------------------------------------------------------------------------------------|-----------------------------------------------------------------------|
| Syntax      | event_new =                                                                                                    | Stateflow.Event(parent)                                               |
| Description | The Stateflow.Event method is a constructor method for creating an<br>event for a parent machine, chart, state, box, or function, that returns a<br>handle to an Event object for the new event.                                                          |                                                                       |
| Arguments   | parent                                                                                                    | Handle to parent machine, chart, state, box, or function of new event |
| Returns     | event_new                                                                                                    | Handle to the Event object for the new event                          |
| Example     | If sA is a handle to a State object for an existing state A, the following command creates a new event parented (contained by) state A:                                                                                                    |                                                                       |
|             | <pre>event_new = Stateflow.Event(sA)</pre>                                                                                                    |                                                                       |
|             | The new event is named 'event' with an incremented suffix to distinguish additional creations . event_new is a handle to an Event object for the new event that you use to rename the event, set its properties, and execute Event methods for the event. |                                                                       |

# **Stateflow.Function**

| Purpose     | Constructor for creating a function                                                                                                    |  |
|-------------|----------------------------------------------------------------------------------------------------|--|
| Syntax      | <pre>function_new = Stateflow.Function(parent)</pre>                                                                                                    |  |
| Description | The Stateflow.Function method is a constructor method for creating<br>functions in a parent chart, state, box, or function, that returns a handle<br>to a Function object for the new function.                                                                           |  |
| Arguments   | parent Handle to parent chart or state of the new function                                                                                                    |  |
| Returns     | function_new Handle to a Function object for the new function                                                                                                    |  |
| Example     | If sA is a handle to a State object for the existing state A, the following command creates a new function parented (contained by) state A:                                                                                                    |  |
|             | <pre>function_new = Stateflow.Function(sA)</pre>                                                                                                    |  |
|             | The new function is unnamed and appears in the upper left corner<br>inside of state A in the diagram editor. function_new is a handle to<br>the Function object for the new function that you use to rename the<br>function, set its properties, and execute its methods. |  |

| Purpose     | Constructor for creating a junction                                                                                                    |                                                                                        |  |
|-------------|----------------------------------------------------------------------------------------------------|----------------------------------------------------------------------------------------|--|
| Syntax      | junc_new =                                                                                                    | Stateflow.Junction(parent)                                                             |  |
| Description | The Stateflow.Junction method is a constructor method for creating a junction in a parent chart, state, box, or function, that returns a handle to the Junction object for the new junction.                 |                                                                                        |  |
| Arguments   | parent                                                                                                    | Handle to the object for the parent chart, state, box, or function of the new junction |  |
| Returns     | junc_new                                                                                                    | Handle to the Junction object for new junction                                         |  |
| Example     | If sA is a handle to a State object for the existing state A, the following command creates a new junction parented (contained by) state A:                                                                  |                                                                                        |  |
|             | <pre>junc_new = Stateflow.Junction(sA)</pre>                                                                                                    |                                                                                        |  |
|             | The new junction appears in the middle of state A in the diagram editor.<br>junc_new is a handle to the Junction object for the new junction that<br>you use to set its properties, and execute its methods. |                                                                                        |  |

# Stateflow.Note

| Purpose     | Constructor for creating a note                                                                                                    |  |  |
|-------------|----------------------------------------------------------------------------------------------------|--|--|
| Syntax      | <pre>note_new = Stateflow.Note(parent)</pre>                                                                                                    |  |  |
| Description | The Stateflow.Note method is a constructor method for creating notes<br>for a parent chart, state, box, or function, that returns a handle to the<br>Note object for the new note.                                                                                        |  |  |
| Arguments   | parent Handle to the object for the parent chart, or subchart for the new note                                                                                                    |  |  |
| Returns     | note_new Handle to the Note object for the newly created note                                                                                                    |  |  |
| Example     | If sA is a handle to a State object for the existing state A, the following command creates a new note parented (contained by) state A:                                                                                                    |  |  |
|             | <pre>note_new = Stateflow.Note(sA)</pre>                                                                                                    |  |  |
|             | The new note is placed in the upper left-hand corner of state A in the diagram editor, but is invisible because it has no text content. note_new is a handle to the Note object for the new note, that you use to set its text content with a command like the following: |  |  |
|             |                                                                                                    |  |  |

note\_new.Text = 'This is a note'

| Purpose     | Constructor for creating a state                                                                                                    |  |  |
|-------------|----------------------------------------------------------------------------------------------------|--|--|
| Syntax      | <pre>state_new = Stateflow.State(parent)</pre>                                                                                                    |  |  |
| Description | The Stateflow.State method is a constructor method for creating a state for a parent chart, state, box, or function, that returns a handle the State object for the new state.                                                   |  |  |
| Arguments   | parent Handle to the object for the parent chart, state, box, or function for the new state                                                                                                    |  |  |
| Returns     | <pre>state_new Handle to State object for newly created state</pre>                                                                                                    |  |  |
| Example     | If sA is a handle to a State object for the existing state A, the following command creates a new state parented (contained by) state A:                                                                                         |  |  |
|             | <pre>state_new = Stateflow.State(sA)</pre>                                                                                                    |  |  |
|             | The new state appears in the upper left-hand corner of state A in the diagram editor. state_new is a handle to the State object for the new state that you use to rename the state, set its properties, and execute its methods. |  |  |

# Stateflow.Target

| Purpose     | Constructor for creating a target                                                                                                    |  |
|-------------|----------------------------------------------------------------------------------------------------|--|
| Syntax      | <pre>target_new = Stateflow.Target(parent_m)</pre>                                                                                                    |  |
| Description | The Stateflow.Target method is a constructor method for creating a target for a parent machine, that returns a handle to the Target object for the new target.                                                                                                    |  |
| Arguments   | parent_m Handle to object for the parent machine of the new target                                                                                                    |  |
| Returns     | target_new Handle to the Target object for the newly created target                                                                                                    |  |
| Example     | The following command creates a new target for the machine with the Machine object whose handle is pm:                                                                                                    |  |
|             | <pre>target_new = Stateflow.Target(pm)</pre>                                                                                                    |  |
|             | The preceding command creates a custom target with name untitled.<br>target_new is a handle to the Target object of the new target which<br>you can use to rename and set properties for the target. The following<br>command renames the new target to rtw, thus making it the Real-Time<br>Workshop® (RTW) target for its parent machine: |  |

target\_new.Name = 'rtw'

| Purpose     | Constructor for creating a transition                                                                                                    |
|-------------|----------------------------------------------------------------------------------------------------|
| Syntax      | <pre>transition_new = Stateflow.Transition(parent)</pre>                                                                                                    |
| Description | The Stateflow.Transition method is a constructor method for<br>creating transitions in a parent chart, state, box, or function that<br>returns a handle to a Transition object for the new transition.                                                                           |
| Arguments   | parent Handle to parent chart, state, box, or function of new transition                                                                                                    |
| Returns     | transition_new Handle to Transition object for the new transition                                                                                                    |
| Example     | If sA is a handle to a State object for the existing state A, the following command creates a new transition parented by state A:                                                                                                    |
|             | <pre>transition_new = Stateflow.Transition(sA)</pre>                                                                                                    |
|             | The new transition is unlabeled and appears in the upper left corner<br>of the chart in the diagram editor. transition_new is a handle to the<br>Transition object for the new transition that you use to rename the<br>transition, set its properties, and execute its methods. |

# Stateflow.TruthTable

| Purpose     | Constructor for creating a truth table                                                                                                    |
|-------------|----------------------------------------------------------------------------------------------------|
| Syntax      | <pre>truth_table_new = Stateflow.TruthTable(parent)</pre>                                                                                                    |
| Description | The Stateflow.TruthTable method is a constructor method for<br>creating truth tables in a parent chart, state, box, or function, that<br>returns a handle to a Truth Table object for the new truth table.                                                                               |
| Arguments   | parent Handle to parent chart or state of new truth table                                                                                                    |
| Returns     | truth_table_new Handle to Truth Table object for new truth table                                                                                                    |
| Example     | If sA is a handle to a State object for the existing state A, the following command creates a new truth table parented (contained by) state A:                                                                                                    |
|             | <pre>truth_table_new = Stateflow.TruthTable(sA)</pre>                                                                                                    |
|             | The new truth table is unnamed and appears in the upper left corner<br>inside of state A in the diagram editor. truth_table_new is a handle to<br>the Truth Table object for the new truth table that you use to rename<br>the truth table, set its properties, and execute its methods. |

| Purpose     | Return a MATLAB structure containing the property settings of this object                                                                                                    |
|-------------|----------------------------------------------------------------------------------------------------|
| Syntax      | propList = thisObject.struct                                                                                                    |
| Description | The struct method returns and displays a MATLAB structure containing the property settings of this object.                                                                                                    |
|             | <b>Note</b> You can change the values of the properties in this structure just<br>as you would a property of the object. However, the MATLAB structure<br>is not a Stateflow object and changing it does not affect the Stateflow<br>model.                                                                                                    |
| Arguments   | transitions The object for which to display property settings.<br>Can be any Stateflow object type.                                                                                                    |
| Returns     | propList MATLAB structure listing the properties of this object                                                                                                    |
| Example     | If State object sA represents a state A, the command $x = sA$ .struct<br>returns a MATLAB structure x. You can use dot notation on x to<br>report properties or set the values of other variables. For example,<br>the command $y=x$ .Name sets the MATLAB variable y to the value of<br>the Name property of state A, which is 'A'. The command x.Name =<br>'Kansas' sets the Name property of x to 'Kansas' but does not change<br>the Name property of state A. |

| Purpose     | Return the parent object of this object                                                                                                    |
|-------------|----------------------------------------------------------------------------------------------------|
| Syntax      | parentObject = thisObject.up                                                                                                    |
| Description | The up method returns a handle to the object that contains an this object.                                                                       |
| Arguments   | thisObject Object for which to return parent (containing) object                                                                                 |
| Returns     | parentObject Object containing thisObject                                                                                                    |
| Example     | Assume that a Stateflow diagram has two states, A and B, and state A contains state B. If the object sB represents the state B, then the command |
|             | p = sB.up                                                                                                    |
|             | returns a handle p to the parent of B, which is state A.                                                                                         |

| Purpose     | Make this object visible for editing                                                                                                    |
|-------------|----------------------------------------------------------------------------------------------------|
| Syntax      | thisObject.view                                                                                                    |
| Description | The view method opens the object in its appropriate editing environment as follows:                                                                                                    |
|             | • For Chart objects, the view method opens the chart in a diagram editor, if it is not already open, and brings it to the foreground.                                                        |
|             | • For State, Box, Function, Note, Junction, and Transition objects, the view method does the following:                                                                                      |
|             | <b>a</b> Opens the chart containing the object in a diagram editor if it is not already open.                                                                                                |
|             | <b>b</b> Highlights the object.                                                                                                    |
|             | <b>c</b> Zooms the object's diagram editor to the level of full expanse of the object's containing state or chart.                                                                           |
|             | <b>d</b> Brings the diagram editor for this object to the foreground.                                                                                                    |
|             | • For Truth Table objects, the view method opens the truth table editor for this truth table:                                                                                                |
|             | • For Event, Data, and Target objects, the view method opens the Explorer window.                                                                                                    |
| Arguments   | thisObject Object for which to display editing environment. Can<br>be an object of type Chart, State, Box, Function, Truth<br>Table, Note, Transition, Junction, Event, Data, or<br>Trigger. |
| Returns     | None                                                                                                    |

# zoomIn and zoomOut

| Purpose     | Zoom in or out on this chart                                                                                                    |
|-------------|----------------------------------------------------------------------------------------------------|
| Syntax      | thisChart.zoomIn<br>thisChart.zoomOut                                                                                                    |
| Description | The methods zoomIn and zoomOut cause the Stateflow diagram editor window for this chart to zoom in or zoom out, respectively, by 20 percentage points. |
|             | <b>Note</b> The zoomIn and zoomOut methods do not open or give focus to the Stateflow diagram editor for this chart.                                   |
| Arguments   | thisChart Chart object to zoom in or out on.                                                                                                    |
| Returns     | None                                                                                                    |
| Example     | If the Chart object ch represents a Stateflow chart at the zoom level of 100%, the command ch.zoomIn raises the zoom level to 120%.                    |

# Index

### A

accessing existing objects (API) with the find method 1-27 API See Stateflow API 1-3

### B

BadIntersection property (API) 1-25 behavioral properties and methods (API) 2-25 Box object (API) description 1-6 methods 3-34 properties 3-32 build method (API) 4-5

### C

Chart object (API) accessing 1-10 create new objects in 1-11 methods 3-25 open 1-11 properties 3-18 classhandle method (API) 4-6 Clipboard object (API) connecting to 1-37 copying 1-33 description 1-6 methods 3-10 connecting to Clipboard object (API) 1-37 Editor object (API) 1-37 Stateflow objects (API) 1-23 constructor for Stateflow objects (API) 1-23 containment of Stateflow objects 1-25 copy method (API) 4-7 features and limitations 1-34 copying objects (API) by grouping (recommended) 1-35

copy method 1-34 Data, Event, and Target objects 1-36 individual objects 1-36 overview 1-33 using the Clipboard object 1-33 create (API) handle to Stateflow objects (API) 1-23 new model and chart (API) 1-9 new objects in chart (API) 1-11 new state (API) 1-11 object containment 1-25 Stateflow objects (API) 1-23 transition (API) 1-12

#### D

Data object (API) methods 3-66 properties 3-60 default transitions creating in API 1-40 defaultTransitions method (API) 4-8 delete method (API) 4-9 4-11 example 1-26 deployment properties and methods (API) 2-31 destroying Stateflow objects (API) 1-26 dialog method (API) 4-10 disp method (API) 4-11 displaying enumerated values for properties (API) 1-22 properties and methods (API) 1-20 subproperties (API) 1-21 dot (.) notation (API) nesting 1-18

#### E

Editor object (API) connecting to 1-37 Index

description 1-6 graphical changes 1-37 methods (API) 3-9 properties 3-8 Event object (API) methods 3-70 properties 3-67

### F

find method (API) 4-12
 examples 1-9 to 1-10
 how to use 1-27
function notation for API methods 1-18
Function object (API)
 description 1-6
 methods 3-38
 properties 3-35

#### G

generate method (API) 4-16
get method (API) 4-17
 examples 1-20
 getting and setting properties of
 objects 1-31
getCodeFlag method (API) 4-18
graphical properties and methods (API) 2-12

#### Η

help method (API) 4-20 example 1-20

#### I

innerTransitions method (API) 4-21

#### J

Junction object (API)

properties 3-58

#### L

labels multiline labels using API 1-39 listing enumerated values for properties (API) 1-22 properties and methods (API) 1-20 subproperties (API) 1-21

#### Μ

Machine object (API) accessing 1-9 description 1-6 methods 3-17 properties 3-13 make method (API) 4-22 MATLAB API scripts 1-43 methods (API) description of 1-7 displaying 1-20 function notation 1-18 naming 1-17 nesting 1-18 of Box object 3-34 of Chart object 3-25 of Clipboard object 3-10 of Data object 3-66 of Editor object 3-9 of Event object 3-70 of Function object 3-38 of Machine object 3-17 of Note object 3-52 of State object 3-30 of Transition object 3-57 of Truth Table object 3-42 3-49 methods method (API) 4-23 example 1-20

#### Ν

naming of properties and methods (API) 1-17 Note object (API) methods 3-52 properties (API) 3-50

### 0

objects (API) copying 1-33 getting and setting properties 1-31 outerTransitions method (API) 4-24 outputData method (API) 4-25 overlapping object edges 1-25

#### P

parse method (API) 4-27 pasteTo method (API) 4-28 properties (API) description of 1-7 displaying 1-20 displaying enumerated values for 1-22 displaying subproperties 1-21 getting and setting 1-31 naming 1-17 nesting 1-18 of Box object 3-32 of Chart object 3-18 of Data object 3-60 of Editor object 3-8 of Event object 3-67 of Function object 3-35 of Junction object 3-58 of Machine object 3-13 of Note object 3-50 of State object 3-26

of Target object 3-71 of Transition object 3-53 of Truth Table object 3-39 3-47 properties and methods (API) behavioral 2-25 deployment 2-31 graphical 2-12 structural 2-21 utility and convenience 2-36

### Q

Quick Start Stateflow API 1-9

#### R

rebuildAll method (API) 4-29 regenerateAll method (API) 4-30 Root object (API) access 1-9 description 1-5

#### S

saving Simulink model (API) 1-16 script of API commands 1-43 set method (API) 4-31 setCodeFlag method (API) 4-33 sfclipboard method (API) 4-35 example 1-37 sfexit method (API) 4-36 sfgco method (API) 4-37 sfhelp method (API) 4-38 4-43 sfnew method (API) 4-39 sfprint method (API) 4-40 sfsave method (API) 4-44 4-46 sourcedTransitions method (API) 4-48 State object (API) description 1-6

methods 3-30 properties 3-26 Stateflow API Box object 1-6 Chart object (API), accessing 1-10 Clipboard object 1-6 common properties and methods 1-7 create new model and chart 1-9 Editor object (API) 1-6 Function object 1-6 Machine object 1-6 Machine object (API), access 1-9 methods of objects 1-7 naming and notation 1-17 object hierarchy 1-4 open chart 1-11 overview 1-3 properties of objects 1-7 Quick Start 1-9 references to properties and methods 1-8 Root object 1-5 1-9 State object 1-6 unique properties and methods 1-7 stateflow method (API) 4-49 Stateflow.State method (API) 4-52 to 4-60 4-62 states create (API) 1-11 label, multiline (API) 1-39 struct method (API) 4-63 structural properties and methods (API) 2-21 supertransitions

working with in the API 1-41

### T

Target object (API) properties 3-71 transition labels multiline (API) 1-39 Transition object (API) labels, multiline 1-39 methods 3-57 properties 3-53 transitions create (API) 1-12 default transitions (API) 1-40 supertransitions in the API 1-41 Truth Table object (API) methods 3-42 3-49 properties 3-39 3-47

#### U

utility and convenience properties and methods (API) 2-36

### V

view method (API) 4-64 to 4-65

#### Z

zoomIn and zoomOut methods (API) 4-66